# IMPLEMENTACIÓN DE UNA HERRAMIENTA PARA LA EXTRACCIÓN DE PARAMETROS MORFOLÓGICOS DE LA EXPRESIÓN NATURAL DEL ROSTRO HUMANO A PARTIR DE NUBE DE PUNTOS.

## CARLOS ALBERTO FERNANDEZ PERDOMO ALEXANDER RAMIREZ MONTENEGRO

UNIVERSIDAD DEL CAUCA FACULTAD DE CIENCIAS NATURALES, EXACTAS Y DE LA EDUCACIÓN DEPARTAMENTO DE FÍSICA INGENIERÍA FÍSICA POPAYÁN 2012

# IMPLEMENTACIÓN DE UNA HERRAMIENTA PARA LA EXTRACCIÓN DE PARAMETROS MORFOLÓGICOS DE LA EXPRESIÓN NATURAL DEL ROSTRO HUMANO A PARTIR DE NUBE DE PUNTOS.

## CARLOS ALBERTO FERNANDEZ PERDOMO ALEXANDER RAMIREZ MONTENEGRO

Trabajo de Grado presentado como requisito parcial para optar al título de Ingeniero Físico en la modalidad de trabajo de investigación.

> **Director** MAG. MARIO MILVER PATIÑO

UNIVERSIDAD DEL CAUCA FACULTAD DE CIENCIAS NATURALES, EXACTAS Y DE LA EDUCACIÓN DEPARTAMENTO DE FÍSICA INGENIERÍA FÍSICA POPAYÁN 2012

Nota de Aceptación

---------------\_\_\_\_\_\_\_\_\_\_\_ 

Director------------------

Magister Mario Milver Patiño V.

Jurado-----------------

Doctor Rubiel Vargas Cañas

Jurado---------------------------------------------------

**Magister Carlos Augusto Andrade** 

Fecha de Sustentación: Popayán, octubre 1 de 2012

## **CONTENIDO**

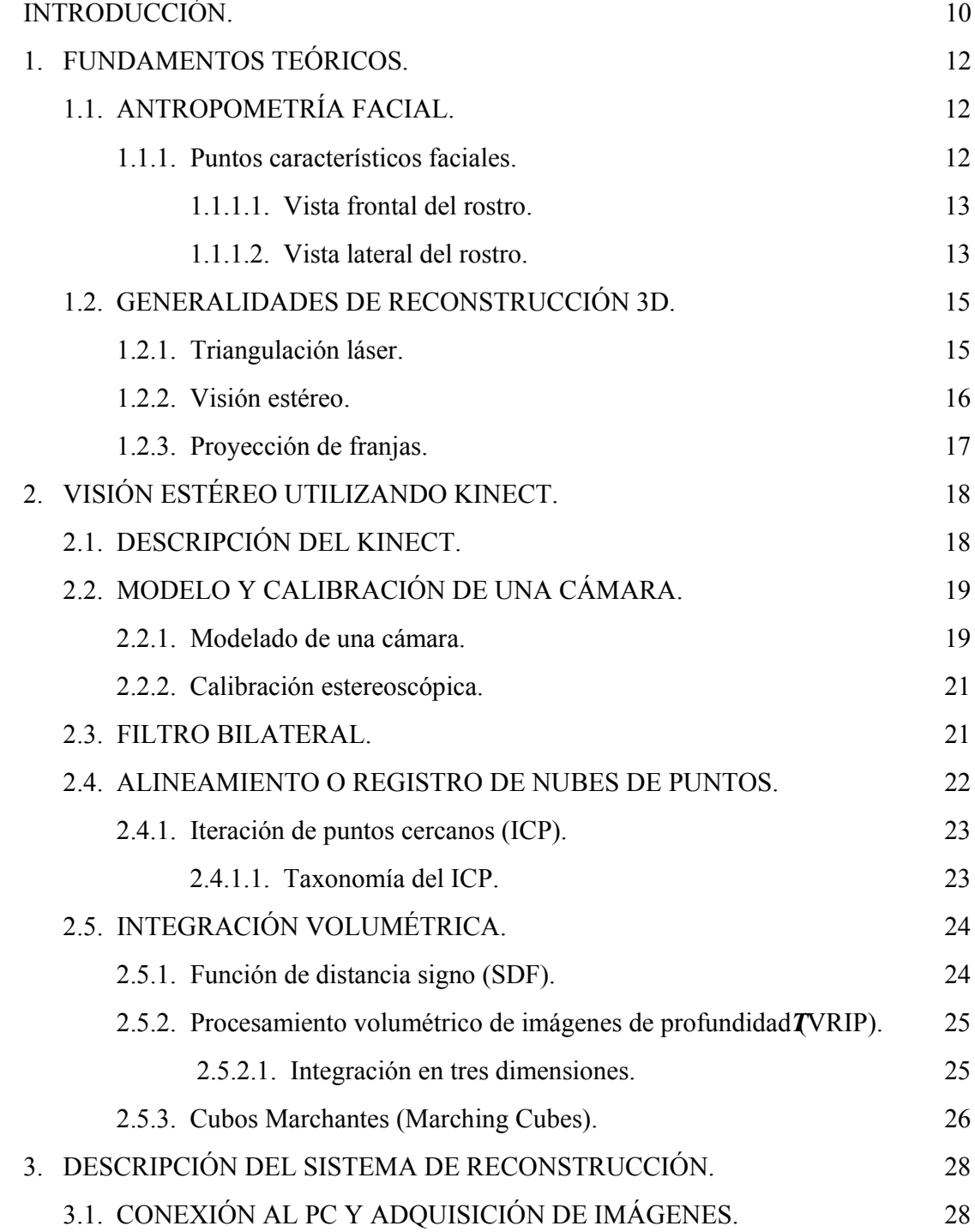

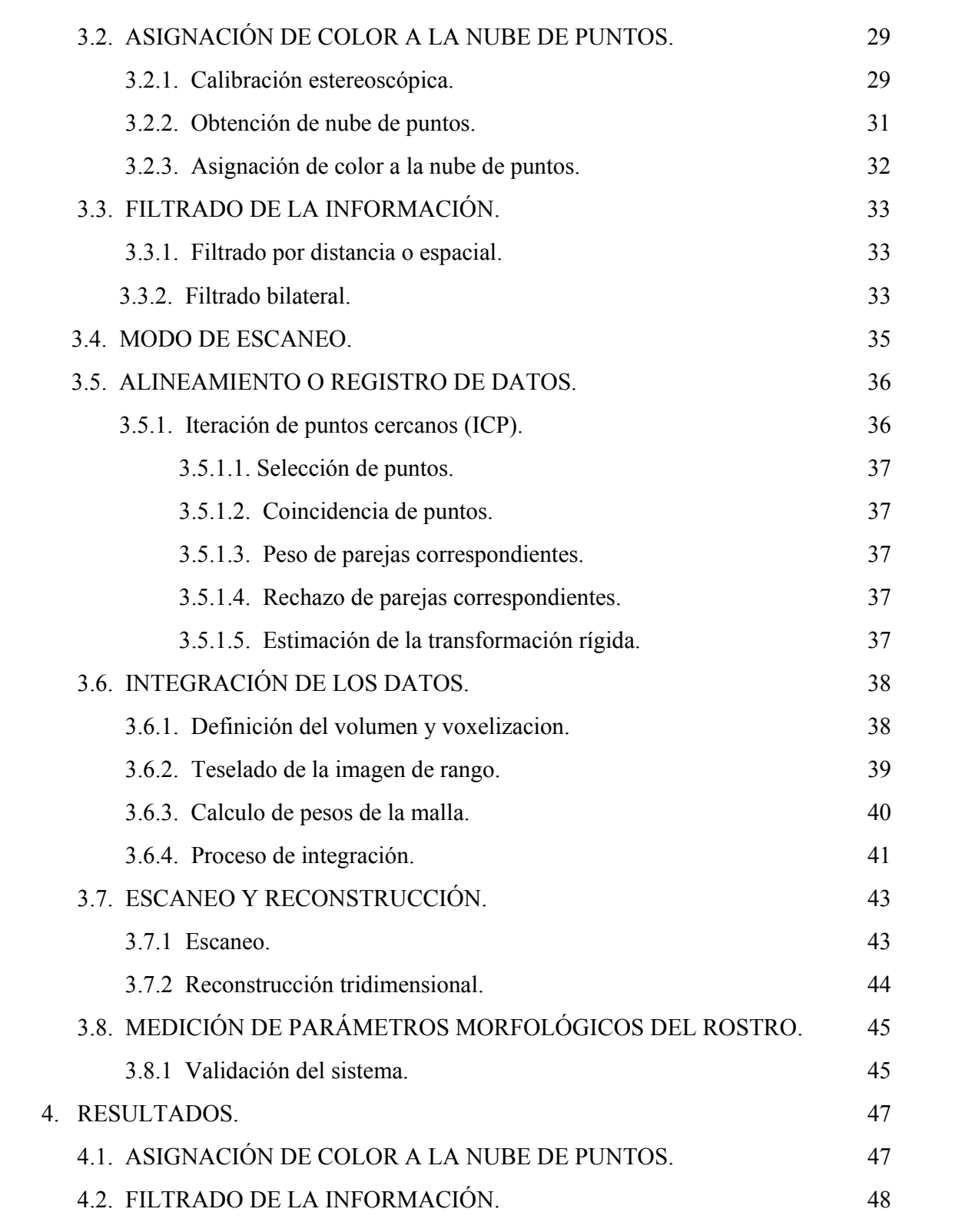

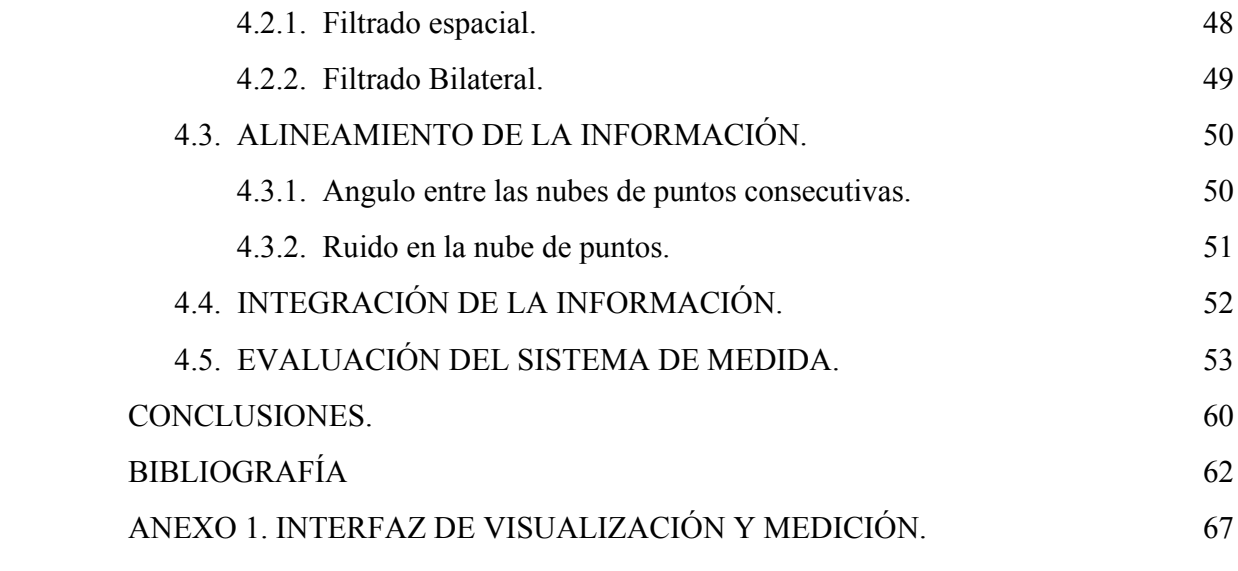

# LISTA DE TABLAS

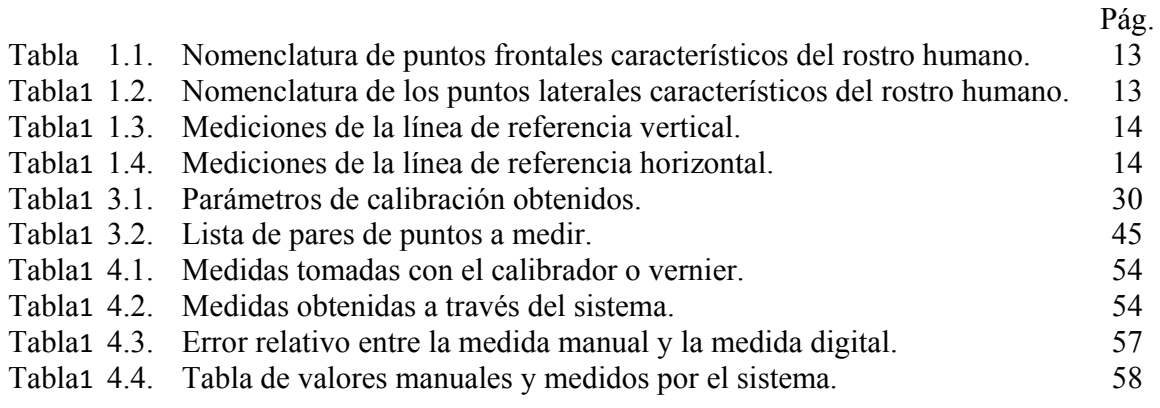

# LISTA DE FIGURAS

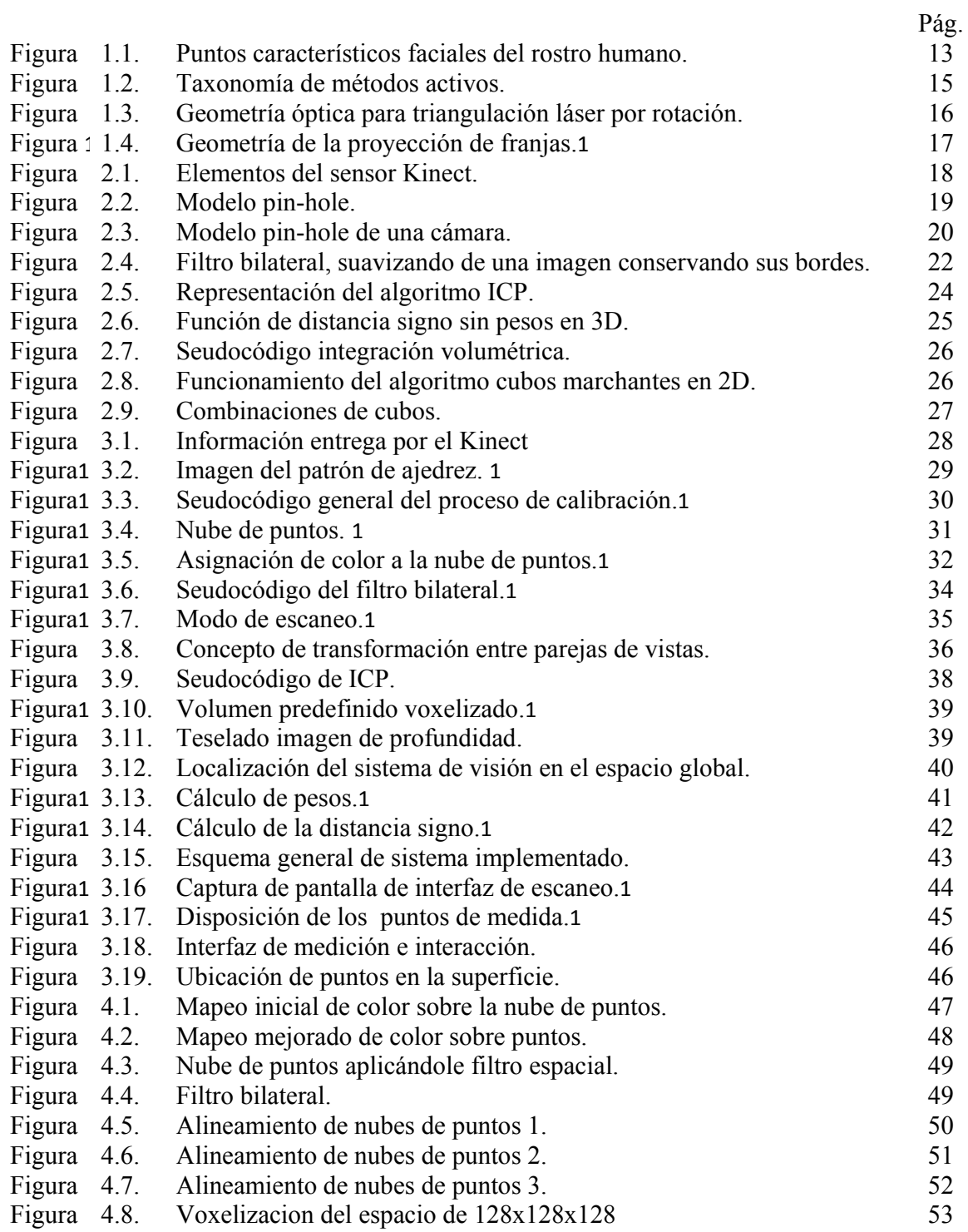

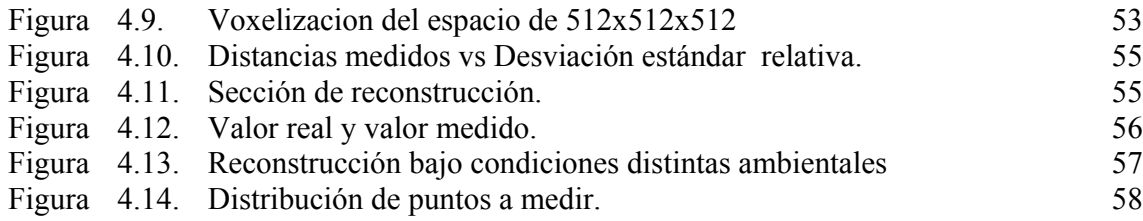

## INTRODUCCIÓN

La obtención de los parámetros morfológicos del rostro humano es un procedimiento que se realiza de manera manual, por lo tanto requiere mucho tiempo y en muchos casos es imprecisa, debido a la valoración subjetiva de quien realiza las medidas y además la realización de estas estas medidas se hacen sobre tejidos blandos. Buscando mejorar la eficiencia del proceso de obtención de dichas medidas, desde inicios de los años 80 se han venido sistematizando este proceso bajo el nombre de fotogrametría del rostro. Sin embargo, estos trabajos tradicionalmente se han basado en medidas bidimensionales, que introducen errores debido a la forma tridimensional del rostro y a la calibración de la cámara. De aquí la importancia de realizar una reconstrucción tridimensional del rostro humano que sirva como herramienta para realizar medidas faciales.

La reconstrucción tridimensional de objetos y ambientes es un tópico importante en el campo de la visión computacional, donde existen varios tipos de equipos para la adquisición de imágenes de rango o nube de puntos que pueden ser empleados. En la actualidad los sistemas se basan en técnicas ópticas como triangulación [1], interferometría [2], visión estéreo [3], imágenes de radar [4], proyección de patrones [2], entre otras, que brindan resultados satisfactorios en cuanto a objetos inanimados. En la reconstrucción del rostro humano las técnicas de contacto mecánico no son favorables debido a que son invasivas y ocasionan cambios en la expresión del rostro durante todo el escaneo, también las técnicas ópticas convencionales perturban la expresión del rostro debido a que proyectan patrones con niveles de energía que afectan tanto la visión como la piel.

La reconstrucción tridimensional como herramienta para extraer parámetros morfológicos o biométricos, son de gran utilidad en diferentes campos como: medicina estética, multimedia y entretenimiento, seguridad y en la industria cinematográfica y televisiva.

Gracias al avance tecnológico, se han desarrollado dispositivos que son capaces de obtener nubes de puntos usando patrones en el rango del infrarrojo cercano, estos dispositivos se conocen como cámaras de profundidad. Este tipo de dispositivo es idóneo para la reconstrucción del rostro humano ya que no genera ninguna incomodidad al momento del escaneo.

El objetivo principal de este trabajo fue desarrollar un sistema de reconstrucción facial basado en la adquisición de nubes de puntos a través de una cámara de profundidad, que proyecta radiación en el rango del infrarrojo cercano, de manera que no perturbe la expresión natural del rostro y permita la extracción de parámetro morfológicos del rostro humano.

El presente documento se encuentra estructurado de la siguiente manera:

Capitulo 1 – Describe brevemente la antropometría facial y los parámetros morfológicos del rostro y como a evolucionado hasta la actualidad. También una breve descripción de las técnicas de reconstrucción tridimensional mas utilizados actualmente.

Capitulo 2 – Describe rápidamente de los procesos para obtener una reconstrucción tridimensional, captura de la información, filtrado, alineamiento e integración.

Capitulo 3 – Describe como esta conformado el sistema implementado en este trabajo así como las técnicas empleadas.

Capitulo 4 – Describe los resultados obtenidos con el sistema implementado, así como el análisis de los mismos.

Posteriormente, se presentan las conclusiones con base en: resultados obtenidos, problemas, ventajas y desventajas del sistema.

Por ultimo se anexa un manual de usuario del sistema, donde podrá conocer las diferentes herramientas de la aplicación.

#### 1. FUNDAMENTOS TEÓRICOS

## 1.1. ANTROPOMETRÍA FACIAL

La antropometría es la ciencia que estudia las medidas del cuerpo humano a partir de relaciones de tamaño, peso y proporciones [5]. La antropometría facial se encarga de medir la superficie de la cabeza y del rostro. Se originó durante el renacimiento y sus métodos fueron definidos por las reglas de expresión del neoclasicismo, que expresa la calidad de las relaciones entre varias partes del cuerpo humano [6]. La introducción de medidas individuales en cabeza y rostro, desarrolladas principalmente para la medida del cráneo, data de la segunda mitad del siglo XIX [6]. La antropometría experimentó un renacimiento hace tres décadas cuando los médicos comenzaron a usar las medidas en la superficie de pacientes con deformidades craneofaciales congénitas o adquiridas y gradualmente ganó reconocimiento como un método objetivo para determinar cambios en la morfología de los tejidos blandos de la cara, permitiendo el establecimiento de los rasgos característicos del ser humano de acuerdo a su raza, sexo y a las diferentes anomalías faciales dentro de una población determinada[6].

La antropometría directa ha sido utilizada por mucho tiempo como el método clásico para determinar las medidas corporales; sin embargo, la forma manual en que se realizan las medidas introduce errores debido al proceso de medida y a que no existe un punto de referencia que se pueda considerar estable cuando se entra en contacto con tejidos blandos. Para subsanar estos problemas, a partir de los 80's se introdujo un método indirecto, denominado fotogrametría, en el que las medidas se realizan utilizando fotografías [7].Sin embargo, estos trabajos tradicionalmente se han basado en medidas bidimensionales, que introducen errores debido a la forma tridimensional del rostro [8], en especial por sus curvaturas y relieve. En la actualidad, las investigaciones apuntan al desarrollo de sistemas antropomórficos utilizando técnicas de reconstrucción 3D [9], ya que están en capacidad de medir de una manera más precisa la superficie del rostro, considerando su topografía, lo que permitiría obtener conclusiones más acertadas en los campos donde se utiliza, como son el análisis forense [10], estudios antropológicos [11], cirugía reconstructiva y estética [12], entre otros.

#### 1.1.1. Puntos característicos faciales

La medición del rostro está determinada por planos y puntos característicos, estos últimos clasificados de acuerdo a su naturaleza de blandos o duros. A continuación se describen los puntos característicos del rostro humano.

#### 1.1.1.1. Vista frontal del rostro

Visto de frente, el rostro humano posee puntos característicos distribuidos a lo largo de las Visto de frente, el rostro humano posee puntos característicos distribuidos a lo largo de las seis regiones del complejo facial, las cuales permiten establecer las diferentes medidas para el estudio antropométrico. Estos puntos son figura 1.1a a se presenta su ubicación en el rostro. ente, el rostro humano posee puntos característicos distribuidos a lo largo des del complejo facial, las cuales permiten establecer las diferentes medidas intropométrico. Estos puntos son nombrados en la tabla 1.1, mientra Visto de frente, el rostro humano posee puntos característicos distribuidos a lo largo de las<br>seis regiones del complejo facial, las cuales permiten establecer las diferentes medidas para<br>el estudio antropométrico. Estos p

| Punto    | Abreviatura | Punto     | Abreviatura |
|----------|-------------|-----------|-------------|
| Eurión   | eu          | Alar      |             |
| Cigion   | Z٧          | Queilión  | ch          |
| Nasión   | n           | Estomión  | sto         |
| Gnatión  | gn          | Endocanto | en          |
| Subnasal | sn          | Exocanto  | ex          |

Tabla1.1. Nomenclatura de los puntos frontales característicos del rostro humano

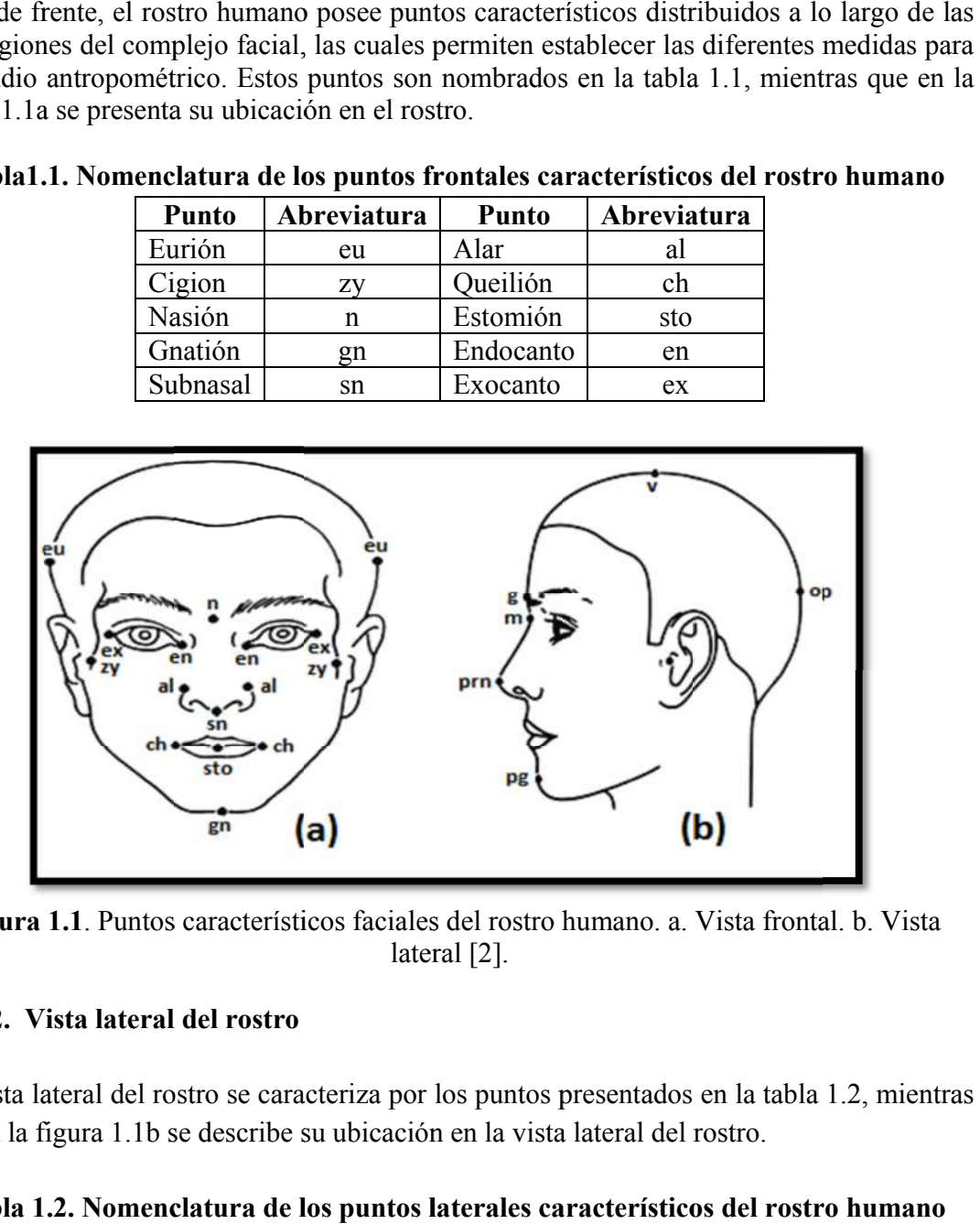

Figura 1.1 . Puntos característicos faciales del rostro humano. a. Vista frontal. b. Vista lateral [2].

#### 1.1.1.2. Vista lateral del rostro

La vista lateral del rostro se caracteriza por los puntos presentados en la tabla La vista lateral del rostro se caracteriza por los puntos presentados en la que en la figura 1.1b se describe su ubicación en la vista lateral del rostro.

| Tabla 1.2. Nomenclatura de los puntos laterales característicos del rostro humano |             |             |             |  |
|-----------------------------------------------------------------------------------|-------------|-------------|-------------|--|
| <b>Punto</b>                                                                      | Abreviatura | Punto       | Abreviatura |  |
| Glabela                                                                           |             | Punta Nasal | prn         |  |
| Opistocráneo                                                                      | op          | Sellión     | m           |  |
| Vértex                                                                            |             | Pogonión    |             |  |

Para el establecimiento de las medidas faciales se tienen las horizontal horizontales. Algunas el establecimiento de las medidas Para el establecimiento de las medidas faciales se tienen las líneas de<br>las horizontales. Algunas de ellas se presentan en las tablas 1.3 y 1.4. las líneas de referencia verticales y

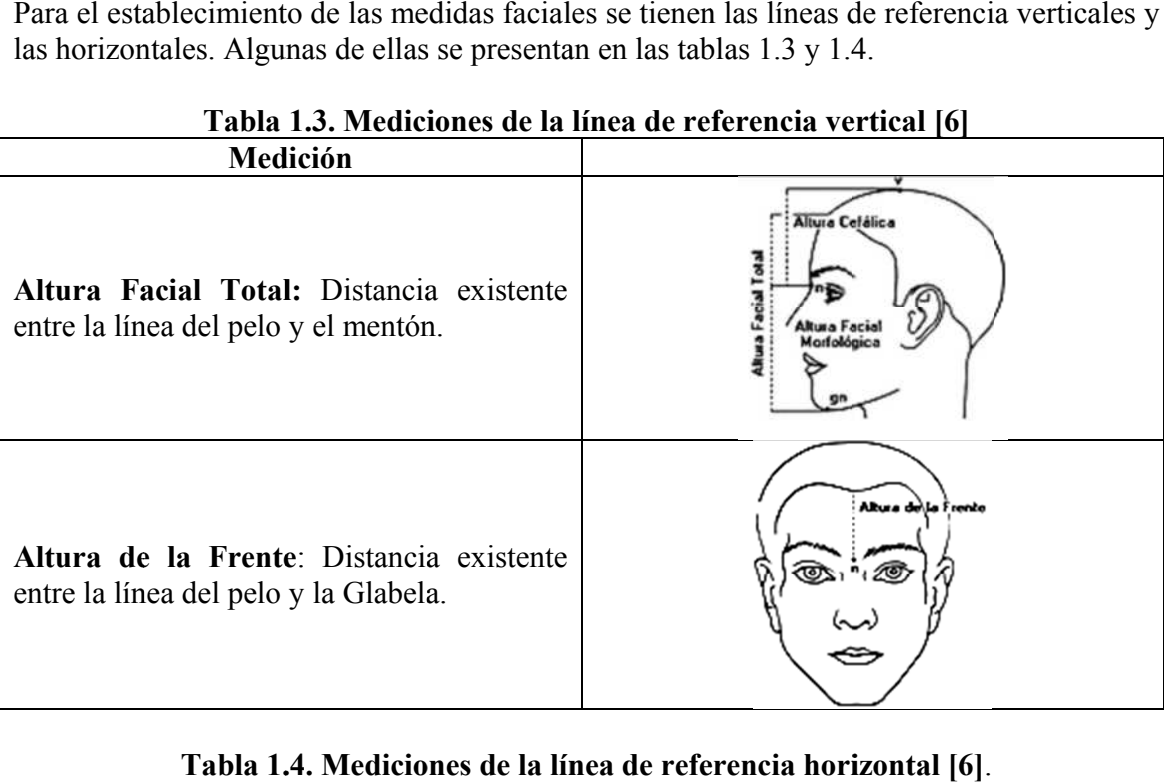

## Tabla 1. 1.3. Mediciones de la línea de referencia vertical [

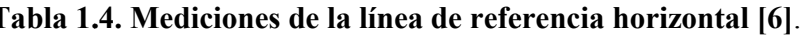

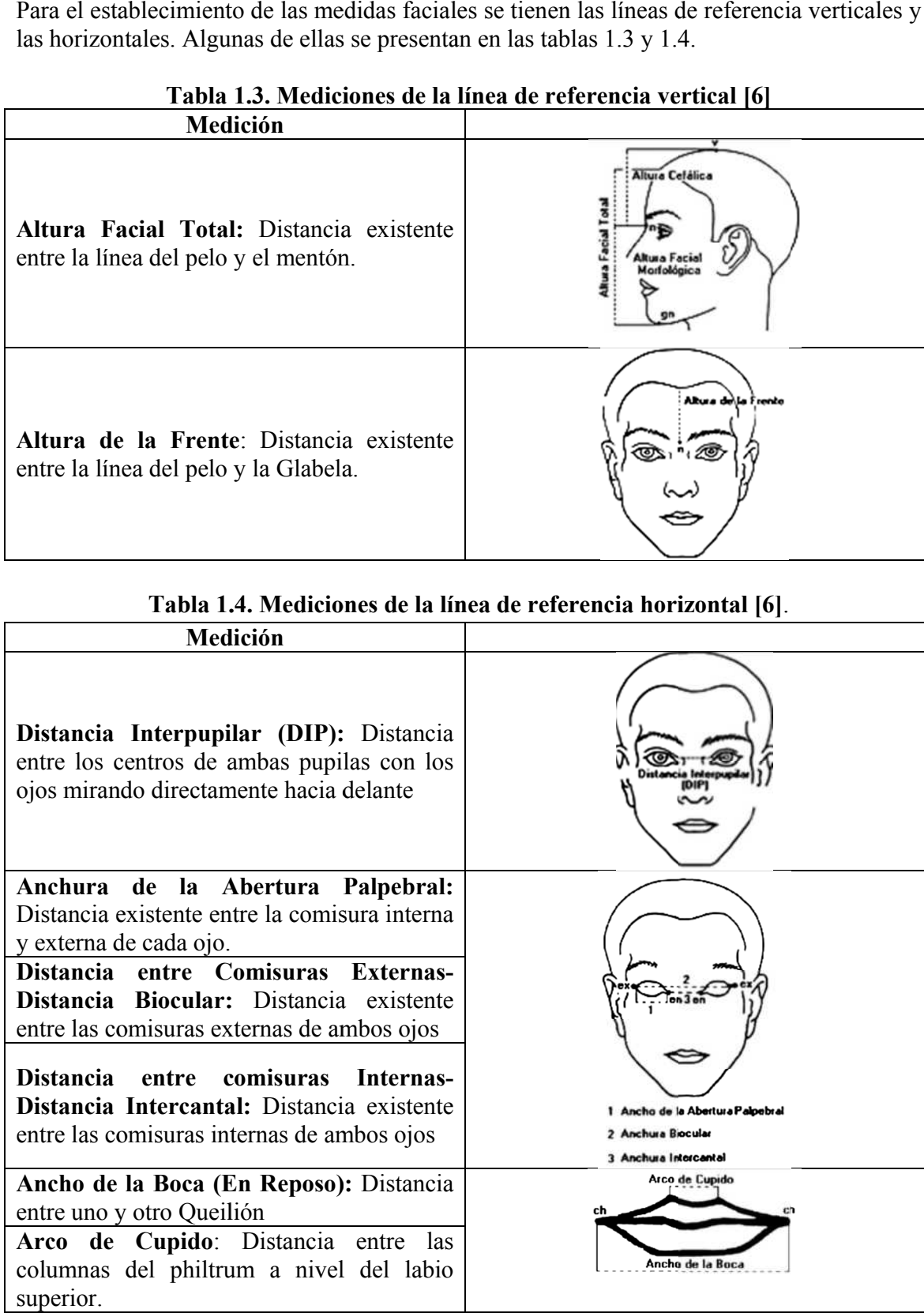

## 1.2. GENERALIDADES GENERALIDADES DE RECONSTRUCCIÓN 3D DE

Para obtener la reconstrucción 3D de un objeto, es necesario adquirir los datos que representan la información espacial de adquirir la información tridimensional de un cuerpo han sido desarrollados adquirir la información tridimensional de un cuerpo han sido desarrollados. Los más<br>utilizados se encuentran en la categoría de no contacto y se dividen principalmente en dos representan la información espacial de su superficie. Un gran número de métodos para<br>adquirir la información tridimensional de un cuerpo han sido desarrollados. Los más<br>utilizados se encuentran en la categoría de no contac ramas, pasivos y activos [13]. Los métodos pasivos no interactúan con el obje<br>que los activos si interactúan con él [13]. En la figura 1.2 se presenta el árbol t que los activos si intera<br>de los métodos activos. Para obtener la reconstrucción 3D de un objeto, es necesario adquirir los datos que<br>representan la información espacial de su superficie. Un gran número de métodos para<br>adquirir la información tridimensional de un cuerpo h categoría de no contacto y se dividen principalmente en dos<br>Los métodos pasivos no interactúan con el objeto mientras<br>on él [13]. En la figura 1.2 se presenta el árbol taxonómico

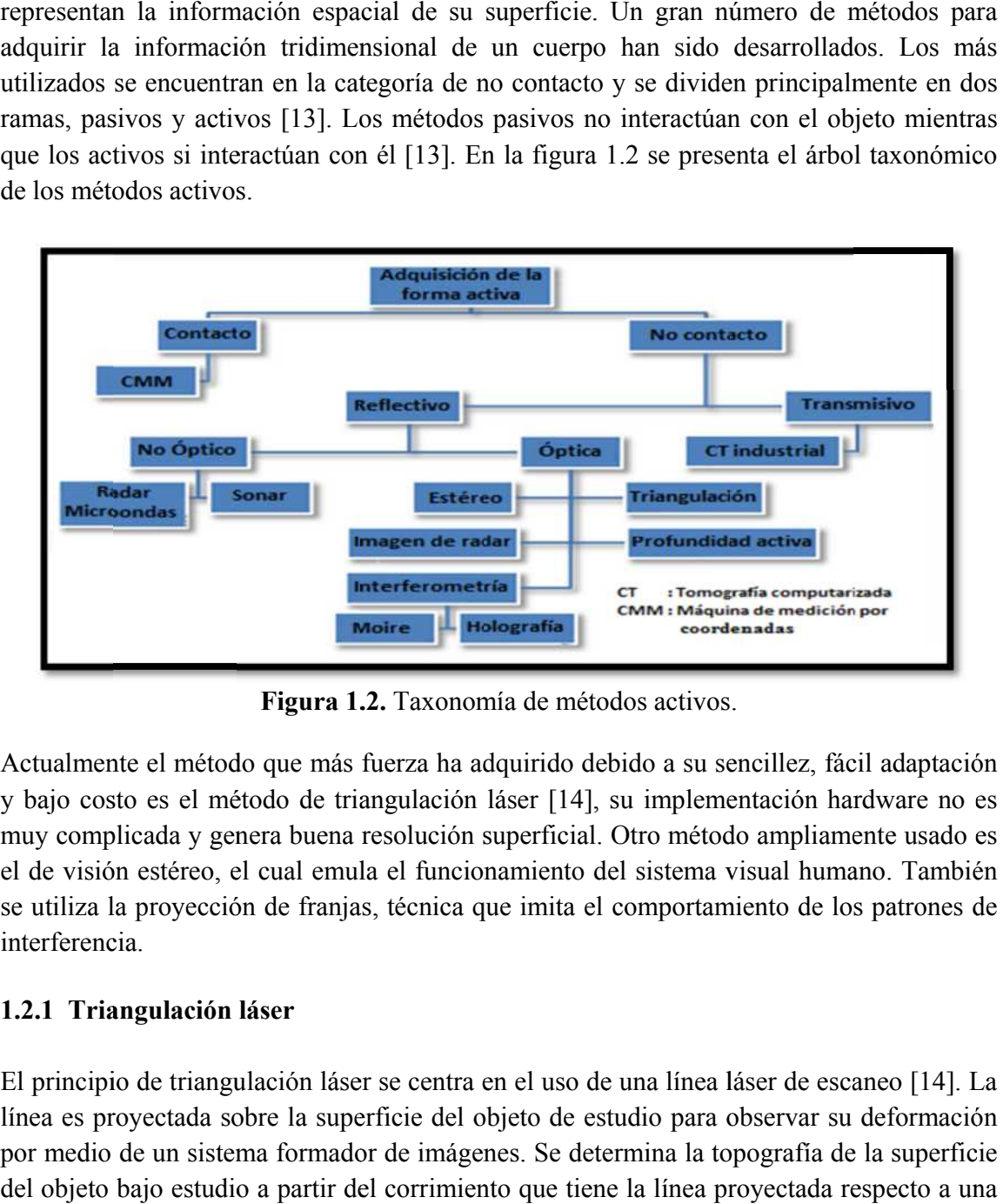

Figura 1. .2. Taxonomía de métodos activos.

Actualmente el método que más fuerza ha adquirido debido a su sencillez, fácil adaptación y bajo costo es el método de triangulación y bajo costo es el método de triangulación láser [14], su implementación hardware no es muy complicada y genera buena resolución superficial. Otro método ampliamente usado es muy complicada y genera buena resolución superficial. Otro método ampliament<br>el de visión estéreo, el cual emula el funcionamiento del sistema visual humano se utiliza la proyección de franjas, técnica que imita el comportamiento de los patrones de interferencia. se utiliza la proyección de franjas, técnica que imita el comportamiento de los patrones de<br> **1.2.1 Triangulación láser**<br>
El principio de triangulación láser se centra en el uso de una línea láser de escaneo [14]. La ctualmente el método que más fuerza ha adquirido debido a su sencille<br>bajo costo es el método de triangulación láser [14], su implementacion<br>uy complicada y genera buena resolución superficial. Otro método am<br>de visión est el método que más fuerza ha adquirido debido a su sencillez, fácil adaptación<br>es el método de triangulación láser [14], su implementación hardware no es<br>ada y genera buena resolución superficial. Otro método ampliamente us el método que más fuerza ha adquirido debido a su sencillez, fácil adaptación<br>es el método de triangulación láser [14], su implementación hardware no es<br>ada y genera buena resolución superficial. Otro método ampliamente us

## 1.2.1 Triangulación láser

línea es proyectada sobre la superficie del objeto de estudio para observar su deformación por medio de un sistema formador de imágenes. Se determina la topografía de la superficie línea es proyectada sobre la superficie del objeto de estudio para observar su deformación<br>por medio de un sistema formador de imágenes. Se determina la topografía de la superficie<br>del objeto bajo estudio a partir del corr línea base tomada como referencia [15]. se utiliza la proyección de franjas, técnica que imita el comportamiento de los<br>interferencia.<br>**1.2.1 Triangulación láser**<br>El principio de triangulación láser se centra en el uso de una línea láser de escar<br>línea es proyec

Una configuración básica de reconstrucción 3D por triangulación láser se muestra en la figura 1.3.

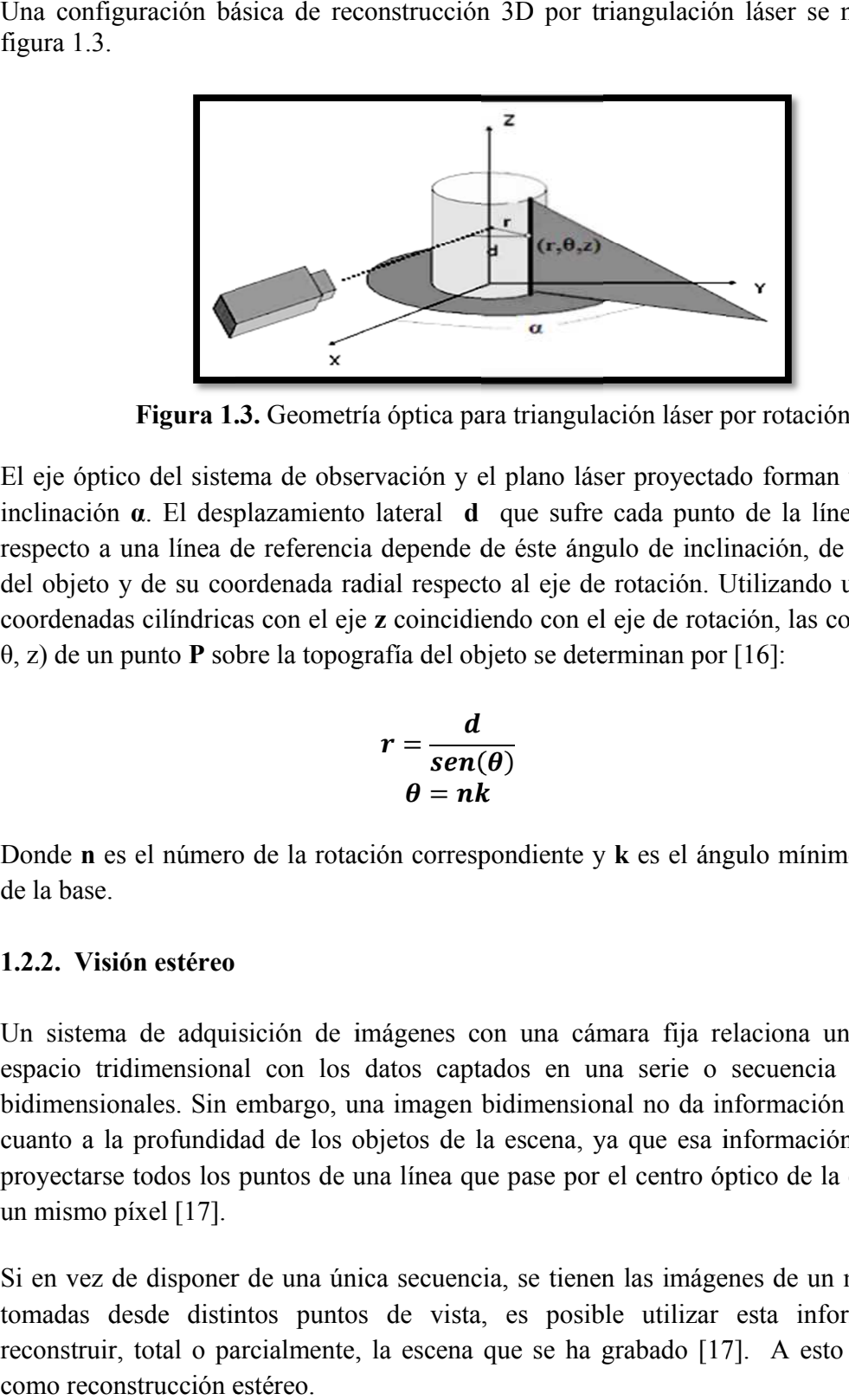

Figura 1.3. Geometría óptica para triangulación láser por rotación.

El eje óptico del sistema de observación y el plano láser proyectado forman un ángulo de El eje óptico del sistema de observación y el plano láser proyectado forman un ángulo de inclinación  $\alpha$ . El desplazamiento lateral  $\bf d$  que sufre cada punto de la línea proyectada respecto a una línea de referencia depende de éste ángulo de inclinación, de la topografía del objeto y de su coordenada radial respecto al eje de rotación. Utilizando un sistema de coordenadas cilíndricas con  $\theta$ , z) de un punto **P** sobre la topografía del objeto se determinan por [16]: el objeto y de su coordenada radial respecto al eje de rotac<br>oordenadas cilíndricas con el eje z coincidiendo con el eje d<br>, z) de un punto **P** sobre la topografía del objeto se determina inclinación  $\alpha$ . El desplazamiento lateral  $\bf d$  que sufre cada punto de la línea proyectada<br>respecto a una línea de referencia depende de éste ángulo de inclinación, de la topografía<br>del objeto y de su coordenada radial Figura 1.3. Geometría óptica para triangulación láser por rotación.<br>
El eje óptico del sistema de observación y el plano láser proyectado forman un ángulo d<br>
inclinación  $\alpha$ . El desplazamiento lateral d que sufre cada pun

$$
r = \frac{d}{sen(\theta)}\tag{1.1}
$$

$$
\theta = n\dot{k} \tag{1.2}
$$

Donde n es el número de la rotación correspondiente y k es el ángulo mínimo de rotación de la base.

#### 1.2.2. Visión estéreo

Un sistema de adquisición de imágenes con una cámara fija relaciona una escena del espacio tridimensional con los datos captados en una serie o secuencia de imágenes bidimensionales. Sin embargo, una imagen cuanto a la profundidad de los objetos de la escena, ya que esa informaci proyectarse todos los puntos de una línea que pase por el centro óptico de la cámara sobre un mismo píxel [17]. cuanto a la profundidad de los objetos de la escena, ya que esa<br>proyectarse todos los puntos de una línea que pase por el centro d<br>un mismo píxel [17].<br>Si en vez de disponer de una única secuencia, se tienen las imág Un sistema de adquisición de imágenes con una cámara fija relaciona una escena del espacio tridimensional con los datos captados en una serie o secuencia de imágenes bidimensionales. Sin embargo, una imagen bidimensional n n correspondiente y k es el ángulo mínimo<br>genes con una cámara fija relaciona una<br>tos captados en una serie o secuencia d<br>imagen bidimensional no da información s **Exerce 1.3.** Geometría óptica para triangulación lásen<br>
je óptico del sistema de observación y el plano láser proyec<br>
nación  $\alpha$ . El desplazamiento lateral d que sufre cada pur<br>
ecto a una línea de referencia depende de Donde **n** es el número de la rotación correspondiente y **k** es el ángulo mínimo d<br>de la base.<br>
1.2.2. Visión estéreo<br>
Un sistema de adquisición de imágenes con una cámara fija relaciona una e<br>
espacio tridimensional con lo Un sistema de adquisición de imágenes con una cámara fija relaciona una escer<br>espacio tridimensional con los datos captados en una serie o secuencia de imá<br>bidimensionales. Sin embargo, una imagen bidimensional no da infor puntos de ]. esto coincidiendo (r, de imágenes con una cámara fija relaciona una escen<br>los datos captados en una serie o secuencia de imá<br>go, una imagen bidimensional no da información suficien<br>los objetos de la escena, ya que esa información se pie<br>de una

Si en vez de disponer de una única secuencia, se tienen las imágenes de un mismo objeto<br>tomadas desde distintos puntos de vista, es posible utilizar esta información para tomadas desde distintos puntos de vista, es posible utilizar reconstruir, total o parcialmente, la escena que se ha grabado [17 como reconstrucción estéreo. proyectarse todos los puntos de una línea que pase por el centro óptico de la cámara sobre<br>un mismo píxel [17].<br>Si en vez de disponer de una única secuencia, se tienen las imágenes de un mismo objeto<br>tomadas desde distinto La estereovisión surge, no sólo como un paso natural en la evolución de la visión computacional computacional, al imitar el sistema visual humano, sino como una forma de poder obtener información adicional de la escena, que con una única imagen es imposible de conseguir. Para poder obtener la información tridimensional es indispensable conocer las coordenadas espaciales de los sistemas formadores de imágenes y establecer una correspondencia entre Para poder obtener la información tridimensional es indispensable conoc espaciales de los sistemas formadores de imágenes y establecer una corlos puntos de las imágenes capturadas utilizando geometría epipolar [18]. espaciales de los sistemas formadores de imágenes y establecer una correspondencia entre<br>los puntos de las imágenes capturadas utilizando geometría epipolar [18].<br>**1.2.3. Proyección de franjas**<br>En esta técnica se proyecta la información tridimensional es indispensable conocer las coordenadas<br>stemas formadores de imágenes y establecer una correspondencia entre<br>ágenes capturadas utilizando geometría epipolar [18]. La estereovisión surge, no sólo como un paso natural en la evolución de la volución al imitar el sistema visual humano, sino como una forma de poder ob<br>información adicional de la escena, que con una única imagen es imposi

#### 1.2.3. Proyección de franjas Proyección de

reconstruir y con la ayuda de un sistema de captura de imágenes se registra el patrón de franjas deformado por la presencia de la muestra. En la figura 1.4 se presenta una configuración típica utilizada en este tipo de sistemas, donde **P** representa la posición del proyector y E es la posición del sistema de captura. Si la distancia entre el sensor y el plano de referencia es grande, comparada con el espaciamiento entre las franjas y bajo observación normal, la relación entre la altura h d viene dada por [19]: referencia es g<br>ervación normal<br>le dada por [19]: mputacional, al imitar el sistema vormación adicional de la escena,<br>
a poder obtener la información traciales de los sistemas formadoro<br>
puntos de las imágenes capturada<br> **3. Proyección de franjas**<br>
esta técnica se proyec En esta técnica se proyecta un patrón de franjas senoidales sobre el objeto que se desea<br>reconstruir y con la ayuda de un sistema de captura de imágenes se registra el patrón de<br>franjas deformado por la presencia de la mue h de un punto (x,y) sobre el objeto y su La estrecovision sugre, no sólo como un paso natural en la evolución de la vision<br>computacional, al imitar el sistema visual humano, sino como una forma de poder obtene<br>información adicional de la escena, que con una tini de los sistemas formadores de imágenes y establecer una corr<br>de las imágenes capturadas utilizando geometría epipolar [18].<br>yección de franjas<br>cnica se proyecta un patrón de franjas senoidales sobre el ot<br>y con la ayuda de La estereovisión surge, no sólo como un paso natural en la evolución de la visión<br>computacional, al imitar el sistema visual humano, sino como una forma de poder obtener<br>información adicional de la escena, que con una únic

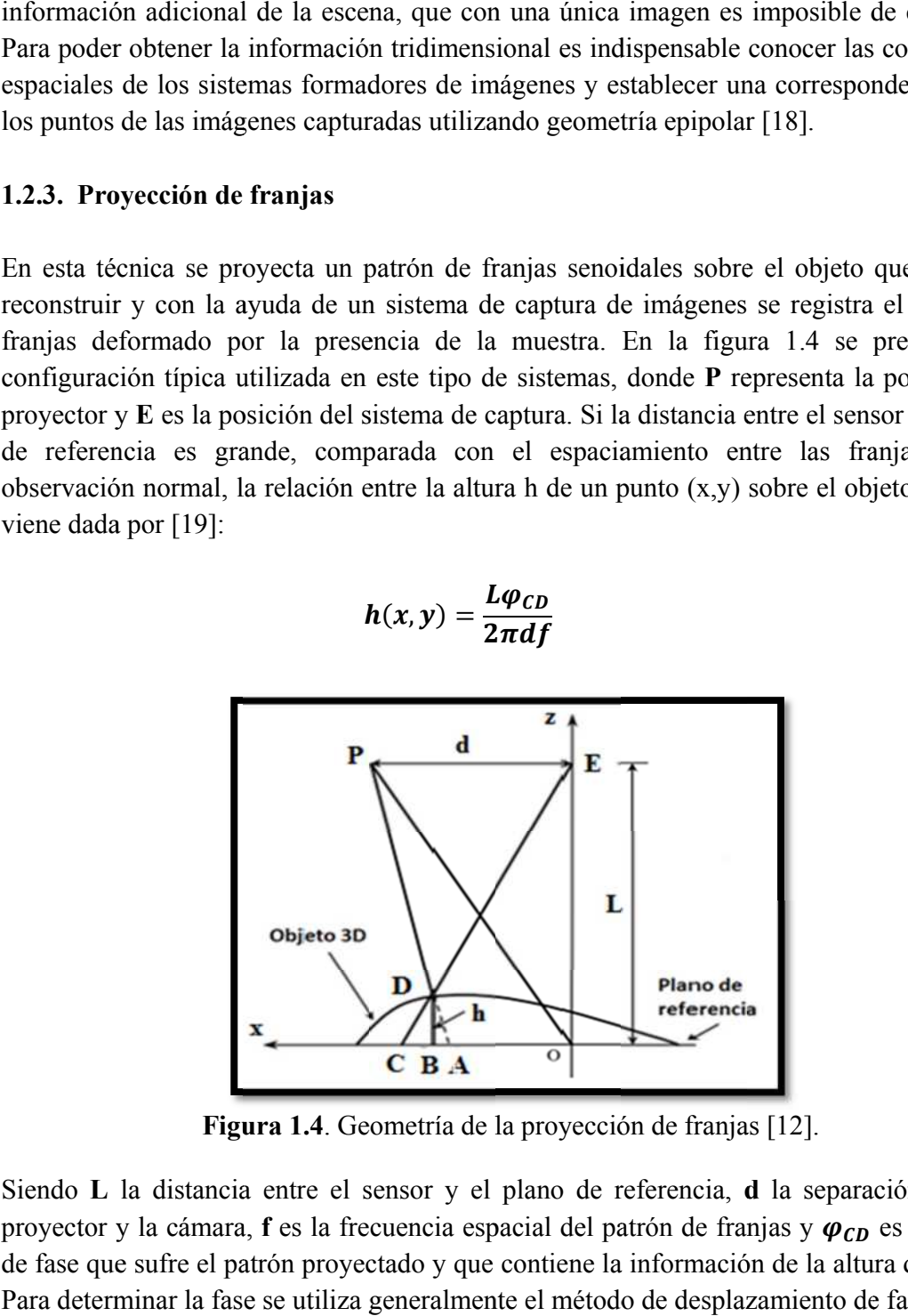

$$
h(x, y) = \frac{L\varphi_{CD}}{2\pi df}
$$
 (1.3)

Siendo L la distancia entre el sensor y el plano de referencia, d la separación entre el proyector y la cámara, f es la frecuencia espacial del patrón de franjas y  $\varphi_{CD}$  es el cambio de fase que sufre el patrón proyectado y que contiene la información de la altura del objeto. de fase que sufre el patrón proyectado y que contiene la información de la altura del obje<br>Para determinar la fase se utiliza generalmente el método de desplazamiento de fase [20]. Figura 1.4. Geometría de la proyección de franjas [12].<br>
nocia entre el sensor y el plano de referencia, **d** la se ector y la cámara, **f** es la frecuencia espacial del patrón de franjas<br>se que sufre el patrón proyectado y que contiene la información de<br>determinar la fase se utiliza generalmente el método de desplazami

# 2. VISIÓN ESTÉREO UTILIZANDO KINECT<br>ÓN DEL KINECT

#### 2.1. DESCRIPCIÓN DEL KIN

Gracias al avance tecnológico, en el año 2010 Microsoft, con la ayuda de PrimeSens desarrolló un sensor para controlar e interactuar con la videoconsola Xbox 360. Este dispositivo entro al mercado bajo el nombre de Kinect.

El sensor Kinect se encuentra en la categoría de los métodos activos de no contacto mencionados en el capítulo1, con unas características especiales frente a los de más métodos y sistemas existentes, brindado así las siguientes ventajas: fácil manipulación, fácil conectividad al computador y bajo costo El sensor Kinect se encuentra en la categoría de los métodos activos de no<br>mencionados en el capítulo1, con unas características especiales frente a los<br>métodos y sistemas existentes, brindado así las siguientes ventajas: dispositivo entro al mercado bajo el nombre de Kinect.<br>El sensor Kinect se encuentra en la categoría de los métodos activos de n<br>mencionados en el capítulo1, con unas características especiales frente a l<br>métodos y sistema ntrolar e interactuar con la videoconsola Xbox 360. Este<br>ajo el nombre de Kinect.<br>a en la categoría de los métodos activos de no contacto<br>, con unas características especiales frente a los de más<br>brindado así las siguiente

El sensor Kinect esta conformado por dos cámaras una de infrarrojo cercano y otra de luz El sensor Kinect esta conformado por dos cámaras una de infrarrojo cercano y otra de luz<br>visible (RGB), además cuenta con un emisor láser de infrarrojo cercano que proyecta luz estructurada y que sirve para que la cámara de infrarrojo calcule una imagen de El sensor Kinect esta conformado por dos cámaras una de infrarrojo cercano y otra de luz<br>visible (RGB), además cuenta con un emisor láser de infrarrojo cercano que proyecta luz<br>estructurada y que sirve para que la cámara d donde se puede observar la disposición de los elementos que lo conforman.

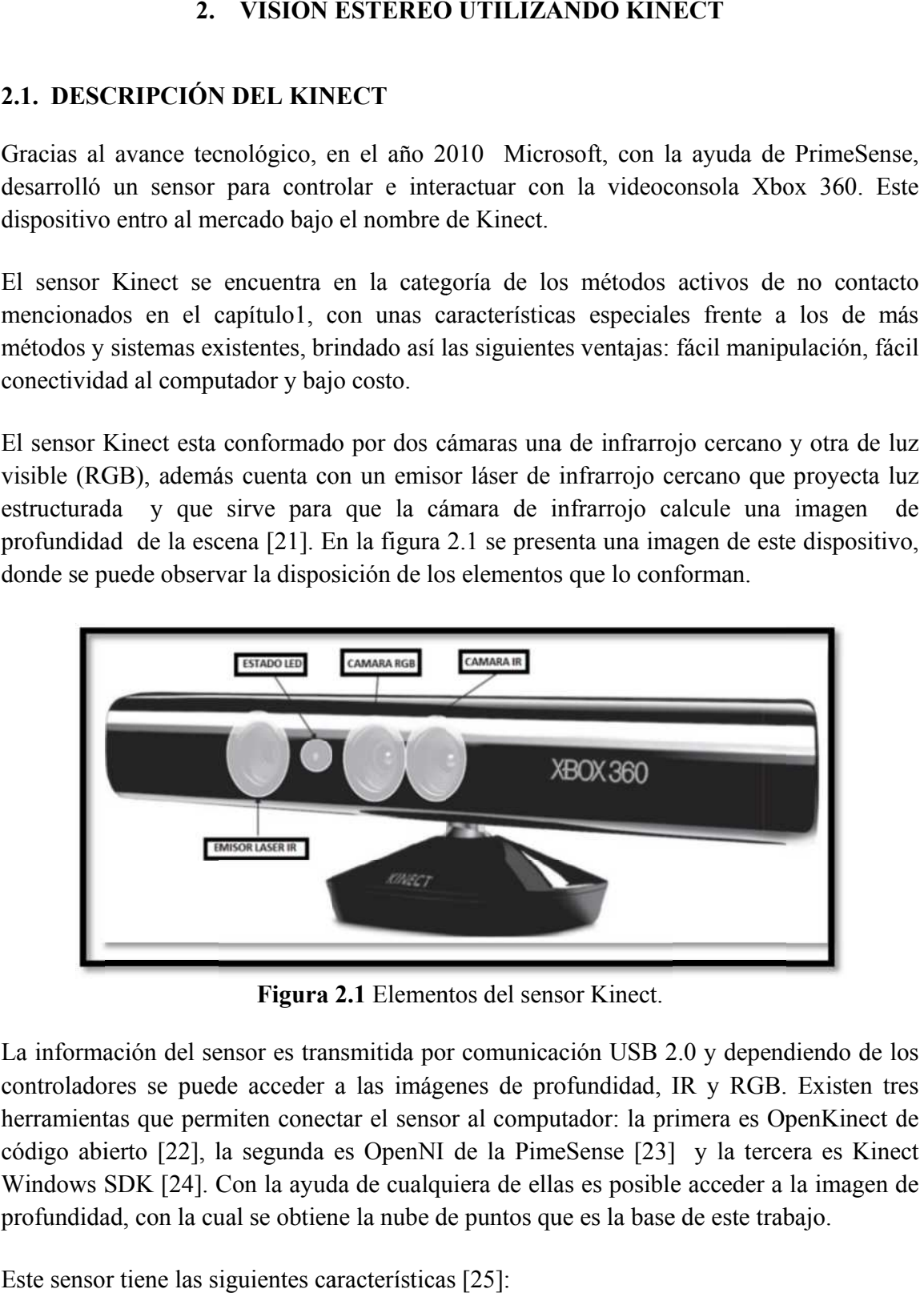

Figura 2.1 Elementos del sensor Kinect.

La información del sensor es transmitida por controladores se puede acceder a las imágen controladores se puede acceder a las imágenes de profundidad, IR y RGB. Existen tres herramientas que permiten conectar el sensor al computador herramientas que permiten conectar el sensor al computador: la pri<br>código abierto [22], la segunda es OpenNI de la PimeSense [23]<br>Windows SDK [24]. Con la ayuda de cualquiera de ellas es posible Windows SDK [24]. Con la ayuda de cualquiera de ellas es posible acceder a la imagen de profundidad, con la cual se obtiene la nube de puntos que es la base de este trabajo. [23] y la tercera es Kinect

profundidad, con la cual se obtiene la nube de punt<br>Este sensor tiene las siguientes características [25]:

- Resolución de la imagen de profundidad: 640X480 píxeles.
- Resolución de la imagen de color (RGB): 640X480 píxeles.
- Velocidad de captura: 60 fps.
- Rango de operación: 0.8m a 3.5m.
- Resolución espacial x/y: 0.003m a 2m de distancia. profundidad:<br>color (RGB):<br>s.<br>3.5m.<br>03m a 2m de<br>0.01m a 2m d
- Resolución de profundidad: 0.01m a 2m de distancia.

# 2.2. MODELO Y CALIBRACION DE UNA CAMARA

La visión estereoscópica consiste en la utilización de dos cámaras (par estéreo) para extraer La visión estereoscópica consiste en la utilización de dos cámaras (par estéreo) para extraer información tridimensional del entorno. Es decir, tiene por objetivo realizar una reconstrucción de la estructura tridimensional del espacio a partir de la adquisición simultánea de dos imágenes [ [26]. al x/y: 0.003m a 2m de distancia.<br>
fundidad: 0.01m a 2m de distancia.<br> **BRACIÓN DE UNA CÁMARA**<br>
consiste en la utilización de dos cámaras (par estéreo) para extraer<br>
ral del entorno. Es decir, tiene por objetivo realizar u oscópica consiste en la<br>dimensional del ento<br>de la estructura tridin<br>os imágenes [26].<br>sión humano puede moos ojos. Cada cámara

El sistema de visión humano puede modelarse mediante un par de cámaras que representan El sistema de visión humano puede modelarse mediante un par de cámaras que representan cada uno de los ojos. Cada cámara está definida por un conjunto de parámetros que identifican su posición en el espacio tridimensional y sus posibles distorsiones. Estos identifican su posición en el espacio tridimensional y sus pos<br>parámetros se calculan por medio de la calibración de las cámaras [ Cada cámara está definida por un conjunto<br>
en el espacio tridimensional y sus posibles<br>
por medio de la calibración de las cámaras [27]. los imágenes [26].<br>
isión humano puede modelarse mediante un par de cámaras que representan<br>
os ojos. Cada cámara está definida por un conjunto de parámetros que<br>
posición en el espacio tridimensional y sus posibles distor

## 2.2.1. Modelado de u una cámara

El modelo básico de una cámara se conoce como modelo pin-hole, y está basado en el principio óptico de la cámara obscura, tal como se muestra en la figura 2.2. principio óptico de óptico la cámara obscura, tal como se muestra en la f figura 2

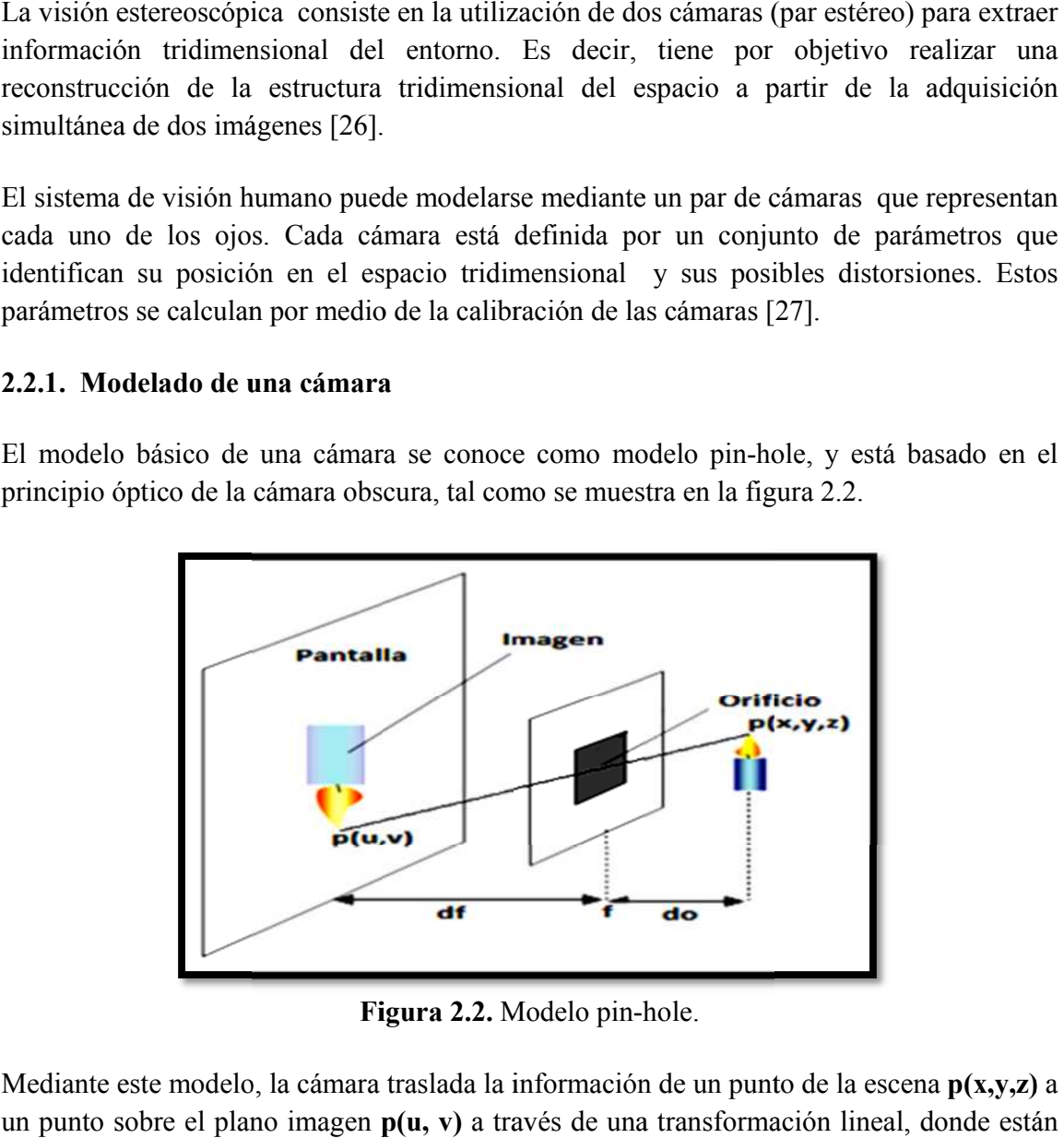

Figura 2.2. Modelo pin-hole.

Mediante este modelo, la cámara traslada la información de un punto de la escena  $p(x,y,z)$  a un punto sobre el plano imagen  $p(u, v)$  a través de una transformación lineal, donde están involucradas la distancia focal f de la cámara y la distancia z a la que se encuentra el involucradas la distancia focal **f** de la cámara y la distancia **z** a objeto[27]. Matemáticamente el modelo pin-hole se expresa como:

de la cámara y la distancia z a la que se encuentra el  
odelo pin-hole se expresa como:  

$$
\left(\frac{u}{v}\right) = \frac{f}{z} \left(\frac{x}{y}\right)
$$
(2.1)  
endo el planteamiento de modelo pin-hole, se muestra en

El modelo para una cámara, siguiendo el planteamiento de modelo la figura 2.3 [ ]. Matemáticamente el modelo p<br>  $\binom{u}{v}$  =<br>
b para una cámara, siguiendo el 2.3 [27].

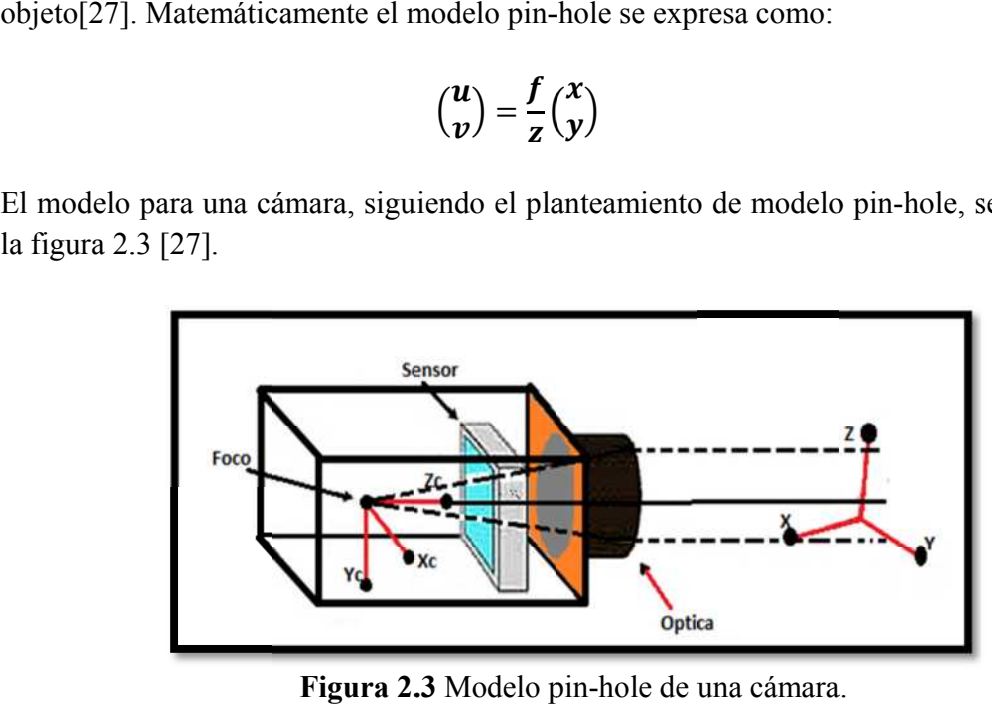

Figura 2.3 Modelo pin-hole de una cámara.

El sistema formador de imágenes completo implica la adición de rotaciones y translaciones El sistema formador de imágenes completo implica la adición de rotaciones y translacion debido a la presencia de elementos ópticos y se expresa según la relación siguiente [26]:

$$
\begin{pmatrix} su \\ sv \\ s \end{pmatrix} = \begin{pmatrix} 1/dx & 0 & u_0 \\ 0 & 1/dy & v_0 \\ 0 & 0 & 1 \end{pmatrix} \begin{pmatrix} f & 0 & 0 & 0 \\ 0 & f & 0 & 0 \\ 0 & 0 & 1 & 0 \end{pmatrix} \begin{pmatrix} r_{11} & r_{12} & r_{13} & t_x \\ r_{21} & r_{22} & r_{23} & t_y \\ r_{31} & r_{32} & r_{33} & t_z \\ 0 & 0 & 0 & 1 \end{pmatrix} \begin{pmatrix} X_w \\ Y_w \\ Z_w \\ 1 \end{pmatrix}
$$
 (2.2)

Dónde  $(X_w, Y_w, Z_w)$  Son las coordenadas de un punto de la escena,  $(u, v)$  son las coordenadas del píxel correspondiente a la proyección del punto anterior,  $(u_0, v_0, f, dx, dy)$ Dónde ( $X_w$ ,  $Y_w$ ,  $Z_w$ ) Son las coordenadas de un punto de la escena, ( $u$ ,  $v$ ) son las coordenadas del píxel correspondiente a la proyección del punto anterior, ( $u_0$ ,  $v_0$ ,  $f$ ,  $dx$ ,  $dy$ ) son los parámetros intrínse son los parámetros intrínsecos de calibración, que son propios del sistema de adquisición, mientras que  $(\mathbf{r}_{ij}, \mathbf{t}_k)$  representan los parámetros extrínsecos de calibración en las direcciones respectivas. Una descripc respectivas. Una descripción detallada de estos parámetros se puede encontrar en [27].

La ecuación (2.2) se puede rescribir como:

$$
\begin{pmatrix} su \\ sv \\ s \end{pmatrix} = M_{int} M_{ext} \begin{pmatrix} X_w \\ Y_w \\ Z_w \\ 1 \end{pmatrix} = M_{3x4} \begin{pmatrix} X_w \\ Y_w \\ Z_w \\ 1 \end{pmatrix}
$$
 (2.3)

Dónde  $M_{int}y M_{ext}$ son los parámetros intrínsecos y extrínsecos, respectivamente.

#### 2.2.2. Calibración estereoscópica.

En este proceso se calcula la relación entre un punto  $(X_w, Y_w, Z_w)$  con coordenadas en el sistema de referencia de la cámara derecha (X´, Y´ , Z´) y el mismo punto expresado en el sistema de referencia de la cámara izquierda (X, Y , Z ). Es decir, se calcula la matriz de transformación entre los sistemas de coordenadas de la cámara izquierda y de la cámara derecha [26].

Los pasos a seguir son [26]:

- Calibrar cada cámara a partir de un sistema de referencia único. Esto suministra información de los parámetros intrínsecos y extrínsecos de las cámaras M y M´.
- Separar los parámetros intrínsecos y extrínsecos de cada cámara.

Con lo anterior se puede obtener la matriz de transformación que relaciona la cámara izquierda con la derecha, lo cual se muestra en la ecuación (2.4):

$$
M_{ext}^s = M_{ext}^{-1} M'_{ext}
$$
 (2.4)

#### 2.3. FILTRO BILATERAL

El filtro bilateral es un filtro no lineal que suaviza la imagen pero mantiene fuertemente los bordes. Ha sido usado en varios contextos como eliminación de ruido, edición de textura, re-iluminación, administración de tono, *demosaicing*, estilización y estimación del flujo óptico [28].

El filtro bilateral es también definido como el promedio del peso de los vecinos cercanos de un píxel de manera similar a la convolución gaussiana. La diferencia es que el filtro bilateral toma en cuenta la diferencia en valor con los vecinos para preservar los bordes mientras se suaviza. La idea clave del filtro bilateral es que para un píxel que influye a otro pixel, debería no solo depender de la ubicación más cercana sino también de un valor de similaridad [28].

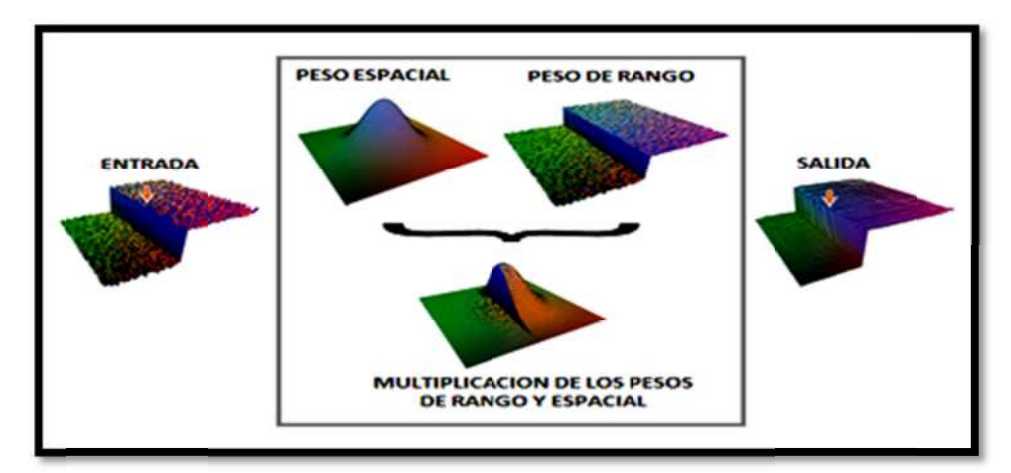

Figura 2.4 Filtro bilateral, suavizado de una imagen conservando sus bordes

El filtro bilateral, denotado **BF[I]**, es definido por[28]:

$$
BF[I]_p = \frac{1}{W_p} \sum_{q \in S} G_{\sigma S}(\Vert p - q \Vert) G_{\sigma r}(\vert I_p - I_q \vert) I_q \tag{2.5}
$$

Donde el factor de normalización  $W_P$  asegura que la suma de los pesos de los píxeles sea:

$$
W_p = \sum_{q \in S} G_{\sigma S}(\Vert p - q \Vert) G_{\sigma r}(\vert I_p - I_q \vert)
$$
 (2.6)

Los parámetros  $\sigma s$  y  $\sigma r$  especifican la cantidad de filtrado de la imagen I. La ecuación Los parámetros  $\sigma s$  y  $\sigma r$  especifican la cantidad de filtrado de la imagen I. La ecuación (2.6) es el promedio de los pesos normalizados, donde  $G_{\sigma s}$  es el peso espacial gaussiano que disminuye la influencia de la distancia de los que disminuye la influencia de la distancia de los píxeles,  $G_{\sigma r}$  es un rango gaussiano que disminuye la influencia del píxel q, donde su valor de intensidad difiere de  $I_p[28]$ . En la figura 2.4 figura 2.4 se ilustra como los pesos son calculados para píxeles cerca al borde de imagen de entrada y como resultado un suavizado de la imagen conservando sus bordes. (6) es el promedio de los pesos normalizados, donde  $G_{\sigma}$ , el distancia de los píxeles, sminuye la influencia del píxel  $q$ , donde su valor de inter gura 2.4 se ilustra como los pesos son calculados para ral, denotado BF[I]<br>  $BF[I]_p = \frac{1}{W_p} \sum_{q \in S}$ <br>
or de normalización<br>  $W_p = \sum_{q \in S} G$ <br>
os  $\sigma s$  y  $\sigma r$  especif<br>
onedio de los peso<br>
e la influencia de l<br>
influencia del píxel<br>
ilustra como los p<br>
rada y como resulta<br>
MI que disminuye la influencia de la distancia de los píxeles,  $G_{\sigma r}$  es un rango gaussiano que disminuye la influencia del píxel  $q$ , donde su valor de intensidad difiere de  $I_p[28]$ . En la figura 2.4 se ilustra como los pesos son calculados para píxeles cerca al borde de una imagen de entrada y como resultado un s  $BF[I]_p = \frac{1}{W_p} \sum_{q \in S} G_{\sigma s}(|p - q|)G_{\sigma r}(|I_p - I_q|)I_q$ <br>
Donde el factor de normalización  $W_p$  asegura que la suma de los p<br>  $W_p = \sum_{q \in S} G_{\sigma s}(|p - q|)G_{\sigma r}(|I_p - I_q|)$ <br>
Los parámetros  $\sigma s$  y  $\sigma r$  especifican la cantidad de fi a imagen conservando sus bordes [28].<br>  $\text{pr}[28]$ :<br>  $\text{pr}[28]$ :<br>  $\text{or}(|I_p - I_q|)I_q$  (2.5)<br>  $\text{ar}(|I_p - I_q|)$  (2.6)<br>
and de filtrado de la imagen I. La ecuación<br>
s, donde  $G_{\sigma s}$  es el peso espacial gaussiano<br>
los píxeles, disminuye la influencia del píxel q, donde su valor de intensidad difiere de  $I_p[28]$ . En la<br>figura 2.4 se ilustra como los pesos son calculados para píxeles cerca al borde de una<br>imagen de entrada y como resultado un sua

#### 2.4. ALINEAMIENTO O REGISTRO DE NUBES DE PUNTOS

El proceso de alineamiento o registro de nube de puntos se basa en dos pasos básicos: La estimación de la transformación de alineamiento y un proceso iterativo para el refinamiento de esta estimación [ lustra como los pesos son calculados para píxeles cerca al borde de una<br>ada y como resultado un suavizado de la imagen conservando sus bordes.<br>**MIENTO O REGISTRO DE NUBES DE PUNTOS**<br>alineamiento o registro de nube de punto

Una definición mas rigurosa del alineamiento de dos vistas de una superficie es cuando Una definición mas rigurosa del alineamiento de dos vistas de una superficie es cuando cualquier par de puntos ( $\mathbf{p}_i$ , $\mathbf{q}_i$ ) desde las dos vistas, que representen el mismo punto de la cualquier par de puntos ( $\mathbf{p_i}, \mathbf{q_i}$ ) desde las dos vistas, que representen el mismo punto de la<br>superficie, puedan ser llevados a coincidir mediante una transformación rígida[30].El El proceso de alineamiento o registro de nube de puntos se basa en dos pasos básicos: La estimación de la transformación de alineamiento y un proceso iterativo para el refinamiento de esta estimación [29].<br>Una definición método más conocido para el proceso de alineamiento es el denominado como ICP, Iteración de Puntos Cercanos [31].

#### 2.4.1. Iteración de puntos cercanos (ICP).

Un reciente método de refinamiento en el alineamiento de datos es el algoritmo de iteración de puntos cercanos (ICP), introducido por primera vez por Besl y McKay [31]. ICP es un procedimiento iterativo de mínimos cuadrados entre puntos de una vista y los respectivos puntos más cercanos de la otra vista [32]. Dadas dos nubes de puntos en distintas vistas P y Q, entonces:

$$
\forall p_i \in P, \exists q_j \in Q. \; \ni \left\| T p_i - q_j \right\| = 0 \tag{2.7}
$$

En (2.7), para cualquier punto de la nube P, hay un punto en la nube Q que representan el mismo punto tanto en P y Q. *Tpi* es el resultado de aplicar la transformación rígida sobre los puntos de P[33].

Tomando  $Pc = \{pi\}$  como un conjunto de puntos que van a ser alineados con un conjunto de puntos modelo  $\boldsymbol{Q}\boldsymbol{c} = {\boldsymbol{q}}\boldsymbol{i}$ , donde  $N_x = N_p$ son el número de puntos correspondientes que hay entre  $P$  y Q. La ecuación (2.7) se puede rescribir así [34]:

$$
f(R,t) = \frac{1}{N_p} \sum_{i=1}^{N_p} ||q_i - Rpi - t||^2
$$
\n(2.8)

Donde R es la matriz de rotación y t el vector de traslación de la transformación rígida *T*.

#### 2.4.1.1. Taxonomía del ICP.

El algoritmo del ICP se basa en varios pasos importantes para su implementación:

- 1. Selección del conjunto de puntos en una o ambas mallas.
- 2. Coincidencia de estos puntos en la otra malla o nube.
- 3. Pesando las parejas correspondientes.
- 4. Rechazo de ciertos pares que no correspondan.
- 5. Transformación Rígida según los puntos correspondientes.

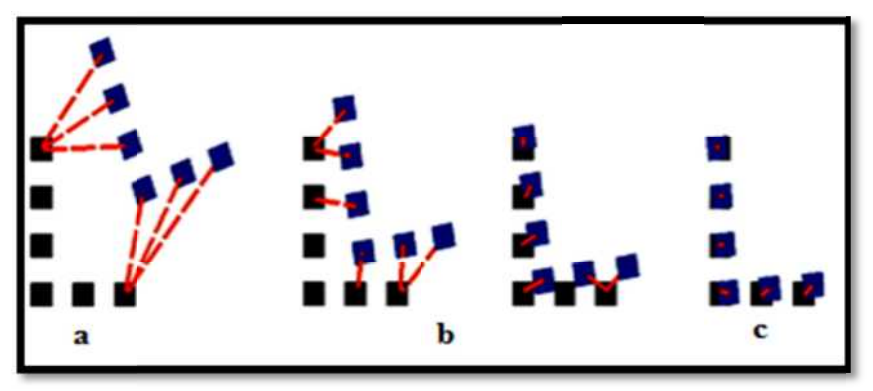

Figura 2.5 Representación del algoritmo ICP.

Una descripción mas detalla de la taxonomía del ICP se encuentra en [35]. El concepto del Una descripción mas detalla de la taxonomía del ICP se encuentra en [35]. El concepto del ICP se ilustra en la figura 2.5, donde en 2.5a se representan dos nubes de puntos, y una de ellas se desea alinear con otra, aplicando los 5 pasos del algoritmo de ICP aproximación de la transformación rígida. Una vez aplicada la transformación se llega a aproximación de la transformación rígida. Una vez aplicada la transformación se llega a<br>2.5b, y al aplicar el ICP iterativamente se puede llegar a 2.5c, con una buena aproximación del alineamiento. Una descripción mas detalla de la taxonomía del ICP se encuentra en [3:<br>ICP se ilustra en la figura 2.5, donde en 2.5a se representan dos nubes dellas se desea alinear con otra, aplicando los 5 pasos del algoritmo de<br>aprox desea alinear con otra, aplicando los 5 pasos del algoritmo de ICP se realiza ación de la transformación rígida. Una vez aplicada la transformación se llega al aplicar el ICP iterativamente se puede llegar a 2.5c, con una sea alinear con otra, aplicando<br>
on de la transformación rígida.<br>
plicar el ICP iterativamente se p<br>
iento.<br> **GRACIÓN VOLUMÉTRICA**<br>
ción volumétrica consiste en<br>
un objeto a partir de un conjun aproximación de la transformación ríg<br>2.5b, y al aplicar el ICP iterativamente<br>del alineamiento.<br>**2.5. INTEGRACIÓN VOLUMÉTR**<br>La integración volumétrica consiste

## 2.5. INTEGRACIÓN VOLUMÉTRICA

La integración volumétrica consiste en encontrar o estimar la mejor superficie que representa un objeto a partir de un conjunto de nube mismo sistema de referencia. A continuación se describen algunos aspectos que se deben tener en cuenta para que este proceso sea exitoso. representa un objeto a partir de un conjunto de nubes de puntos que se encuentran en un<br>mismo sistema de referencia. A continuación se describen algunos aspectos que se deben<br>tener en cuenta para que este proceso sea exito La integración volumétrica consiste en encontrar o estimar la mejor superficie que representa un objeto a partir de un conjunto de nubes de puntos que se encuentran en un mismo sistema de referencia. A continuación se desc

# 2.5.1. Función de distancia signo (SDF).

distancia signo de la superficie, es decir, la distancia entre un punto determinado a un punto en la superficie, indicando con signo negativo o positivo si el punto está dentro o fuera de la superficie cerrada [36]. La SDF consiste de valores de distancias más cortas desde un voxel (mínima parte en que se divide el espacio) a un voxel (mínima parte en que se divide el espacio) a un sólido en el espacio. Estas distancias<br>pueden ser tanto positivas como negativas. Si el signo es negativo, el voxel está localizado dentro del sólido, si este es positivo, el voxel está afuera [ pueden ser tanto positivas como negativas. Si el signo e<br>dentro del sólido, si este es positivo, el voxel está afuera<br>Desde un punto de vista formal, una malla de triángu idea clave en la búsqueda de una superficie es estimar de manera fiable la función de<br>ncia signo de la superficie, es decir, la distancia entre un punto determinado a un punto<br>superficie, indicando con signo negativo o pos mínima parte en que se divide el espacio) a un sól<br>ser tanto positivas como negativas. Si el signo es<br>del sólido, si este es positivo, el voxel está afuera [<br>un punto de vista formal, una malla de triángul<br>que describen la distancia signo de la superficie, es decir, la distancia entre un punto determinado a un punto<br>en la superficie, indicando con signo negativo o positivo si el punto está dentro o fuera de la<br>superficie cerrada [36]. La SDF en la superficie, indicando con signo negativo o positivo si el superficie cerrada [36]. La SDF consiste de valores de di<br>voxel (mínima parte en que se divide el espacio) a un sólido<br>pueden ser tanto positivas como negativ en [35]. El concepto del<br>thes de puntos, y una de<br>to de ICP se realiza la<br>ansformación se llega a<br>una buena aproximación<br>tu mejor superfície que<br>que se encuentran en un<br>saspectos que se deben<br>area fiable la función de<br>dete mismo sistema de referencia. A continuación se describen algunos aspectos que se deben<br>tener en cuenta para que este proceso sea exitoso.<br>2.5.1. Función de distancia signo (SDF).<br>Una idea clave en la búsqueda de una super a taxonomía del ICP se encuentra en [35]. El concepto<br>onde en 2.5a se representan dos nubes de puntos, y una<br>plicando los 5 pasos del algoritmo de ICP se realizz<br>ón rígida. Una vez aplicada la transformación se lleg<br>mente

Desde un punto de vista formal, una malla de triángulos M es un conjunto infinito de puntos que describen la superficie de la malla. La distancia signo es una medida tanto de la puntos que describen la superficie de la malla. La distancia signo es una medida tanto de la<br>función distancia *dist<sub>M</sub>* y la función signo *sign<sub>M*</sub>. La combinación de ambas es llamada la función de distancia signo [37].

$$
SDFM(p) = signM(p). distM(p)
$$
\n(2.9)

La función de distancia signo (SDF) se define en la ecuación (2.9) para un punto La función de distancia signo (SDF) se define en la ecuación (2.9) para un punto *p* cercano a la malla. Hay varias formas de calcular la función distancia signo, entre ellas está la a la malla. Hay varias formas de calcular la función distancia signo, entre ellas está la<br>presentada por Curlees y Levoy [38], [39], conocido como el método VRIP (Procesamiento La función de distancia signo (SDF) se define en la ecuación (2.9) para un pu<br>a la malla. Hay varias formas de calcular la función distancia signo, entre<br>presentada por Curlees y Levoy [38], [39], conocido como el método V

#### 2.5.2. Procesamiento volumétrico de imágenes de profundidad (VRIP)

Esta técnica se usa para calcular la SDF, se basa en representar la función de distancia signo  $D(x)$  por muestreos. La función es el peso de la distancia signo de cada punto cercano a la superficie a lo largo de la línea de visión del sensor [ esta función se basa en el cálculo de la función de distancia signo y la función de pe cada imagen de profundidad. Esto genera un acumulativo de funciones de distancia signo  $D(x)$  y un acumulativo de funciones de peso una iso-superficie que representa la superficie del objeto, donde  $D(x)=0$  [39]. La figura ilustra este procedimiento a la superficie a lo largo de la línea de visión del sensor [39]. La consción se basa en el cálculo de la función de distancia signo y la función agen de profundidad. Esto genera un acumulativo de funciones de distancia s Esta técnica se usa para calcular la SDF, se basa en representar la función de distancia signo  $D(x)$  por muestreos. La función es el peso de la distancia signo de cada punto x cercano a la superfície a lo largo de la líne **D(x)** por muestreos. La función es el peso de la no a la superficie a lo largo de la línea de visión del unción se basa en el cálculo de la función de distandimagen de profundidad. Esto genera un acumulativo y un acumula transference de profundidad) [38] o integración volumétrica [37].<br> **Constentive distancia distancia distancia distancia** (VRIP)<br>
ca se usa para calcular la SDF, se basa en representar la función de distancia<br>
(a por muestr en el cálculo de la función de distancia signo y la función de pe<br>
undidad. Esto genera un acumulativo de funciones de distancia<br>
vo de funciones de peso  $W(x)$ , de estos acumulativos es posible o Hay varias formas de calcular la función distancia signo, entre ellas está la<br>oor Curlees y Levoy [38], [39], conocido como el método VRIP (Procesamiento<br>de imágenes de profundidad) [38] o integración volumétrica [37].<br>**e** esta función se basa en el cálculo de la función de distancia signo y la función de pesos de<br>cada imagen de profundidad. Esto genera un acumulativo de funciones de distancia signo<br> $D(x)$  y un acumulativo de funciones de pe

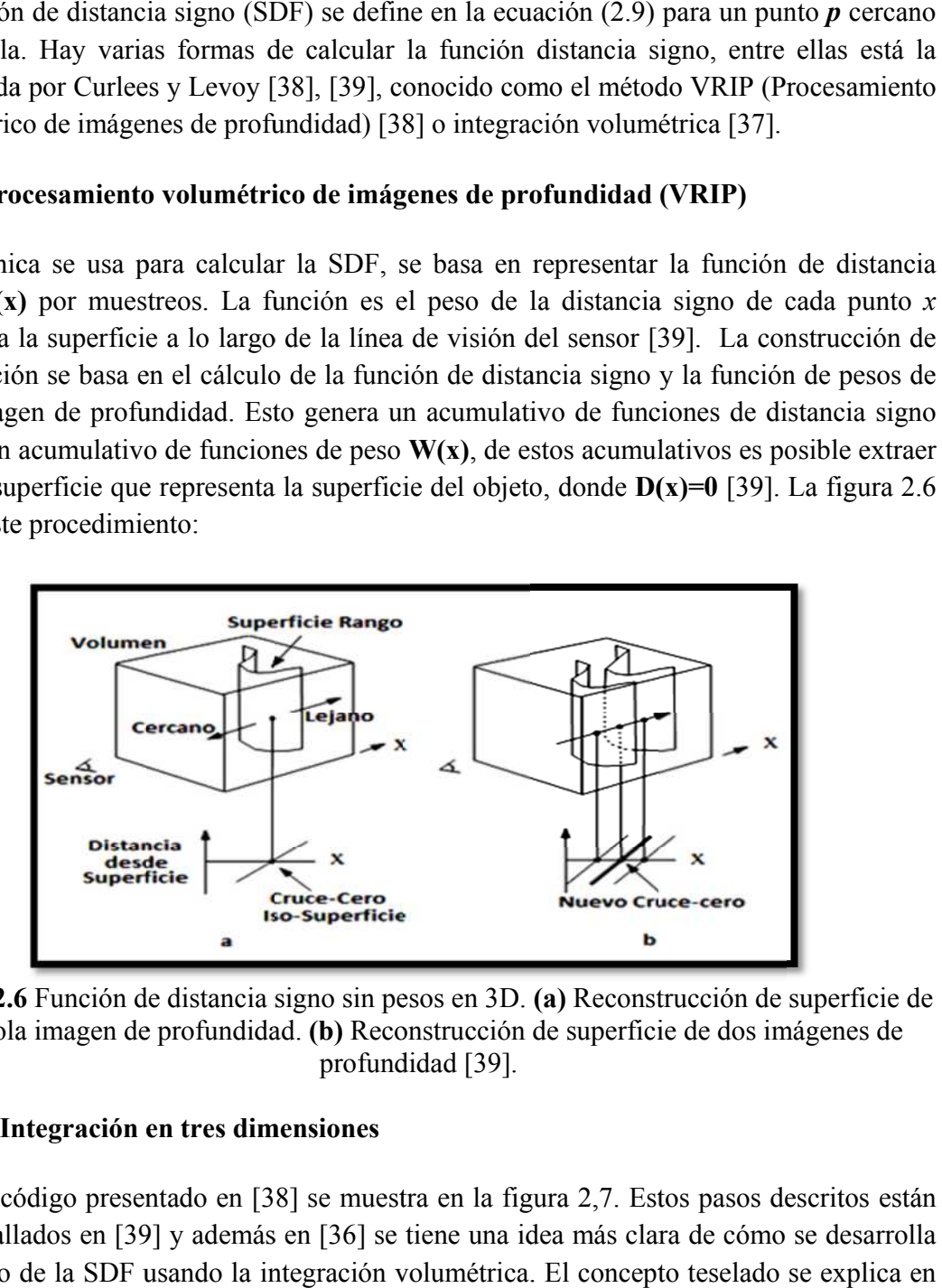

Figura 2.6 Función de distancia signo sin pesos en 3D. (a) Reconstrucción de superficie de una sola imagen de profundidad. (b) Reconstrucción de superficie de dos imágenes de profundidad [39].

## 2.5.2.1. Integración en tres dimensiones

El seudocódigo presentado en [38] se muestra en la figura 2,7. Estos pasos descritos están El seudocódigo presentado en [38] se muestra en la figura 2,7. Estos pasos descritos están<br>bien detallados en [39] y además en [36] se tiene una idea más clara de cómo se desarrolla el cálculo de la SDF usando la integración volumétrica. El concepto teselado se explica en la sección [3.6.2].

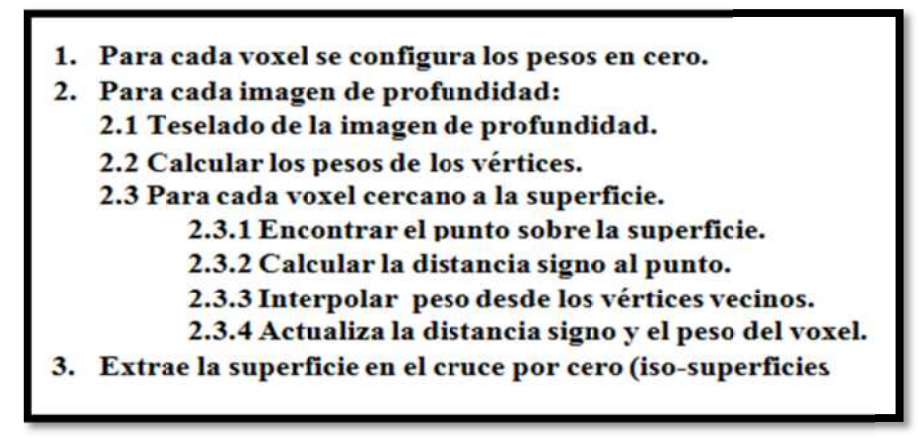

Figura 2.7 Seudocódigo integración volumétrica.

## 2.5.3. Cubos marchantes ( *Marching Cubes* )

El algoritmo de cubos marchantes se caracteriza por dividir el espacio en pequeños cubos (voxeles). El algoritmo recorre todo el espacio testeando las ocho esqui remplazándolo por un conjunto apropiado de polígonos. La suma total de todos los polígonos generados conformaran la superficie aproximada de los datos de entrada [ generados conformaran El algoritmo de cubos marchantes se caracteriza por dividir el espacio en pequeños cu<br>(voxeles). El algoritmo recorre todo el espacio testeando las ocho esquinas de cada vox<br>remplazándolo por un conjunto apropiado de políg

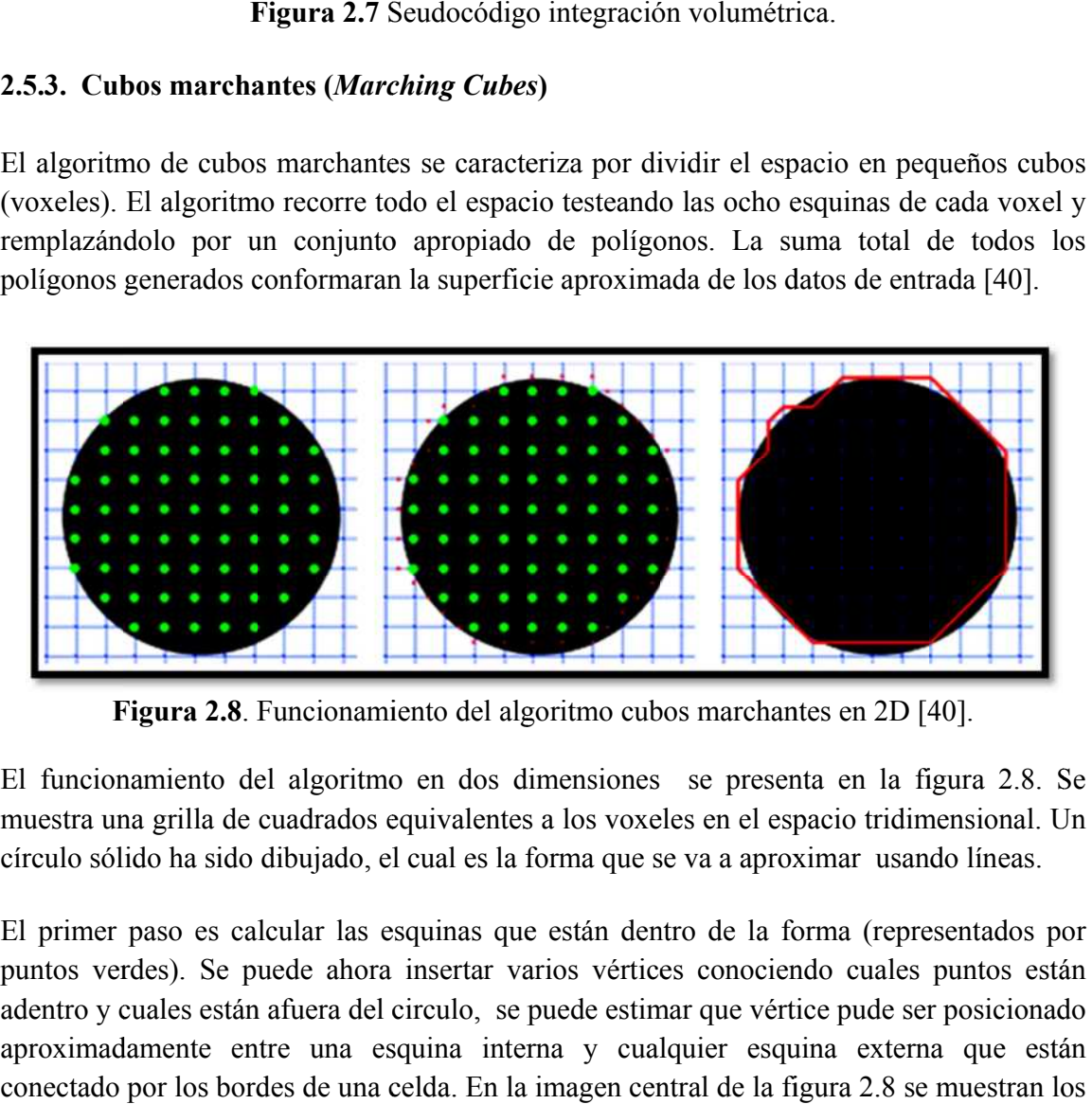

Figura 2.8. Funcionamiento del algoritmo cubos marchantes en 2D [40].

El funcionamiento del algoritmo en dos dimensiones se presenta en la figura 2.8. Se El funcionamiento del algoritmo en dos dimensiones se presenta en la figura 2.8. Se muestra una grilla de cuadrados equivalentes a los voxeles en el espacio tridimensional. Un círculo sólido ha sido dibujado, el cual es la forma que se va a aproximar usando líneas.

El primer paso es calcular las esquinas que están dentro de la forma (representados por puntos verdes). Se puede ahora insertar varios vértices conociendo cuales punt adentro y cuales están afuera del circulo, se puede estimar que vértice pude ser posicionado aproximadamente entre una esquina interna y cualquier esquina externa que están aproximadamente entre una esquina interna y cualquier esquina externa que están conectado por los bordes de una celda. En la imagen central de la figura 2.8 se muestran los la forma (representados por<br>porte están vértice pude ser posicionado<br>esquina externa que están<br>la figura 2.8 se muestran los muestra una grilla de cuadrados equivalentes a los voxeles en el espacio tridimensional. Un círculo sólido ha sido dibujado, el cual es la forma que se va a aproximar usando líneas.<br>El primer paso es calcular las esquinas vértices mencionados como pequeños puntos rojos y a la derecha muestra la superficie formada por la unión de los vértices con líneas [40].

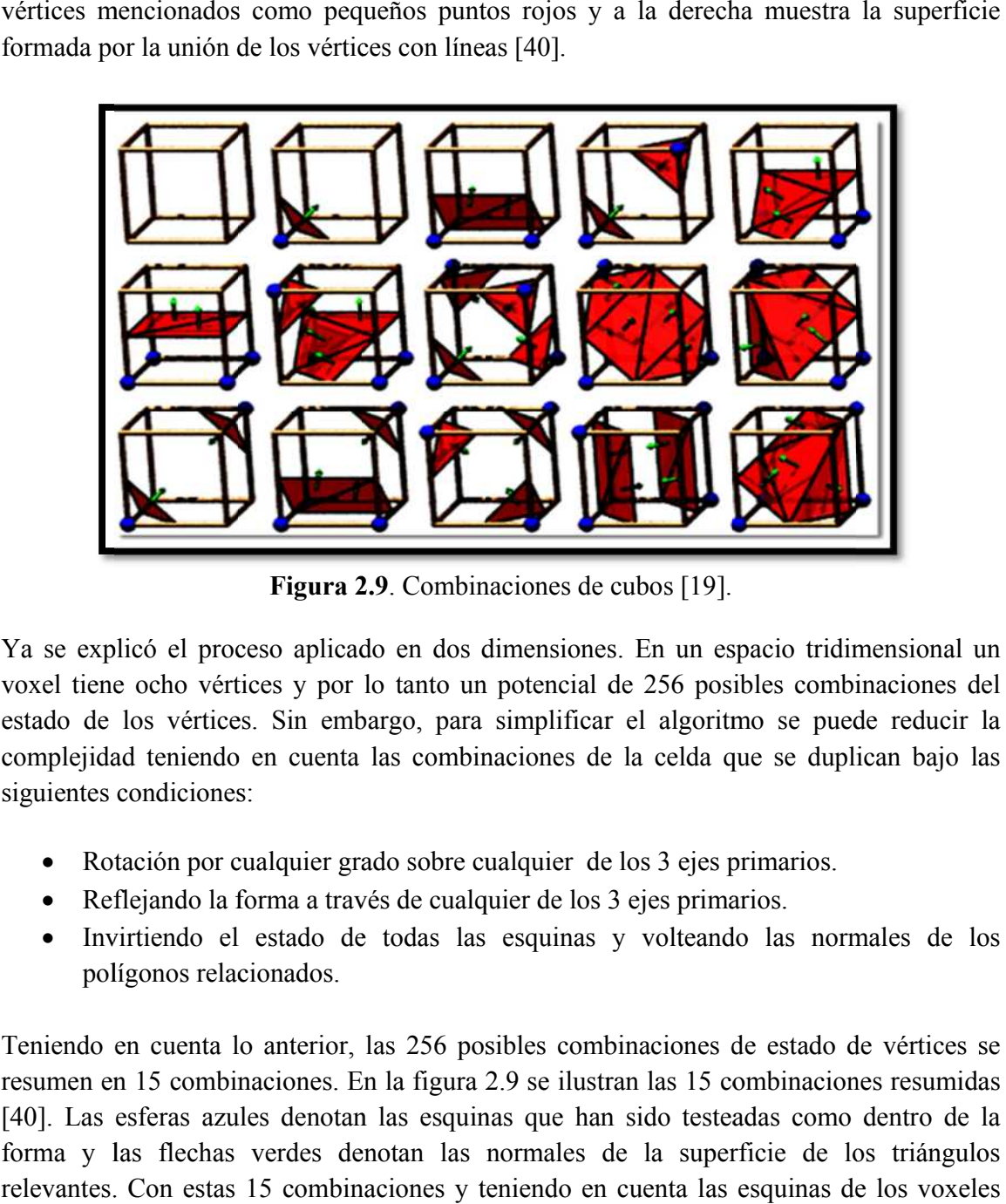

Figura 2. 2.9. Combinaciones de cubos [19].

Ya se explicó el proceso aplicado en dos dimensiones. En un espacio tridimensional un voxel tiene ocho vértices y por lo tanto un potencial de 256 posibles combinaciones del estado de los vértices. Sin embargo, para simplificar el algoritmo se puede reducir la complejidad teniendo en cuenta las combinaciones de la celda que se duplican bajo las siguientes condiciones: do de los vértices. Sin embargo, para simplificar el algoritmo s<br>
oplejidad teniendo en cuenta las combinaciones de la celda que s<br>
ientes condiciones:<br>
• Rotación por cualquier grado sobre cualquier de los 3 ejes primario cho vértices y por lo tanto un potencial de 256 posibles combinaciones del<br>
i vértices. Sin embargo, para simplificar el algoritmo se puede reducir la<br>
teniendo en cuenta las combinaciones de la celda que se duplican bajo explicó el proceso aplicado en dos dimensiones. En un espacio tridimensional un<br>tiene ocho vértices y por lo tanto un potencial de 256 posibles combinaciones del<br>de los vértices. Sin embargo, para simplificar el algoritmo Ya se explicó el proceso aplicado en dos dimensiones. En un espacio tridimensional un voxel tiene ocho vértices y por lo tanto un potencial de 256 posibles combinaciones del estado de los vértices. Sin embargo, para simpli

- Rotación por cualquier grado sobre cualquier de los 3 ejes primarios.
- 
- Invirtiendo el estado de todas las esquinas y volteando las normales de los polígonos relacionados.

Teniendo en cuenta lo anterior, las 256 posibles combinaciones de estado de vértices se resumen en 15 combinaciones. En la figura 2. [40]. Las esferas azules denotan las esquinas que han sido testeadas como dentro de la forma y las flechas verdes denotan las normales de la superficie de los triángulos relevantes. Con estas 15 combinaciones y teniendo en cuenta las esquinas de los voxeles que representan el objeto, se obtiene el sólido que representa el objeto. enta lo anterior, las 256 posibles combinaciones de estado de vértices ombinaciones. En la figura 2.9 se ilustran las 15 combinaciones resumics azules denotan las esquinas que han sido testeadas como dentro de echas verdes lenotan las normales de la<br>naciones y teniendo en cuen<br>iene el sólido que representa • Rotación por cualquier grado sobre cualquier de los 3 ejes primarios.<br>• Reflejando la forma a través de cualquier de los 3 ejes primarios.<br>• Invirtiendo el estado de todas las esquinas y volteando las normales de los pol [40]. Las esferas azules denotan las esquinas que han sido testeadas como dentiforma y las flechas verdes denotan las normales de la superficie de los tri<br>relevantes. Con estas 15 combinaciones y teniendo en cuenta las esq

# 3. DESCRIPCION DEL SISTEMA DE RECONSTRUCCION

El sistema de reconstrucción es el encargado de la adquisición de las imágenes, la El sistema de reconstrucción es el encargado de la adquisición de las imágenes, la asignación de color a la nube de puntos, el filtrado de la información, el alineamiento e integración de datos, la reconstrucción y la extracción de los parámetros morfológicos del rostro. Para realizar la captura de la información se utilizó el sensor Kinect y para el procesamiento de los datos se desarrolló una serie de herramientas con la ayuda de la procesamiento de los datos se desarrolló una serie de herramientas con la ayuda d<br>biblioteca OpenCV. A continuación se hace una breve descripción acerca de componentes y el funcionamiento del sistema n y la extracción de los parámetros morfológicos del<br>a información se utilizó el sensor Kinect y para el<br>rolló una serie de herramientas con la ayuda de la<br>n se hace una breve descripción acerca de los<br>sistema. aptura de la información se utilizó el sensor Kinect y para el<br>os se desarrolló una serie de herramientas con la ayuda de la<br>continuación se hace una breve descripción acerca de los

# 3.1. CONEXIÓN AL PC Y ADQUISICIÓN DE IMÁGENES.

La conexión del sensor Kinect al PC se hace mediante el framework entregado por La conexión del sensor Kinect al PC se hace mediante el framework entregado por<br>PrimeSense, el creador del sensor, que tiene como nombre OpenNI. Mediante este<br>framework se puede hacer la conexión del dispositivo con el PC framework se puede hacer la conexión del dispositivo con el PC y adquirir las imágenes de profundidad y de color. framework se puede hacer la conexión del dispositivo con el PC y adquirir las imágenes<br>profundidad y de color.<br>En la figura 3.1 se muestran las imágenes obtenidas con el sensor Kinect, las cuales pued el sensor, que tiene como nombre OpenNI. Mediante este OpenCV. A continuación se hace una breve descripción acerca de los<br>es y el funcionamiento del sistema.<br>**EXIÓN AL PC Y ADQUISICIÓN DE IMÁGENES.**<br>on del sensor Kinect al PC se hace mediante el framework entregado por<br>e, el c

framework se puede hacer la conexión del dispositivo con el PC y adquirir las imágenes de<br>profundidad y de color.<br>En la figura 3.1 se muestran las imágenes obtenidas con el sensor Kinect, las cuales pueden<br>ser tres, la ima infrarroja.

![](_page_27_Picture_5.jpeg)

Figura 3 3.1. Información entrega por el Kinect. Imagen de Color (Derecha) mación entrega por el Kinect. Imagen de Color (Der<br>profundidad (Izquierda), Imagen infrarroja (Abajo).

# 3.2. ASIGNACION DE COLOR A LA NUBE DE PUNTOS.

Debido al desplazamiento físico que existe entre la cámara de color y la cámara de infrarrojo, no se puede asociar directamente a la imagen de profundidad un color de la<br>imagen de color. Para poder hacerlo, se debe realizar un procedimiento de calibración imagen de color. Para poder hacerlo, se debe realizar un procedimiento de calibración estéreo. Debido al desplazamiento físico que existe entre la cámara de color infrarrojo, no se puede asociar directamente a la imagen de profundida imagen de color. Para poder hacerlo, se debe realizar un procedimiento estéreo.<br>3.2 Debido al desplazamiento físico que existe entre la cámara de color y la cámara de<br>infrarrojo, no se puede asociar directamente a la imagen de profundidad un color de la<br>imagen de color. Para poder hacerlo, se debe realiza le profundidad un color de la<br>procedimiento de calibración<br>funcionalidad correspondiente<br>nstruyó un patrón tipo tablero

## 3.2.1. Calibración estereoscópica.

Para este procedimiento se utilizó la biblioteca OpenCV y su funcionalidad correspondiente a la calibración estéreo. Para aplicar este procedimiento se construyó de ajedrez imagen de color y la imagen infrarroja. Debido a que el proyector infrarrojo es activado imagen de color y la imagen infrarroja. Debido a que el proyector infrarrojo es activado cuando se adquiere la imagen infrarroja, fue necesario tapar el proyector para que no imagen de color y la imagen infrarroja. Debido a que el proyector infrarrojo es activado cuando se adquiere la imagen infrarroja, fue necesario tapar el proyector para que no interfiera en la captura de esta imagen. En la e infrarrojo e infrarrojo adquiridas ación estéreo. Para aplicar este pr<br>z que se utilizó como referencia<br>e color y la imagen infrarroja. D<br>e adquiere la imagen infrarroja,<br>en la captura de esta imagen. En o<br>adquiridas usando el patrón. en este paso fueron se puede asociar directamente a la imagen de profundidad un color de la<br>lor. Para poder hacerlo, se debe realizar un procedimiento de calibración<br>**ción estereoscópica.**<br>dimiento se utilizó la biblioteca OpenCV y su funcion

![](_page_28_Picture_4.jpeg)

Figura 3.2. Imagen del patrón de ajedrez (a) Color. (b) Infrarroja.

Figura 3.2. Imagen del patrón de ajedrez (a) Color. (b) Infrarroja.<br>En la figura 3.3 se presenta el diagrama de flujo que describe la calibración estéreo del sistema. En este proceso la detección de esquinas y la estimación de sistema. En este proceso la detección de esquinas y la estimación de los coeficientes de distorsión se realizan con la ayuda de OpenCV. El algoritmo de detección de esquinas de distorsión se realizan con la ayuda de OpenCV. E<br>Harris [41] es el que utiliza la biblioteca OpenCV. 3.3 se presenta el diagra:<br>ste proceso la detección<br>realizan con la ayuda de<br>s el que utiliza la bibliotec ste proceso la detección de esquinas y la estimación de los coeficientes de

Harris [41] es el que utiliza la biblioteca OpenCV.<br>El objetivo de la calibración es encontrar los parámetros intrínsecos ( $M_{int}$ ) y los parámetros extrínsecos ( asignación de color a la nube de puntos. de la calibración es encon<br>xtrínsecos ( $M_{ext}$ ) descritos e<br>color a la nube de puntos.  $M_{ext}$ ) descritos en la sección 2.2.1, que son necesarios para la

- 1. Adquisición de imágenes de color y infrarrojo
- 2. Detección de esquinas en ambas imágenes

2.1 Se almacenan las esquinas detectadas y se repite el proceso N veces.

3. Estimación de la calibración con las esquinas detectadas en cada frame.

Figura 3.3. Seudocódigo general del proceso de calibración.

Para el proceso de calibración se capturaron 5 50 imágenes de color e infrarrojo Para el proceso de calibración se capturaron 50 imágenes de color e infrarrojo para el cálculo de los parámetros intrínsecos y extrínsecos de las cámaras del sensor. En la tabla 3.1 se presentan los coeficientes obtenidos. Para el proceso de calibración se captu<br>cálculo de los parámetros intrínsecos y o<br>3.1 se presentan los coeficientes obtenido

| calibración se capturaron 50 imágenes de color e infrarrojo para el    |                                   |                                                        |  |  |
|------------------------------------------------------------------------|-----------------------------------|--------------------------------------------------------|--|--|
| etros intrínsecos y extrínsecos de las cámaras del sensor. En la tabla |                                   |                                                        |  |  |
| oeficientes obtenidos.                                                 |                                   |                                                        |  |  |
|                                                                        |                                   |                                                        |  |  |
|                                                                        |                                   | <b>Tabla 3.1. Parámetros de calibración obtenidos.</b> |  |  |
|                                                                        | PARÁMETROS INTRÍNSECOS            |                                                        |  |  |
| Parámetro                                                              | <b>Cámara RGB</b>                 | Cámara IR                                              |  |  |
| Fx                                                                     | 507.995087                        | 569.157776                                             |  |  |
| <b>Fy</b>                                                              | 507.710968                        | 568.796936                                             |  |  |
| $\mathbf{C}\mathbf{x}$                                                 | 324.513367                        | 330.292084                                             |  |  |
| $\mathbf{C}\mathbf{y}$                                                 | 254.656281                        | 251.553925                                             |  |  |
|                                                                        | <b>COEFICIENTES DE DISTORSIÓN</b> |                                                        |  |  |
| K1                                                                     | 0.254516523                       | $-0.253864497$                                         |  |  |
| K <sub>2</sub>                                                         | $-0.832507496$                    | 0.989673216                                            |  |  |
| K <sub>3</sub>                                                         | 0.913924658                       | $-1.30534280$                                          |  |  |
| <b>P1</b>                                                              | -0.00198123021                    | $-0.000752778621$                                      |  |  |
| P <sub>2</sub>                                                         | 0.00142819859                     | 0.00514519410                                          |  |  |
| PARÁMETROS EXTRÍNSECOS (cm)                                            |                                   |                                                        |  |  |
| $R_{1,1}$                                                              | 0.999935210                       |                                                        |  |  |
| $R_{1,2}$                                                              | $-0.0113074575$                   |                                                        |  |  |
| $R_{1,3}$                                                              | $-0.00132269843$                  |                                                        |  |  |
| $R_{2,1}$                                                              | 0.0113053890                      |                                                        |  |  |
| $R_{2,2}$                                                              | 0.999934852                       |                                                        |  |  |
| $R_{2,3}$                                                              | $-0.00156153436$                  |                                                        |  |  |
| $R_{3,1}$                                                              | 0.00134026923                     |                                                        |  |  |
| $R_{3,2}$                                                              | 0.00154647953                     |                                                        |  |  |
| $R_{3,3}$                                                              | 0.999997914                       |                                                        |  |  |
| $T_{1,1}$                                                              | 2.058652                          |                                                        |  |  |
| $T_{1,2}$                                                              | $-0.130240306$                    |                                                        |  |  |
| $T_{1,3}$                                                              | 0.776565611                       |                                                        |  |  |

Tabla 3.1. Parámetros de calibración obtenidos.

#### 3.2.2. Obtención de la nube puntos.

![](_page_30_Picture_1.jpeg)

Figura 3.4. Nube de puntos. Imagen de profundidad (Izquierda). Nube de puntos en falso color (Derecha Derecha).

Una vez se han obtenido los parámetros intrínsecos de la cámara infrarroja y según el modelo de cámara pin-hole, se tiene que: Una vez se han obtenido los pará<br>modelo de cámara pin-hole, se tiene

$$
\begin{bmatrix} u \\ v \\ 1 \end{bmatrix} = \begin{bmatrix} f_x & 0 & u_0 \\ 0 & f_y & v_0 \\ 0 & 0 & 1 \end{bmatrix} \begin{bmatrix} X \\ Y \\ Z \end{bmatrix}
$$
 (3.1)

Debido a que en la imagen de profundidad obtenida cada posición en pixeles tiene asociado Debido a que en la imagen de profundidad obtenida cada posición en<br>un valor de profundidad con respecto al sensor, (3.1) se transforma en

$$
D(u, v) \begin{bmatrix} u \\ v \\ 1 \end{bmatrix} = \begin{bmatrix} f_x & 0 & u_0 \\ 0 & f_y & v_0 \\ 0 & 0 & 1 \end{bmatrix} \begin{bmatrix} X \\ Y \\ Z \end{bmatrix}
$$
 (3.2)  
Donde  $D(u, v)$  es el valor de profundidad en la posición de la imagen (u, v). Para obtener

el punto asociado a esa profundidad en la posición  $(u, v)$  se calcula la matriz inversa de los el punto asociado a esa profundidad en la posición (**u**, **v**) se calcula la matriz inversa de los parámetros intrínsecos de la cámara infrarroja, por lo que la ecuación (3.2) se convierte en: cos de la cámara infrarroja y según<br>
(3.1<br>
cada posición en pixeles tiene asocia<br>
) se transforma en:<br>  $\begin{bmatrix} x \\ y \\ z \end{bmatrix}$ <br>
sición de la imagen (**u**, **v**). Para obter<br>
(**u**, **v**) se calcula la matriz inversa de lo que la (3.1)<br>
a en pixeles tiene asociado<br>
a en:<br>
(3.2)<br>
magen (u, v). Para obtener<br>
la la matriz inversa de los<br>
ión (3.2) se convierte en:<br>
(3.3)<br>
a de referencia del sensor.<br>
cia del sensor, se toma la<br>
obtenido se presenta e Nube de puntos. Imagen de profundidad (Izquierda). Nube de puntos en fa<br>
color (Derecha).<br>
aan obtenido los parámetros intrínsecos de la cámara infrarroja y segú<br>
mara pin-hole, se tiene que:<br>  $\begin{bmatrix} u \\ v \\ 1 \end{bmatrix} = \begin{bmatrix} f_x$ 

parámetros intrínsecos de la cámara infrarroja, por lo que la ecuación (3.2) se convierte en:  
\n
$$
\begin{bmatrix} X \ Y \ Z \end{bmatrix} = D(u, v) \begin{bmatrix} 1/f_x & 0 & -u_0/f_x \\ 0 & 1/f_y & v_0/f_y \\ 0 & 0 & 1 \end{bmatrix} \begin{bmatrix} u \\ v \\ 1 \end{bmatrix}
$$
\n(3.3)  
\nQue representa un punto en el mundo real proycetado en el sistema de referencia del sensor.

Para la obtención de la nube de puntos en el sistema de referencia del sensor, se toma la imagen de profundidad y se aplica la ecuación (3.3). El resultado obtenido se presenta en la figura 3.4.

#### 3.2.3. Asignación de color a la nube de puntos

Para asignarle color a la nube de puntos es necesario encontrar el color correspondiente a cada punto de la nube, para esto se debe proyectar cada pixel de la imagen de profundidad al sistema de referencia de la cámara y luego aplicar los parámetros extrínsecos obtenidos. al sistema de referencia de la cámara y luego aplicar los parám<br>lo que relaciona ambas cámaras, la de color y la infrarroja. Con Para asignarle color a la nube de puntos es necesario encontrar el color c<br>cada punto de la nube, para esto se debe proyectar cada pixel de la imager<br>al sistema de referencia de la cámara y luego aplicar los parámetros ext

$$
\begin{bmatrix}\nX_{cr} \\
Y_{cr} \\
Z_{cr}\n\end{bmatrix} = R \begin{bmatrix}\nX_{ci} \\
Y_{ci} \\
Z_{ci}\n\end{bmatrix} + t
$$
\n(3.4)

Donde  $[X_{cr}Y_{cr}Z_{cr}]$  son los puntos en el sistema de referencia de la cámara de color, que son obtenidos por la aplicación de una rotación **R** y una traslación **t** a los puntos son obtenidos por la aplicación de una rotación  $\bf{R}$  y una traslación  $\bf{t}$  a los puntos son obtenidos por la aplicación de una rotación **R** y una traslación **t** a los puntos  $[X_{ci}Y_{ci}Z_{ci}]$ , que están en el sistema referencia de la cámara infrarroja. Los coeficientes de  $[X_{ci}Y_{ci}Z_{ci}]$ , que están en el sistema referencia de la cámara infrarroja. Los coeficientes de rotación y traslación son obtenidos en el proceso de calibración y son los parámetros extrínsecos de la calibración estéreo, de ahí la importancia de la calibración estéreo entre las cámaras a color e infrarroja. rotación y traslación son obtenidos en el p<br>extrínsecos de la calibración estéreo, de ahí<br>las cámaras a color e infrarroja. estéreo

![](_page_31_Picture_4.jpeg)

Figura 3.5. Asignación de color a la nube de puntos.

Los puntos ubicados en el sistema referencia de la cámara a color se deben re plano imagen de la misma, para ello se hace uso de la ecuación (3.3); pero en este caso los parámetros intrínsecos a utilizar son los de la cámara a color, así: parámetros intrínsecos a utilizar son los de la cámara

parámetros intrínsecos a utilizar son los de la cámara a color, así:  
\n
$$
\begin{bmatrix} u \\ v \\ 1 \end{bmatrix} = \frac{1}{D(u,v)} \begin{bmatrix} f_x & 0 & u_0 \\ 0 & f_y & v_0 \\ 0 & 0 & 1 \end{bmatrix} \begin{bmatrix} X_{cr} \\ Y_{cr} \\ Z_{cr} \end{bmatrix}
$$
\n(Aplicando (3.5), se obtiene la posición del pixel en la imagen a color asociado a un punto

Aplicando (3.5), se obtiene la posición del pixel en la imagen a color asociado a un punto de la nube. En la figura 3.5, se muestra la nube de puntos adquirida con el sensor y también la nube de puntos con el color asociado.

## 3.3. FILTRADO DE LA INFORMACIÓN.

El procesamiento de información tridimensional es computacionalmente costoso. Debido a esto, se decidió trabajar con regiones de interés, lo que reduce aproximadamente en dos tercios el tamaño original de las imágenes y se logra realizando un filtrado espacial por profundidad.

Con relación a los puntos de la nube, estos son adquiridos con mucho ruido y se manifiestan un una superficie con muchos altibajos. Para corregir esta situación se utiliza el filtro bilateral, que tiene unas propiedades significativas en el suavizado de la superficie y en la conservación de los bordes.

#### 3.3.1. Filtrado por distancia o espacial.

Los datos de la imagen de profundidad adquirida se encuentran en unidades de milímetros (OpenNI), es decir, que se pueden eliminar de la imagen de profundidad aquellos valores que estén fuera de un rango específico.

$$
ROI(u, v) = \begin{cases} D(u, v) & \text{si } \text{rango minimo} \ge D(u, v) \le rango maximo \\ 0 & \text{si } \text{rango minimo} \le D(u, v) \ge rango maximo \end{cases} \tag{3.6}
$$

Donde  $D(u, v)$  es el valor de profundidad en posición $(u, v)$  de la imagen de profundidad. El rango máximo es definido según las condiciones de la captura, es decir, si se toma mayor información de la imagen de profundidad o no.

## 3.3.2 Filtrado Bilateral.

El filtro bilateral ayuda a suavizar la imagen sin que afecte sus bordes; esto con el fin de mejorar la superficie obtenida de la nube de puntos. A continuación se describe la implementación del filtrado bilateral explicado en la sección [2.3]:

Inicialmente se debe elegir un valor de  $\delta_S$  y  $\delta_R$  con el cual se va a iniciar el cálculo y se elige un máximo:

$$
Sigma = \max(\delta_S, \delta_S) \tag{3.7}
$$

También se define un radio de búsqueda en el que el pixel central va a ser estimado:

$$
Radio Kernel = 2 * SigmaMax \qquad (3.8)
$$

Como la búsqueda de vecinos se realiza usando un kernel cuadrado, se define el tamaño del kernel:

$$
Tama\|o Kernel = Radio Kernel * 2 + 1 \qquad (3.9)
$$

![](_page_33_Figure_0.jpeg)

Figura 3.6. Seudocódigo del filtro bilateral.

Para rapidez del algoritmo, se hace un pre-cálculo de los pesos espaciales del kernel y un pre-cálculo de los valores de similaridad basado en el tamaño de bits de la imagen, de acuerdo con las siguientes ecuaciones: besos espaciales del maño de bits de la $e$ el cálculo, e  $\boldsymbol{i}$  pose algoritmo, se hace un pre-cálculo de los pesos espaciales del kernel y un<br>
bis valores de similaridad basado en el tamaño de bits de la imagen, de<br>
iguientes ecuaciones:<br> **PesoEspacial** =  $e^{-\left(\frac{x^2+y^2}{2\times \delta_a^2}\right)}$  (3.10)

$$
PesoEspacial = e^{-\left(\frac{x^2+y^2}{2\cdot\delta_s^2}\right)}
$$
\n(3.10)

$$
Similaridad = e^{-i/2 \times \delta_R^2}
$$
 (3.11)

Donde (x, y) son las posiciones del kernel usado para el comprendido en el intervalo [0-Tamaño en bits]. de similaridad basado en el tamaño de bits de la imagen, de<br>
cuaciones:<br>  $PesoEspaceal = e^{-\left(\frac{x^2+y^2}{2\cdot\delta_s^2}\right)}$  (3.10)<br> *Similaridad* =  $e^{-\left(\frac{y^2+y^2}{2\cdot\delta_s^2}\right)}$  (3.11)<br>
ciones del kernel usado para el cálculo, e *i* posee un

Luego, para cada pixel de la imagen a la cual se va aplicar el filtro bilateral, se hace el filtro barrido en cada pixel de los vecinos y se extrae el peso espacial y pesos pre-calculados anteriormente, según la posición del vecino con respecto al pixel central del kernel, para luego aplicar lo siguiente: ido en el intervalo [0-Tamaño en bits].<br>
ara cada pixel de la imagen a la cual se va aplicar el filtro bilateral, se hace el<br>
1 cada pixel de los vecinos y se extrae el peso espacial y la similaridad de los<br>
1-calculados a **Figura 3.6.** Seudocódigo<br>mo, se hace un pre-cálcu<br>res de similaridad basad<br>es ecuaciones:<br>**PesoEspacial** =  $e^{-\left(\frac{x^2}{2}\right)}$ <br>**Similaridad** =  $e^{-\frac{t}{2}}$ <br>posiciones del kernel us<br>valo [0-Tamaño en bits].<br>de la imagen a la Donde (x, y) son las posiciones del kernel usado para el cálculo, e *i* posee un valor comprendido en el intervalo [0-Tamaño en bits].<br>Luego, para cada pixel de la imagen a la cual se va aplicar el filtro bilateral, se hac la similaridad de los *z* del algoritmo, se hace un pre-cálculo de los pesos espaciales del kernel y un<br>
de los valores de similaridad basado en el tamaño de bits de la imagen, d<br>
las siguientes ecuaciones:<br>  $PesoEspactal = e^{-\left(\frac{x^2+y^2}{2\cdot\delta_R^2}\right)}$  ( para cada pixel de la imagen a la d<br>en cada pixel de los vecinos y se d<br>re-calculados anteriormente, según

$$
Peso_{vec} = PesoEspacial * Similaridad \qquad (3.12)
$$

Este peso es multiplicado por el valor que tiene el pixel, para luego hacer una sumatoria de todos los vecinos del pixel central de acuerdo al tamaño del kernel ecuación (3.13). es multiplicado por<br>vecinos del pixel ce<br>(3.13). Este peso es multiplicado por el valor que tiene el pixel, para luego hacer una sumatoria<br>todos los vecinos del pixel central de acuerdo al tamaño del kernel, como se ilustra en

SumTotal = 
$$
\sum_{\text{vec}=1}^{Taman\delta\text{ Kernel}} \text{Peso}_{\text{vec}} * \text{Valor del pixel}_{\text{vec}} \qquad (3.13)
$$

Después de haber extraído la suma de los pesos, el nuevo valor asignar al pixel es:

 <sup>=</sup> ∑ ñ (3.14)

Donde (3.14) representa el nuevo valor de pixel en cada posición de pixel de la imagen original, es decir, el filtrado bilateral se ha concluido con éxito. En la figura 3.6 se muestra Donde (3.14) representa el nuevo valor de pixel en cada posición de pixel de la imagen original, es decir, el filtrado bilateral se ha concluido con éxito. En la figura 3.6 se muestra el seudocódigo del filtro bilateral pa en pixeles y profundidad de bits. resenta el nuevo valor de pixel en cada posición de pixel de la imagen<br>el filtrado bilateral se ha concluido con éxito. En la figura 3.6 se muestra<br>1 filtro bilateral para su implementación en imágenes de cualquier tamaño<br> valor asignar al pixel es:<br>  $\frac{1}{\omega_{\text{vec}}}$  (3.14)<br>
da posición de pixel de la imagen<br>
1 éxito. En la figura 3.6 se muestra<br>
n en imágenes de cualquier tamaño<br>
el modo más básico de escaneo es<br>
el modo más básico de escan

#### 3.4. MODO DE ESCANEO.

Para lograr la reconstrucción del rostro de una persona, el modo más básico de escaneo es desplazar el sensor en frente del rostro, como se muestra en la figura mantener el sensor a una distancia en un rango entre 40 y 60 centímetros para obtener la máxima resolución que ofrece el dispositivo de captura Donde (3.14) representa el nuevo valor de pixel en cada posición de pixel de la<br>original, es decir, el filtrado bilateral se ha concluido con éxito. En la figura 3.6 se<br>el seudocódigo del filtro bilateral para su implement Donde (3.14) representa el nuevo valor de pixel en cada posición de pixel de la imag<br>original, es decir, el filtrado bilateral se ha concluido con éxito. En la figura 3.6 se mues<br>el seudocódigo del filtro bilateral para su el nuevo valor de pixel en cada posición de pixel<br>do bilateral se ha concluido con éxito. En la figura i<br>bilateral para su implementación en imágenes de cua<br>de bits.<br>**IEO.**<br>ción del rostro de una persona, el modo más básic

![](_page_34_Figure_7.jpeg)

Figura 3.7 .

Al final del escaneo se obtienen n n-muestras de imágenes de color y profundidad, con las Al final del escaneo se obtienen n-muestras de imágenes de color y profundidad, con las<br>cuales se realizará la reconstrucción de la superficie del rostro. En este proceso de escaneo Al final del escaneo se obtienen n-muestras de imágenes de color y profundidad, con las cuales se realizará la reconstrucción de la superfície del rostro. En este proceso de escaneo la interfaz grafica de captura se implem para aumentar la tasa de muestreo y así disminuir el tiempo de escaneo. Al trabajar con este modelo de programación se garantiza que la persona a escanear no se canse y cambie su expresión durante el escaneo, además ayuda<br>describe en la figura 3.7. describe en la figura 3.7 de programación se garantiza que la persona a escanear no<br>n durante el escaneo, además ayuda en el proceso de ali<br>en la figura 3.7.<br>**INEAMIENTO O REGISTRO DE DATOS.**<br>amiento de los datos se realiza usando un par de vistas modelo de programación se garantiza que la persona a escanear no se canse y cambie su<br>expresión durante el escaneo, además ayuda en el proceso de alineamiento, el cual se

#### 3.5. ALINEAMIENTO O REGISTRO DE DATOS.

El alineamiento de los datos se realiza usando un par de vistas ángulo, es decir, que se obtiene la nube puntos en distintas vistas. Al encontrar la rotación y El alineamiento de los datos se realiza usando un par de vistas consecutivas en diferente<br>ángulo, es decir, que se obtiene la nube puntos en distintas vistas. Al encontrar la rotación y<br>traslación entre las dos vistas se p al sistema de referencia de la otra vista.

![](_page_35_Figure_3.jpeg)

Figura 3.8. Concepto de transformación entre parejas de vistas.

Se ha optado por hallar la matriz de transformación **T** (Rotación, Traslación) de la vista anterior con respecto a la actual. En la figura 3.8 se muestra este concepto. Esto aplica para cada par de vista, es decir, si se tiene n calcular n-1 transformaciones sucesivas entre parejas de vistas consecutivas. Se ha optado por hallar la matriz de transformación<br>anterior con respecto a la actual. En la figura 3.8 se m<br>cada par de vista, es decir, si se tiene n-vistas de la<br>calcular n-1 transformaciones sucesivas entre parejas d<br>P **3.8.** Concepto de transformación entre parejas de vistas.<br>ar la matriz de transformación **T** (Rotación, Traslación) de la vista<br>la actual. En la figura 3.8 se muestra este concepto. Esto aplica para<br>decir, si se tiene n-v anterior con respecto a la actual. En la figura 3.8 se muestra este concepto. Este cada par de vista, es decir, si se tiene n-vistas de la superficie de un objet<br>calcular n-1 transformaciones sucesivas entre parejas de vis ior con respecto a la actual. En la figura 3.8 se muestra este concepto. Esto aplica para<br>par de vista, es decir, si se tiene n-vistas de la superfície de un objeto, habrá que<br>lar n-1 transformaciones sucesivas entre parej

Para el cálculo de la transformación entre dos vistas se hace uso del algoritmo de iteración de puntos cercanos (ICP). Para el cálculo de la transformación entre dos vistas se hace uso del algoritmo de<br>de puntos cercanos (ICP).<br>**3.5.1. Iteración de puntos cercanos (ICP)**<br>De acuerdo a la sección 2.4 el ICP tiene cinco pasos fundamentales pa

#### 3.5.1. Iteración de puntos cercanos (ICP)

de transformación, que se describen a continuación.

## 3.5.1.1. Selección de puntos.

En la selección de puntos para la búsqueda de correspondencias se opto por usar todos los puntos de las dos nubes de puntos implicadas en el cálculo de la transformación.

## 3.5.1.2. Coincidencia de puntos.

Para esta etapa del ICP, se hace uso del criterio de hallar el punto más cercano de la nube fuente a la nube objetivo. Para la búsqueda del punto más cercano se uso la biblioteca FLANN (Biblioteca Rápida para Aproximación de Vecinos Cercanos) [43].

## 3.5.1.3. Peso de parejas correspondientes.

En [44] se definen algunos criterios de pesos, debido a que la búsqueda de puntos correspondientes se basa en distancia (vecino más cercano en otra nube). Pero además, para realizar una mejor estimación de los puntos correspondientes, también se optó por usar el peso de las normales de los puntos correspondientes.

## 3.5.1.4. Rechazo de parejas correspondientes.

Este paso está muy relacionado con la asignación de pesos, ya que se pueden estimar mejor los puntos correspondientes, si los pesos están por debajo o por encima de cierto umbral. Se ha optado por rechazar puntos cuya distancia se mayor a un valor máximo predefinido y con relación a las normales a un valor menor establecido.

## 3.5.1.5. Estimación de la transformación rígida.

Para la estimación de la trasformación rígida se utiliza SVD (Descomposición de Valores Singulares). Para este cálculo se hace uso de la biblioteca VTK, que tiene implementado un procedimiento para el cálculo de la transformación rígida, lo único que se debe hacer es mapearle los puntos que son correspondientes entre las dos vista fuente y objetivo. Para este caso, la vista fuente es la nube de puntos de la vista anterior y la vista objetivo es la nube de puntos de la vista actual.

En la figura 3.9 se muestra el seudocódigo de la implementación del alineamiento. El algoritmo es un proceso iterativo que se repite j veces para realizar una mejor estimación de la transformación rígida entre dos vistas de la escena 3D en distinto ángulo. Esto es aplicado para todas las vistas adquiridas durante el proceso de escaneo. Las transformaciones son almacenadas para posteriormente ser utilizadas en el proceso de integración de la información.

- 1. Para n vistas obtenidas durante el escaneo.
- 2. Se toma la vista anterior,  $n-1(u,v)$ , y la vista actual  $n(u,v)$ .
- 3. Se obtiene la nube puntos de  $n-1(u,v)$  y  $n(u,v)$ , nube fuente (Nufuen{p}}) y objetivo (Nu<sub>obi</sub> {p<sub>i</sub>}) respectivamente.
- 4. Se hace la búsqueda de vecinos cercanos basado en puntos usando kd-tree de  $Nu_{fuen}\{p_i\}\rightarrow Nu_{obj}\{p_i\}.$
- 5. Calculo de pesos de puntos coincidentes.
	- a. Pesodistancia =  $1 \frac{Dist(p_1 t_{\text{mean}} p_2 o_{\text{obj}})}{Dist_{\text{max}}}$ **Distmax**
	- b. Calculo de normales entre puntos pares de puntos coincidentes  $n1_{fuen}$  y  $n2_{obj}$ .
	- c. Peso normales =  $n1_{fwen} \cdot n2_{obj}$
- 6. Rechazo de puntos correspondientes.
	- a. Si distancia entre p1 fuen y p2 bi es mayor a un valor máximo de peso por distancia predefinido y el producto n1 fuen. n2 obj es menor aun valor mínimo de peso de nomal mínimo, los puntos son almacenados como correspondientes.
	- b. Si no cumple las condiciones de distancia y normales, el punto es rechazado.
- 7. Se pasa los puntos coincidentes filtrados al algoritmo de cálculo de la transformación rígida, T, usando SVD. (VTK)
- 8. La transformación es aplicada a Nufuen (pi).
- 9. Se vuelve al paso 4 las j veces que se requiera estimar la transformación
- 10. Se almacena la trasformación calculada de  $Nu_{fwen}(p_i) \rightarrow Nu_{obj}(p_i)$ .

Figura 3.9. Seudocódigo de ICP

#### 3.6. INTEGRACIÓN DE LOS DATOS

Para la integración de las nubes de puntos actual y anterior se define un volumen de Para la integración de las nubes de puntos actual y anterior se define un volumen de dimensiones fijas donde ambas vistas serán integradas para obtener una sola superficie, con lo que se garantiza que la información que se encuentra solapada entre las vista unificada. Figura 3.9. Seudocódigo de ICP<br>
3.6. INTEGRACIÓN DE LOS DATOS<br>
Para la integración de las nubes de puntos actual y anterior se define un volumen de<br>
dimensiones fijas donde ambas vistas serán integradas para obtener una so anterior se define un volumen de<br>ara obtener una sola superficie, con<br>ntra solapada entre las vistas sea<br>acuerdo a la región de trabajo de

#### 3.6.1. Definición del volumen y voxelización

El volumen debe tener unas dimensiones definidas de acuerdo a la región de trabajo de El volumen debe tener unas dimensiones definidas de acuerdo a la región de trabajo descaneo, es decir, si las nubes de puntos están filtradas espacialmente de un rango de 0 a metros, el volumen debe ser un cubo de esas mismas dimensiones puntos de las dos nubes puedan ser contenidas en dicho volumen. ser voxelizado tal como se muestra en la figura 3.10. integración de las nubes de puntos actual y anterior se define un volumen<br>siones fijas donde ambas vistas serán integradas para obtener una sola superficie, e<br>se garantiza que la información que se encuentra solapada entre **ATOS**<br>de puntos actual y anterias<br>serán integradas para ob<br>ación que se encuentra s<br>**oxelización**<br>siones definidas de acuentos están filtradas espaci<br>po de esas mismas dimens<br>contenidas en dicho volun escaneo, es decir, si las nubes de pu<br>metros, el volumen debe ser un cul<br>puntos de las dos nubes puedan ser las nubes de puntos actual y anterior se define un volumen de<br>ambas vistas serán integradas para obtener una sola superfície, con<br>e la información que se encuentra solapada entre las vistas sea<br>**Ilumen y voxelización**<br>unas s para garantizar que los la integración de las nubes de puntos actual y anterior se define un volumen de<br>nisiones fijas donde ambas vistas serán integradas para obtener una sola superfície, con<br>e se garantiza que la información que se encuentra so

La voxelización va a depender directamente de cuanto se desea volumen. A una mayor voxelización, mayor será el detalle a obtener en la reconstrucción, siendo la base principal de la integración volumétrica.

![](_page_38_Figure_1.jpeg)

Figura 3.10 3.10. Volumen predefinido voxelizado.

El espacio voxelizado, que básicamente es la división del Octree, que es una técnica eficiente para la división del espacio. Esta técnica se encuentra implementada en la biblioteca VTK.

#### 3.6.2. Teselado de la imagen de rango

![](_page_38_Figure_5.jpeg)

Figura 3.11. Teselado imagen de profundidad.

El teselado es la creación de una malla triangular a partir de una nube de puntos. Para El teselado es la creación de una malla triangular a partir de una<br>lograrlo se debe tener en cuenta solamente la imagen de profundidad la nube creados son generados a partir de ella y se encuentran en el mismo orden en que se recorre la imagen. e una malla triangular a partir de una nube de puntos. Para<br>tra solamente la imagen de profundidad, ya que los puntos de<br>s a partir de ella y se encuentran en el mismo orden en que se<br>tir de la imagen de profundidad se tom

Para obtener el teselado a partir de la imagen de profundidad se toman cuatro puntos de la imagen que estén adjuntos en filas y columnas, luego se encuentra cortos entre los puntos y se usa esto para identificar los tres puntos que pueden formar el triángulo. Además, si un lado tiene u forman este lado no conformaran el triángulo, este proceso se muestra a continuación. a obtener el teselado a partir de la imagen de profundidad<br>ugen que estén adjuntos en filas y columnas, luego se e<br>tos entre los puntos y se usa esto para identificar los tres<br>ngulo. Además, si un lado tiene un valor mayor estén adjuntos en filas y columnas, luego se encuentr obtener el teselado a partir de la imagen de profundidad se toman cuatro puntos de la<br>en que estén adjuntos en filas y columnas, luego se encuentran los tres lados más<br>s entre los puntos y se usa esto para identificar los encuentran los tres lados tres puntos continuación.reconstrucción, Esta puntos s más Este proceso es aplicado sobre la nube de puntos actual y anterior, luego estas ma Este proceso es aplicado sobre la nube de puntos actual y anterior, luego estas ubicadas en el espacio voxelizado, una por una, para su posterior procesamiento.

#### 3.6.3. Cálculo de pesos de la malla.

![](_page_39_Figure_2.jpeg)

Figura 3.12. Localización del sistema de visión en el espacio global.

Para cada malla se procede a calcular las normales en cada vértice. La normal de un vértice se puede calcular con dos vértices vecinos o más vértices para una mejor estimación de esta. lización del sistema de visión en el espacio global.<br>calcular las normales en cada vértice. La normal de un vértice<br>rtices vecinos o más vértices para una mejor estimación de<br>sub-espacio que pertenece a un sistema de refer

El volumen voxelizado es un sub-espacio que pertenece a un sistema de referencia global, donde también se encuentra el sistema de referencia de visión encargado de renderizar la escena de este espacio global. El sistema de visión puede ser posicionado en cualquier lugar del sistema de referencia global, pero para este caso el sistema de visión se ubica del sistema de referencia global, pero para este caso el sistema de visión se ubica<br>perpendicular a una de las caras del espacio voxelizado, tal como se ilustra en la figura 3.12. del sistema de referencia global, pero para este<br>perpendicular a una de las caras del espacio voxeli<br>3.12.<br>Esta configuración de la cámara es aplicada a cada da malla se procede a calcular las normales en cada vértice. La normal de un vértice<br>de calcular con dos vértices vecinos o más vértices para una mejor estimación de<br>umen voxelizado es un sub-espacio que pertenece a un sis proceso es aplicado sobre la nube de puntos actual y anterior, luego estas mallas<br>
das en el espacio voxelizado, una por una, para su posterior procesamiento.<br>
Cálculo de pesos de la malla.<br> **Espacio 17**<br> **Espacio 17**<br> **E** ra cada malla se procede a calcular las normales en cada vértice. La normal de un vértice<br>puede calcular con dos vértices vecinos o más vértices para una mejor estimación de<br>a.<br>volumen voxelizado es un sub-espacio que pert Para cada malla se procede a calcular las normales en cada vértice. La normal de un<br>se puede calcular con dos vértices vecinos o más vértices para una mejor estimad<br>esta.<br>El volumen voxelizado es un sub-espacio que pertene aplicado sobre la nube de puntos actual y anterior, luego estas ma<br>spacio voxelizado, una por una, para su posterior procesamiento.<br>
de pesos de la malla.<br> **Espacio**<br> **Espacio**<br> **Espacio**<br> **Espacio**<br> **Espacio**<br> **Espacio**<br> n cada vértice. La normal de un<br>vértices para una mejor estimad<br>nece a un sistema de referencia<br>a de visión encargado de rende<br>iede ser posicionado en cualquie<br>caso el sistema de visión se<br>izado, tal como se ilustra en la<br> la nube de puntos actual y anterior, luego estas mallas son<br>
lo, una por una, para su posterior procesamiento.<br> **Espacio**<br> **Espacio**<br> **Espacio**<br> **Espacio**<br> **Espacio**<br> **Espacio**<br> **Espacio**<br> **Espacio**<br> **Espacio**<br> **Espacio**<br> se puede calcular con dos vértices vecinos o más vértices para una mejor esta.<br>
El volumen voxelizado es un sub-espacio que pertenece a un sistema de referendado el escena de este espacio global. El sistema de visión puede cs aplicado sobre la nube de puntos actual y anterior, luggo estas mallas<br>
espacio voxelizado, una por una, para su posterior procesamiento.<br>
lo de pesos de la malla.<br> **Espacio**<br> **Espacio**<br> **Espacio**<br> **Espacio**<br> **Espacio** 

voxelizado. El cálculo de los pesos de la malla depende de la dirección de la vista de la cámara, por lo tanto es necesario indicar la posición del sistema de visión, porque el peso se cámara, por lo tanto es necesario indicar la posición del sistema de visión, porque el peso se<br>calcula usando el producto punto entre la dirección de la vista del sistema de visión y la calcula usando el producto punto entre la dirección de la vista do normal de los puntos de la malla, tal como se muestra en la figura perpendicular a una de las caras del espacio v<br>3.12.<br>Esta configuración de la cámara es aplicada a<br>voxelizado. El cálculo de los pesos de la mall que se encuentra en el espacio voxelizado. El cálculo de los pesos de la malla depende de la dirección de la cámara, por lo tanto es necesario indicar la posición del sistema de visión, porque calcula usando el producto punto entre la dirección de la vi ser posicionado en cualquier lugar<br>o el sistema de visión se ubica<br>o, tal como se ilustra en la figura<br>la que se encuentra en el espacio<br>e de la dirección de la vista de la<br>istema de visión, porque el peso se<br>a vista del s

$$
\vec{v} = P1(x, y, z) - Pc(x, y, z) \tag{3.15}
$$

$$
\overrightarrow{N_{p1}} = (P2 - P1)X(P3 - p1)
$$
\n(3.16)

El producto punto de  $(3.15)$  y  $(3.16)$  da como resultado el peso que tiene asociado este vértice, esto se aplica para cada ma malla.

![](_page_40_Figure_0.jpeg)

Figura 3.13. Cálculo de pesos.

#### 3.6.4. Proceso de integración. Proceso

Inicialmente, la primera malla se ubica en el espacio voxelizado conservando la misma Inicialmente, la primera malla se ubica en el espacio voxelizado conservando la misma<br>configuración del sistema de visión, como se muestra en la figura 3.12. Al espacio Inicialmente, la primera malla se ubica en el espacio voxelizado conservando la misma<br>configuración del sistema de visión, como se muestra en la figura 3.12. Al espacio<br>voxelizado se añaden unas características más a mant  $D(x, y, z)$  y el peso de los vértices  $W(x, y, z)$ . Esta información es asociada a cada vértice del espacio voxelizado. Al comienzo del proceso  $W(x, y, z)$  y  $D(x, y, z)$  se inician en cero

Se localizan los voxeles que contengan la malla, esto brinda la información de cuales son los voxeles más cercanos a ella. Una vez se tiene rayos desde la posición del sistema de visión hasta uno de los vértices del voxel más cercano a la superficie, luego este es prolongado en la misma dirección hasta interceptar la rayos desde la posición del sistema de visión hasta uno de los vértices del voxel más<br>cercano a la superficie, luego este es prolongado en la misma dirección hasta interceptar la<br>superficie de la malla; dicha intersección formada por tres puntos, los cuales son identificados para calcular el peso promedio asociado a este vértice del voxel. los voxeles que contengan la malla, esto brinda la información más cercanos a ella. Una vez se tienen esos voxeles, se procedida posición del sistema de visión hasta uno de los vértices desperficie, luego este es prolongad malla, esto brinda la información de cuales son<br>se tienen esos voxeles, se procede a trazar los dirección hasta interceptocalizado en una supe<br>calcular el peso proporte<br>sistema de visión y el  $D(x, y, z)$  y el peso de los vértices  $W(x, y, z)$ . Esta información es asociada a cada vértic<br>del espacio voxelizado. Al comienzo del proceso  $W(x, y, z)$  y  $D(x, y, z)$  se inician en cero.<br>Se localizan los voxeles que contengan la

Para calcular la distancia signo se calcula la distancia entre el sistema de visión y el punto de intersección hallado por la prolongación del rayo, menos la distancia entre el sistema de visión y el vértice del voxel más cercano. En la figura este proceso ra calcular la distancia signo se calcula la distancia entre el sistema de visión y el pur<br>intersección hallado por la prolongación del rayo, menos la distancia entre el sistema<br>ión y el vértice del voxel más cercano. En l los cuales son identificados para calcular<br>voxel.<br>igno se calcula la distancia entre el sistema d<br>la prolongación del rayo, menos la distancia<br>el más cercano. En la figura 3.14 se muestra n<br>, la distancia signo es: superficie de la malla; dicha intersección brinda un punto localizado en una superficie<br>formada por tres puntos, los cuales son identificados para calcular el peso promedio<br>asociado a este vértice del voxel.<br>Para calcular mada por tres puntos, los cuales son<br>ciado a este vértice del voxel.<br>a calcular la distancia signo se calcula la<br>intersección hallado por la prolongación

De acuerdo a la figura 3.14, la distancia signo es:

$$
d(\vec{x}) = d_s - d_V \tag{3.17}
$$

Donde:

 $\langle$ El vertice del voxel esta afuera de la superficie si d $(\vec{x})$   $>$   $0$ El verice del voxel es dentro de la superficie si d $(\vec{x}) < 0$ El vertice del voxel esta sobre la superficie si d $(\vec{x}) = 0$ 

Una vez calculada la distancia signo y el peso, se actualiza voxeles que conforman el espacio de trabajo

Después de actualizar el espacio voxelizado con la mall sistema visión a la posición de la vista actual, usando la transformación rígida hallada sistema visión a la posición de la vista actual, usando la transformación rígida hallada<br>durante el proceso de alineamiento de vista anterior y actual. Luego el proceso se vuelve<br>aplicar a la malla de vista actual. aplicar a la ma malla de vista actual. voxeles que conforman el espacio de trabajo.<br>Después de actualizar el espacio voxelizado<br>sistema visión a la posición de la vista ac malla inicial, se procede a mover el

![](_page_41_Figure_2.jpeg)

Figura 3.14. Cálculo de la distancia signo

Este procedimiento es sucesivo entre cada par de vistas del proceso de escaneo. Al procesar todas las vistas se procede a extraer la iso marchantes (Marching cubes) [45]. La información necesaria para que el proceso se lleve a cabo está en el espacio voxelizado, que contiene la distancia signo almacenada en cada vértice de los voxeles. marchantes (Marching cubes) [45]. La información necesaria para que el proceso se lleve a cabo está en el espacio voxelizado, que contiene la distancia signo almacenada en cada vértice de los voxeles.<br>El resultado de ejecu Este procedimiento es sucesivo entre cada par de vistas del proceso de escaneo. Al procesar todas las vistas se procede a extraer la iso-superficie usando el algoritmo de cubos marchantes (Marching cubes) [45]. La informac

contiene la información de los puntos, polígonos y color. Esta información es almacenada en un formato de almacenamiento de datos tridimensionales muy utilizado y se conoce como PLY (Poligonal File Format) [ el algoritmo de cubos marchantes es la reconstrucción final<br>de los puntos, polígonos y color. Esta información es almace<br>enamiento de datos tridimensionales muy utilizado y se co<br>e Format) [46].

Un esquema general del diagrama de bloque del sistema implementado se muestra en la figura 3.15.

![](_page_42_Figure_0.jpeg)

Figura 3.15. Esquema general de sistema implementado.

## 3.7. ESCANEO Y RECONSTRUCCIÓN.

Se implementó una interfaz gráfica que integra los procesos anteriormente descritos. La Se implementó una interfaz gráfica que integra los procesos anteriormente descritos.<br>interfaz gráfica del sistema de reconstrucción tridimensional esta divida en dos partes:

- Escaneo
- rfaz gráfica del sistema de reconstr<br>
 Escaneo<br>
 Reconstrucción tridimensional.

Esta división se hizo necesaria para que la adquisición rápido posible y no incomode a quien se esté reconstruyendo y evitar que la expresión de su rostro cambie durante este proceso. Ficar and interfaz gráfica que integra los procesos anteriormente descritos.<br>
Sistema de reconstrucción tridimensional esta divida en dos partes:<br>
Eión tridimensional.<br>
Evante esta para que la adquisición de las nubes de p

## 3.7.1. Escaneo.

3.7.1. Escaneo.<br>El escaneo se refleja en la pestaña de la interfaz gráfica nombrada CAPTURA. Esta integra la adquisición de la im procesamiento, es decir, el filtro de profundidad que conlleva a procesamiento, es decir, el filtro de profundidad<br>de las imágenes a procesar; además se visuali: profundidad para facilitar un adecuado escaneo y se muestra también la tasa de frames por la adquisición de la imagen de profundidad del sensor Kinect y posteriormente su<br>procesamiento, es decir, el filtro de profundidad que conlleva a la disminución del tamaño<br>de las imágenes a procesar; además se visualiza ta gráfica desarrollada desarrollada. escaneo se refleja en la pestaña de la interfaz gráfica nombrada CAPTURA. Esta integra adquisición de la imagen de profundidad del sensor Kinect y posteriormente su cesamiento, es decir, el filtro de profundidad que conlle nagen de profundidad del sensor Kinect y posteriormente su<br>el filtro de profundidad que conlleva a la disminución del tamaño<br>esar; además se visualiza tanto la imagen de color como la de Esta división se hizo necesaria para que la adquisición de las nubes de puntos sea lo más<br>rápido posible y no incomode a quien se esté reconstruyendo y evitar que la expresión de su<br>rostro cambie durante este proceso.<br>3.7. la disminución del tamaño La interfaz brinda la capacidad de iniciar el escaneo, detenerlo, borrarlo o escoger la La interfaz brinda la capacidad de iniciar el escaneo, detenerlo, borrarlo o escoger la<br>ubicación donde se quiere almacenar la información capturada. Los escaneos, tanto de la imagen de color como la de profundidad, son almacenados en formato XML para su posterior tratamiento en la reconstrucción tridimensional. incidad de iniciar el escaneo, detenerlo, borrarlo o escoger la almacenar la información capturada. Los escaneos, tanto de la de profundidad, son almacenados en formato XML para su econstrucción tridimensional.<br>ada bajo el

La interfaz es implementada bajo el modelo de programación paralelo OpenMP, por lo que es capaz de realizar la captura de la información de color OpenMP, por lo que es capaz de realizar la captura de la información de color profundidad con una tasa de muestreo máxima de 55 imágenes por segundo, bajo un equip con procesador Intel Core i7 2.2 Ghz, con 8 GB de RAM a 1333 MHz. de color como la de profundidad, son almacenados en formato XML<br>tratamiento en la reconstrucción tridimensional.<br>faz es implementada bajo el modelo de programación paralelo en C<br>, por lo que es capaz de realizar la captura posterior tratamiento en la reconstrucción tridimensional.<br>La interfaz es implementada bajo el modelo de programación paralelo en CPU con<br>OpenMP, por lo que es capaz de realizar la captura de la información de color y<br>prof en CPU con

![](_page_43_Figure_2.jpeg)

Figura 3 Figura 3.16. Captura de pantalla de interfaz de escaneo.

## 3.7.2. Reconstrucción tridimensional.

La reconstrucción tridimensional está habilitada en la pestaña de la interfaz gr nombrada RECONSTRUCCIÓN, donde integra todos los métodos anteriormente expuestos para lograr la reconstrucción tridimensional, es decir, cada imagen de profundidad es convertida a nube de puntos con su respectivo color, luego se aplica el filtro bilateral seguido del alineamiento de las nubes, integración volumétrica y cubos marchantes. RECONSTRUCCIÓN, donde integra todos los métodos anteriormente expues<br>ar la reconstrucción tridimensional, es decir, cada imagen de profundidad<br>a a nube de puntos con su respectivo color, luego se aplica el filtro bilate<br>el reconstrucción tridimensional está habilitada en la pestaña de la interfaz grá<br>brada RECONSTRUCCIÓN, donde integra todos los métodos anteriormente expue<br>lograr la reconstrucción tridimensional, es decir, cada imagen de pro nombrada RECONSTRUCCIÓN, donde integra todos los métodos anteriormente expuestos<br>para lograr la reconstrucción tridimensional, es decir, cada imagen de profundidad es<br>convertida a nube de puntos con su respectivo color, lu ndexpuestos<br>fica expuestos<br>modidades<br>politaterales.<br>caneos en os de la

La interfaz brinda la capacidad de escoger el directorio donde se encuentra los es formato XML, escoger el directorio en donde se guardaran los resultados de la reconstrucción (formato PLY), escoger el paso de los escaneos, es decir, que el proceso de formato XML, escoger el directorio en donde se guardaran los resultados de la reconstrucción (formato PLY), escoger el paso de los escaneos, es decir, que el proceso de reconstrucción por defecto toma los escaneos consecut uno) o puede modificarse para que los escaneos a procesar salten según un paso previamente establecido. nube de puntos con su respectivo color, luego se aplica el filtro<br>ineamiento de las nubes, integración volumétrica y cubos marchantes<br>inda la capacidad de escoger el directorio donde se encuentra los esc<br>L, escoger el dire decir, cada imagen de<br>color, luego se aplica e<br>volumétrica y cubos mar<br>orio donde se encuentra<br>e se guardaran los re<br>los escaneos, es decir, q

## 3.8. MEDICION DE PARAMETROS MORFOLOGICOS DEL ROSTRO.

#### 3.8.1. Validación del sistema .

Teniendo en cuenta que el rostro humano está compuesto por tejidos blandos que se Teniendo en cuenta que el rostro humano está compuesto por deforman fácilmente ante la presencia de una leve presión, se optó deforman fácilmente ante la presencia de una leve presión, se optó por utilizar un maniquí<br>para validar las medidas obtenidas, ya que este brinda una superficie solida que no se altera cuando se realizan las medidas por contacto directo. undur under notation de notation de notation de la context de la contexta de la contexta de la contexta de la context<br>de la contexta de la contexta de la contexta de la contexta de la contexta de la contexta de la contexta

![](_page_44_Picture_156.jpeg)

![](_page_44_Picture_157.jpeg)

![](_page_44_Picture_5.jpeg)

Figura 3.17. 3.17. Disposición de los puntos de medida.

Se realizaron una serie de medias manuales con un calibrador o vernier, las cuales se Figura 3.17. Disposición de los puntos de medida.<br>Se realizaron una serie de medias manuales con un calibrador o vernier, las cuales se encuentran consignadas en la tabla 3.2 y que están basadas en la disposición de puntos mostrados figura 3.17.

Después de realizar las medidas con el calibrador, se procedió a realizar la reconstrucción tridimensional a partir de una serie de escaneos del maniquí. Con la ayuda de la interfaz de medición se procede a tomar las mismas medidas realizadas con el calibrador, para así evaluar el sistema de medición digital con respecto a los Después de realizar las medidas con el calibrador, se procedió a realizar la reconstrucci<br>tridimensional a partir de una serie de escaneos del maniquí. Con la ayuda de la interfaz<br>medición se procede a tomar las mismas med s con el calibrador, se procedió a rea<br>erie de escaneos del maniquí. Con la<br>las mismas medidas realizadas con<br>digital con respecto a los valores med de una serie de escaneos del maniquí. Con la ayuda de la interfaz de a tomar las mismas medidas realizadas con el calibrador, para asi<br>nedición digital con respecto a los valores medidos con el calibrador.

![](_page_45_Picture_1.jpeg)

Figura 3.18. Interfaz de medición e interacción

Con esta interfaz se puede realizar la selección de los puntos en la superficie del rostro humano usando el cursor, tal como se muestra en la figura 3.19. humano usando el cursor, tal como se muestra en la figura

![](_page_45_Picture_5.jpeg)

Figura 3.19. 9. Ubicación de puntos en la superficie.

Una vez seleccionados los puntos de interés en la superficie, la interfaz permite calcular la distancia euclidiana entre estos puntos ubicados espacialmente. De esta manera se realiza la distancia euclidiana entre estos puntos ubicados espacialmente. De esta manera<br>medición entre puntos de interés basada en distancia. Al final del documento distancia euclidiana entre estos puntos ubicados<br>medición entre puntos de interés basada en dis<br>manual de usuario para el manejo de la interfaz. Una vez seleccionados los puntos de interés en la superficie, la interfaz permite calcular la<br>distancia euclidiana entre estos puntos ubicados espacialmente. De esta manera se realiza la<br>medición entre puntos de interés ba

## 4. RESULTADOS

# 4.1. ASIGNACION DE COLOR A LA NUBE DE PUNTOS.

Al asignar color a la nube de puntos obtenida con la imagen de profundidad y teniendo en Al asignar color a la nube de puntos obtenida con la imagen de profundidad y teniend cuenta que las imágenes de profundidad y color son del mismo tamaño de 640x480 pixeles, se pensó inicialmente en mapear el color directam pixeles, se pensó inicialmente en mapear el color directamente de la imagen RGB sin ningún tratamiento, el resultado obtenido se muestra en la figura 4.1. que las imágenes de profundidad y color son del mismo tamaño de 64<br>se pensó inicialmente en mapear el color directamente de la imagen<br>tratamiento, el resultado obtenido se muestra en la figura 4.1. cuenta que las imágenes de profundidad y color son del mismo tamaño de 640x480, en

![](_page_46_Picture_3.jpeg)

Figura 4.1. Mapeo inicial de color sobre la nube de puntos. (a) Imagen de RGB. (b) Imagen de profundidad (c) Color asignado a la nube de puntos del

En el proceso de asignación de color a la nube de puntos se observan inconsistencias, las cuales se muestran en la figura corresponden, ya que parte del color pertenecen al fondo de la escena. Lo que representa un problema en la asignación de color a la nube de puntos. Imagen de profundidad (c) Color asignado a la nube de puntos del objeto.<br>En el proceso de asignación de color a la nube de puntos se observan inconsistencias, las<br>cuales se muestran en la figura 4.1c. El color asignado al

Lo anterior se debe a que las cámaras están distanciadas físicamente, por lo tanto la imagen de profundidad y la imagen solucionar este inconveniente se siguen los pasos de la sección 3.2.3. Los resultados de solucionar este inconveniente se siguen los p<br>aplicar este algoritmo se presentan en la figura blema en la asignación de color a la nube de puntos.<br>anterior se debe a que las cámaras están distanciadas físicamente, por lo tanto la imagen<br>profundidad y la imagen de color no están en el mismo sistema de referencia. Pa zámaras están distanciadas físicamente, por lo tanto la imagen<br>de color no están en el mismo sistema de referencia. Para problema en la asignación de color a la nube de puntos.<br>Lo anterior se debe a que las cámaras están distanciadas físicamente,<br>de profundidad y la imagen de color no están en el mismo sistem<br>solucionar este inconveniente se responden, ya que parte del color pertenecen al fondo de la escena. Lo que representa un<br>blema en la asignación de color a la nube de puntos.<br>anterior se debe a que las cámaras están distanciadas físicamente, por lo tanto

Como se observa en la figura 4.2, los puntos que tienen color ya representan mejor objeto, indicando que hay una mejor correspondencia en la asignación de color objeto, indicando que hay una mejor correspondencia en la asignación de color; aunque la correspondencia no es perfecta, es muy aproximada y mejora notablemente la asignación del color. Esto es debido a varios factores como son resolución del sensor tienen color ya representan mejor al<br>
u en la asignación de color; aunque la<br>
y mejora notablemente la asignación<br>
resolución del sensor en función de la

distancia, ruido en el rango del infrarrojo cercano y el error introducido en los parámetros de la calibración estéreo. de la calibración

![](_page_47_Picture_1.jpeg)

Figura 4.2 4.2. Mapeo mejorado de color sobre puntos. (a) Imagen de RGB. (b) profundidad (c) Color asignado a la nube de puntos del

Para mejorar la asignación de color a la nube de puntos teniendo en cuenta los factores anteriormente mencionados, el único rango del infrarrojo cercano, que asignación de color a la nube de puntos teniendo en cuenta los facencionados, el único parámetro que es posible minimizar es el ruido rojo cercano, que se logra realizando la captura en una habitación cerra factores que af se logra realizando la captura en una habitación cerrada. Para mejorar la asignación de color a la nube de pur<br>anteriormente mencionados, el único parámetro que es<br>rango del infrarrojo cercano, que se logra realizando la<br>A pesar de los factores que afectan la asignación de c

A pesar de los factores que afectan la asignación de color, los parámetros obtenidos en la A pesar de los factores que afectan la asignación de color, los parámetros obtenidos en la<br>calibración ajustan de manera aceptable el color en la nube de puntos, permitiendo que el sistema se desempeñe adecuadamente para la labor que fue diseñado. se logra realizando la captura en una habitación cerrada.<br>tan la asignación de color, los parámetros obtenidos en<br>eptable el color en la nube de puntos, permitiendo que

# 4.2. FILTRADO DE LA INFORMACIÓN.

# 4.2.1. Filtrado espacial. Filtrado

sistema se desempeñe adecuadamente para la labor que fue diseñado.<br> **4.2. FILTRADO DE LA INFORMACIÓN.**<br> **4.2.1. Filtrado espacial.**<br>
Se seleccionaron los pixeles que se encuentran dentro a un determinado rango de valores, que para este proyecto están comprendidos entre 0 m y 1 m. Se seleccionaron los pixeles que se encuentran dentro a un determinado rango de valores,<br>que para este proyecto están comprendidos entre 0 m y 1 m.<br>En la figura 4.3 se muestra la nube de puntos original (imagen derecha).Lu

filtro espacial, según el rango que se ha predefinido, se obtiene la nube de puntos filtrada En la figura 4.3 se muestra la nube de puntos original (imagen derecha). Luego de aplicar el filtro espacial, según el rango que se ha predefinido, se obtiene la nube de puntos filtrada espacialmente (imagen izquierda). Se sistema y dentro del rango permanece en la escena, mientras que los demás, que hacen parte del fondo, son descartados. asignación de color a la nube de puntos tenie<br>encionados, el único parámetro que es posible<br>ojo cercano, que se logra realizando la captura e<br>factores que afectan la asignación de color, los<br>atan de manera aceptable el co profundidad (c) Color asignado a la nube de puntos del objeto.<br>
ar la asignación de color a la nube de puntos teniendo en cuente mencionados, el único parámetro que es posible minimizar es<br>
frarrojo cercano, que se logra r

![](_page_48_Picture_0.jpeg)

Figura 4 Figura 4.3. Nube de puntos aplicándole filtro espacial.

## 4.2.2. Filtrado bilateral. Filtrado

Figura 4.3. Nube de puntos aplicándole filtro espacial.<br>4.2.2. Filtrado bilateral.<br>El filtro bilateral descrito en la sección 3.3.2 depende principalmente de dos parámetros  $\delta_S$ y  $\delta_R$ , para suavizar y conservar los bordes. Se realizaron tomaron diferentes valores de estos parámetros para encontrar el mejor resultado que se tomaron diferentes valores de estos parámetros para encontrar el mejor resultado que se<br>ajuste a los requerimientos del sistema. Los parámetros que mostraron mejores resultados fueron  $\delta_S = 30$  y  $\delta_R = 4.5$ .

![](_page_48_Picture_4.jpeg)

Figura 4.4. Filtro bilateral. a) Imagen de profundidad original, b) imagen de profundidad iltro bilateral. a) Imagen de profundidad original, b) imagen de<br>filtrada, c) nube de puntos original, d) nube de puntos filtrada.

En la figura 4.4a se muestra la imagen de profundidad original En la figura 4.4a se muestra la imagen de profundidad original. Al aplicarle el filtro<br>bilateral se obtiene una imagen que se muestra en la figura 4.4b. Si se comparan ambas imágenes el cambio no es significativo. filtro bilateral, estas imágenes son convertidas a nube de puntos, esto se muestra en la figura 4.4c y 4 bilateral se obtiene una imagen que se muestra en la fi<br>imágenes el cambio no es significativo. Para una mejo<br>filtro bilateral, estas imágenes son convertidas a nube<br>figura 4.4c y 4.4d respectivamente. es significativo. Para una mejor visualización y ver el efecto del En la figura 4.4a se muestra la imagen de profundidad original. Al aplicarle el filtro<br>bilateral se obtiene una imagen que se muestra en la figura 4.4b. Si se comparan ambas<br>imágenes el cambio no es significativo. Para una

Como se observa en la figura 4.4c la superficie se encuentra con muchos altibajos y muy discretizada. En la figura 4.4d se observa el efecto del filtro bilateral donde se suaviza la filtro bilateral, estas imágenes son convertidas a nube de puntos, esto se r<br>figura 4.4c y 4.4d respectivamente.<br>Como se observa en la figura 4.4c la superficie se encuentra con muchos alt<br>discretizada. En la figura 4.4d s la transformación rígida. se observa en la figura 4.4c la superficie se encuentra con muchos altibajos y muy<br>tizada. En la figura 4.4d se observa el efecto del filtro bilateral donde se suaviza la<br>ficie y se obtiene una mejor continuidad de esta, l sto se muestra en la<br>chos altibajos y muy<br>donde se suaviza la<br>mejor estimación de<br>que influyen en el<br>stos parámetros son:<br>n cada una de ellas.

## 4.3. ALINEAMIENTO DE LA INFORMACION.

Para este proceso se tuvo en cuenta dos aspectos importantes que influyen en el alineamiento de las nubes de puntos en distintas vistas de la escena, estos parámetros son: ángulo entre dos nubes de puntos consecutivas de la escena y el ruido en roceso se tuvo en cuenta dos aspectos importantes que influyen de las nubes de puntos en distintas vistas de la escena, estos parámetro dos nubes de puntos consecutivas de la escena y el ruido en cada una de alineamiento de las nubes de puntos en distintas vistas de la escena, estos parámetros son:

#### 4.3.1. Angulo entre las nubes de puntos consecutivas

Unos de los inconvenientes que se presentó en un principio fue un mal alineamiento de las Unos de los inconvenientes que se presentó en un principio fue un mal alinea<br>nubes de puntos utilizando la interacción de puntos cercanos. Esto se originó la captura y el procesamiento la captura y el procesamiento de la información se realizaba a una taza de muestreo muy<br>baja, lo que conlleva a que un par de nubes de puntos consecutivas posean un ángulo entre<br>ellas muy grade (mayor a 30 grados), que afe ellas muy grade (mayor a 30 grados), que afecta directamente el alineamiento ilustra en la figura 4.5. ilustra en la figura ntos utilizando la interacción del procesamiento de la inform<br>conlleva a que un par de nube Unos de los inconvenientes que se presentó en un principio fue un mal alineamiento de las<br>nubes de puntos utilizando la interacción de puntos cercanos. Esto se originó debido a que<br>la captura y el procesamiento de la infor Unos de los inconvenientes que se presentó en un principio fue un mal alineamiento de las nubes de puntos utilizando la interacción de puntos cercanos. Esto se originó debido a que la captura y el procesamiento de la infor

![](_page_49_Figure_6.jpeg)

Figura 4.5. Alineamiento de nubes de puntos 1. (a) Dos nubes de puntos con ángulo grande entre ellas sin alinear

En la figura 4.5a se encuentran dos nubes de puntos (roja y azul) con un ángulo mayor a 30 En la figura 4.5a se encuentran dos nubes de puntos (roja y azul) con un ángulo mayor a 30 grados y el alineamiento de éstas se muestra en la figura 4.5b. Se puede observar que el solapamiento es deficiente.

![](_page_50_Figure_1.jpeg)

![](_page_50_Figure_2.jpeg)

Para acelerar la captura y el procesamiento y así mejorar el alineamiento realizar una programación en paralelo (multi cada par de nube En la figura 4.6a se encuentran dos nubes de puntos (roja y azul) con un ángulo pequeño y el alineamiento de éstas se muestra nubes de puntos (roja y azul) con un ángulo pequeño y el alineamiento de éstas se muestra<br>en la figura 4.6b. Se puede observar que el solapamiento es muy bueno, ya que hay una buena combinación entre ellas. Para acelerar la captura y el procesamiento y así mejorar el alineamiento, se optó por realizar una programación en paralelo (multi-hilos), lo que permitió que el ángulo entre cada par de nubes de puntos fuese menor a 5 gr erar la captura y el procesamiento y así mejorar el alina<br>na programación en paralelo (multi-hilos), lo que permi<br>de nubes de puntos fuese menor a 5 grados. En la figura<br>puntos (roja y azul) con un ángulo pequeño y el alin

#### 4.3.2. Ruido en la nube de puntos de la nube puntos

El ruido generado por las fuentes de infrarrojo cercano repercute en las nubes de puntos capturadas y se refleja en una superficie con muchos altibajos, afectando directamente el capturadas y se refleja en una superficie con muc<br>alineamiento. Para corregir este problema se optó capturadas y se refleja en una superficie con muchos altibajos, afectando directamente el alineamiento. Para corregir este problema se optó por utilizar un filtro que suavice pero mantenga los bordes, como ya se mencionó a propiedades es el filtro bilateral. r las fuentes de infrarrojo cercano repercute en las nubes de puntos<br>a en una superficie con muchos altibajos, afectando directamente el<br>orregir este problema se optó por utilizar un filtro que suavice pero<br>, como ya se me nubes de puntos (roja y azul) con un ángulo pequeño y el alineamiento de éstas se<br>en la figura 4.6b. Se puede observar que el solapamiento es muy bueno, ya que<br>buena combinación entre ellas.<br>4.3.2. Ruido en la nube de punt figura 4.6b. Se puede observar que el solapamiento es muy bueno, ya que hay una<br>combinación entre ellas.<br>**Ruido en la nube de puntos**<br>do generado por las fuentes de infrarrojo cercano repercute en las nubes de puntos<br>adas

Para poder visualizar el efecto del filtro bilateral en el alineamiento se utilizan las nubes de Para poder visualizar el efecto del filtro bilateral en el alineamiento se utilizan las nubes de<br>puntos de la figura 4.5 (ángulo grande). El resultado del alineamiento con las nubes de puntos filtradas con el filtro bilateral se muestra en la figura 4.7, donde se mejora en el alineamiento con relación al obtenido en la figura 4.5.

![](_page_51_Figure_1.jpeg)

Figura 4.7. Alineamiento de nubes de puntos 3.(a) Dos nubes de puntos con filtro bilateral con ángulo grande entre ellas sin alinear. (b) Alineamiento de las dos nubes de puntos

En la figura 4.7a se encuentran dos nubes de puntos (roja y azul) con un ángulo mayor a 30 En la figura 4.7a se encuentran dos nubes de puntos (roja y azul) con un ángulo mayor a 30 grados y el alineamiento de éstas se muestra en la figura 4.7b. Se puede observar que el solapamiento es mejor que en la figura 4.5 grados y el alineamiento de éstas se muest<br>solapamiento es mejor que en la figura 4.5b.

## 4.4. INTEGRACION DE LA INFORMACION

En las figuras 4.8 y 4.9 se muestra tanto el espacio voxelizado como la reconstrucción obtenida utilizando dicho espacio. Como se puede observar en la figura 4.8 se tiene una voxelización de 128X128X128 (X,Y,Z) y el resultado de la reconstrucción del rostro tiene muy poco detalle, lo que es desfavorable para la medición de relación a la figura 4.9 se puede observar una mejor obtención en el detalle de la superficie del rostro, esto se logró aumentando la voxelizacion, es decir, el espacio fue dividido en del rostro, esto se logró aumentando la voxelizacion, es decir, el espacio fue dividido en<br>512X512X512 (X,Y,Z). Esta división del espacio es la máxima que se pudo lograr debido a las características físicas del hardware utilizado. **Figura 4.7.** Alineamiento de nubes de puntos 3.(a) Dos nubes de puntos con filtro bila<br>con ángulo grande entre ellas sin alinear. (b) Alineamiento de las dos nubes de punt<br>En la figura 4.7a se encuentran dos nubes de pun  $8X128X128$   $(X,Y,Z)$  y el resultado de la reconstrucción del rostro tion que es desfavorable para la medición de los parámetros del rostro. C<br>4.9 se puede observar una mejor obtención en el detalle de la superfi<br>logró aumen (a) Dos nubes de puntos ocon filtro bilateral<br>ande entre ellas sin alinear. (b) Alineamiento de las dos nubes de puntos.<br>se encuentran dos nubes de puntos (roja y azul) con un ángulo mayor a 30<br>aamiento de éstas se muestra Alineamiento de las dos nubes de puntos.<br>
untos (roja y azul) con un ángulo mayor a<br>
en la figura 4.7b. Se puede observar que<br> **ÓN**<br>
espacio voxelizado como la reconstrucci<br>
uede observar en la figura 4.8 se tiene u<br>
sulta

![](_page_52_Picture_0.jpeg)

**Figura 4.8.** Voxelizacion del espacio de  $128x128x128$   $(X,Y,Z)$  y reconstrucción obtenida

![](_page_52_Picture_2.jpeg)

Figura 4.9. Voxelizacion del espacio de 512x512x512 (X,Y,Z) y reconstrucción obtenida con esta voxelizacion.

## 4.5. EVALUACIÓN DEL SISTEMA DE MEDIDA. DEL

Con el calibrador se realizaron 25 medidas de cada una de las distancias que se encuentran Con el calibrador se realizaron 25 medidas de cada una de las distancias que se encuentran listadas en la tabla 3.2 de la sección 3.8.1, a las cuales se les calculó la media, desviación estándar y desviación estándar relativa, esto se muestra en la tabla 4.1. 4.5. EVALUACIÓN DEL SISTEMA DE MEDIDA.<br>Con el calibrador se realizaron 25 medidas de cada una de las distantelistadas en la tabla 3.2 de la sección 3.8.1, a las cuales se les calculó estándar y desviación estándar relativa

| Distancia entre par de            | Media(mm) | Desviación estándar | Desviación estándar |
|-----------------------------------|-----------|---------------------|---------------------|
| puntos                            |           | (mm)                | relativa $(\%)$     |
| P1 y P3                           | 100,00    | 0,16                | 0,16                |
| <b>P4</b> y <b>P5</b>             | 44,14     | 0,13                | 0,31                |
| <b>P7</b> y <b>P8</b>             | 39,19     | 0,14                | 0,35                |
| <b>P9</b> y P11                   | 67,02     | 0,26                | 0,39                |
| P <sub>12</sub> y P <sub>13</sub> | 57,36     | 0,25                | 0,43                |
| P2yP6                             | 39,95     | 0,25                | 0,63                |
| <b>P6</b> y <b>P10</b>            | 43,97     | 0,19                | 0,45                |
| <b>P10</b> y P14                  | 69,50     | 0,15                | 0,22                |
| <b>P2</b> v P14                   | 147,59    | 0,21                | 0,14                |
| <b>P1</b> y <b>P9</b>             | 81,71     | 0,17                | 0,21                |
| <b>P3</b> v P11                   | 77,85     | 0,13                | 0,17                |

Tabla 4.1. Medidas tomadas con el calibrador o vernier.

Tabla 4.2. Medidas obtenidas a través del sistema.

| Distancia entre par de            | Media(mm) | Desviación estándar | Desviación estándar |
|-----------------------------------|-----------|---------------------|---------------------|
| puntos                            |           | mm)                 | relativa $(\% )$    |
| <b>P1</b> y P3                    | 98,8411   | 0,8338              | 0,8436              |
| <b>P4</b> y <b>P5</b>             | 42,1240   | 1,1159              | 2,6471              |
| P7yP8                             | 39,8934   | 0,8868              | 2,2231              |
| <b>P9</b> y P11                   | 66,2122   | 0,5851              | 0,8837              |
| P <sub>12</sub> y P <sub>13</sub> | 56,8492   | 0,6328              | 1,1132              |
| P2yP6                             | 38,9842   | 0,5766              | 1,4792              |
| <b>P6</b> y <b>P10</b>            | 43,4098   | 0,5711              | 1,3157              |
| <b>P10</b> y P14                  | 66,3248   | 0,5249              | 0,7914              |
| P <sub>2</sub> y P <sub>14</sub>  | 143,2974  | 0,6212              | 0,4335              |
| <b>P1</b> y <b>P9</b>             | 75,9176   | 0,5571              | 0,7338              |
| <b>P3</b> y P11                   | 79,2935   | 0,6374              | 0.8039              |

Al igual que las medidas realizadas manualmente, se hicieron 50 reconstrucciones tridimensionales del rostro del maniquí y se realizaron los mismo cálculos anteriormente dichos, esto se muestran en la tabal 4.2. Cabe destacar que los escaneos se realizaron en un entorno cerrado con luz fluorescente para así disminuir el ruido por infrarrojo.

Una representación gráfica de la desviación estándar relativa de las tablas 4.1 y 4.2 se muestra en la figura 4.10.

Como se observa en la figura 4.10a, la desviación estándar relativa de las mediciones reales tiene un máximo de variación de 0.6% lo que indica que los datos son muy precisos. En cuanto a las mediciones digitales se observa que hay dos medidas que arrojan una variación un poco mayor al 2%, esto se debe principalmente a que el color asociado a dicha

superficie no está muy bien definido y esta emborronado, tal como se muestra en la figura superficie no está muy bien definido y esta emborronado, tal como se muestra en la figura<br>4.11. Aun así, la varianza de los datos es muy buena, lo que indica que la reconstrucción obtenida del rostro del maniquí es fiable y que es sistema de medición implementado tiene obtenida del medición una buena repetibilidad al momento de realizar las medidas.

![](_page_54_Figure_1.jpeg)

Figura 4.10. Distancias medida

En la figura 4.12a se grafica la media de las medidas realizadas y en la tabla 4 el error relativo entre las medidas tomadas con el calibrador y las que se tomaron con el sistema digital.

![](_page_54_Picture_4.jpeg)

Figura 4.11. Sección de reconstrucción

![](_page_55_Figure_0.jpeg)

Figura 4.12. Valor real y valor medido. (a) Superposición de dispersión de correspondencia y su correlación.

El máximo porcentaje de error relativo obtenido es del 5% lo cual es muy bueno, teniendo en cuenta que dentro de este 5% están todos los errores introducidos en las etapas de la reconstrucción como:

- Asignación de color.
- Alineamiento
- Asignación de color.<br>• Alineamiento<br>• Integración Volumétrica
- Resolución espacial del sensor Kinect.

En la figura figura 4.12a se observa que los valores medidos digitalmente se ajustan muy bien a los valores reales tomados con el calibrador, corroborando que el error obtenido es aceptable para el sistema. del sensor Kinect.<br>va que los valores medidos digitalmente se ajustan muy bie<br>s con el calibrador, corroborando que el error obtenido se

Para reforzar lo anteriormente dicho se muestra en figura 4.12b la diagrama de dispersión de correspondencia donde se observa una distribución de puntos agrupados formando una línea, indicando que existe una relación fuerte en los datos, además el coeficiente de línea, indicando que existe una relación fuerte en los datos, además el coeficiente de correlación de Pearson calculado se encuentra entre  $0,8 \le r \le 1$  indicando una correlación muy alta. dispersión de correspondencia y su correla<br>
El máximo porcentaje de error relativo obtenido es del 5% lo com<br>
econstrucción como:<br> **•** Asignación de color.<br>
• Asignación de color.<br>
• Alineamiento<br>
• Integración Volumétric Valor real y valor medido. (a) Superposición de las medidas. (b) Diagrama de<br>
dispersión de correspondencia y su correlación.<br>
centaje de error relativo obtenido es del 5% lo cual es muy bueno, teniendo<br>
dentro de este 5% El máximo porcentaje de error relativo obtenido es del 5% lo cual es muy bueno, teniendo<br>en cuenta que dentro de este 5% están todos los errores introducidos en las etapas de la<br>reconstrucción como:<br>**Alineamiento**<br>**Integr 14.12.** Valor real y valor medido. (a) Superposición de las medidas. (b) Diagrama<br>
dispersión de correspondencia y su correlación.<br>
simo porcentaje de error relativo obtenido es del 5% lo cual es muy bueno, tenier<br>
nta q **Figura 4.12.** Valor real y valor medido. (a) Superposición de las medidas. (b) Diagram:<br>
dispersión de correspondencia y su correlación.<br>
El máximo porcentaje de error relativo obtenido es del 5% lo cual es muy bueno, te

![](_page_56_Picture_0.jpeg)

Figura 4.13 4.13. Recons

|                                           |                                                                       |                | <b>Figura 4.13.</b> Reconstrucción bajo condiciones ambientales distintas. (a) Habitación. (b) |
|-------------------------------------------|-----------------------------------------------------------------------|----------------|------------------------------------------------------------------------------------------------|
|                                           | Iluminación sol.                                                      |                |                                                                                                |
|                                           |                                                                       |                |                                                                                                |
|                                           | Tabla 4.3. Error relativo entre la medida manual y la medida digital. |                |                                                                                                |
|                                           | Diferencia entre                                                      | Porcentaje de  |                                                                                                |
|                                           | valor real y valor                                                    | error relativo |                                                                                                |
|                                           | medido (mm)                                                           | (%)            |                                                                                                |
|                                           | 1,16                                                                  | 1,16           |                                                                                                |
|                                           | 2,01                                                                  | 4,57           |                                                                                                |
|                                           | 0,69                                                                  | 1,77           |                                                                                                |
|                                           | 0,80                                                                  | 1,20           |                                                                                                |
|                                           | 0,51                                                                  | 0,89           |                                                                                                |
|                                           | 0,96                                                                  | 2,42           |                                                                                                |
|                                           | 0,56                                                                  | 1,27           |                                                                                                |
|                                           | 3,18                                                                  | 4,58           |                                                                                                |
|                                           | 4,29                                                                  | 2,90           |                                                                                                |
|                                           | 2,79                                                                  | 3,42           |                                                                                                |
|                                           | 1,43                                                                  | 1,84           |                                                                                                |
|                                           |                                                                       |                |                                                                                                |
|                                           |                                                                       |                | Se prueba el sistema de reconstrucción realizando dos escaneos en distintas condiciones        |
|                                           |                                                                       |                | ambientales de una persona. La primera condición ambiental a probar fue en una habitación      |
|                                           |                                                                       |                | donde la iluminación del sol es casi nula y la segunda condición ambiental fue en              |
|                                           |                                                                       |                | condiciones de iluminación del sol, cabe destacar que esta fue realizada en horas de la tarde  |
|                                           |                                                                       |                |                                                                                                |
|                                           |                                                                       |                | cuando la iluminación solar no era tan intensa. En la figura 4.13 se muestra el resultado de   |
| la reconstrucción bajo estas condiciones. |                                                                       |                |                                                                                                |

Tabla 4.3. . Error relativo entre la medida manual y la medida digital. la medida digital.

Como se puede observar en la figura anterior, la reconstrucción bajo condiciones de iluminación soleadas afectan la superficie de la reconstrucción superficie del rostro. esta deformada. Estas deformaciones influyen en las medidas que se realizan sobre la<br>superficie del rostro.<br>También se realizaron unas medidas del rostro de esta persona. En la figura 4.14 se ilustran se puede observar en la figura anterior, la reconstrucción<br>ación soleadas afectan la superficie de la reconstrucción, pues<br>eformada. Estas deformaciones influyen en las medidas que<br>icie del rostro.<br>én se realizaron unas me soleadas afectan la superficie de la reconstrucción, pues se nota que la nariz

iluminación soleadas afectan la superfície de la reconstrucción, pues se nota que la nariz<br>esta deformada. Estas deformaciones influyen en las medidas que se realizan sobre la<br>superfície del rostro.<br>También se realizaron u esta deformada. Estas deformaciones influyen en las medidas que se realizan sobre la superficie del rostro.<br>También se realizaron unas medidas del rostro de esta persona. En la figura 4.14 se ilustran los puntos que se tuv 4.4. En esta tabla también se muestra el porcentaje de error relativo entre las medidas realizadas en el rostro de la persona y las tomadas digitalmente en las reconstrucciones bajo las condiciones ambientales anteriormente mencionadas.

![](_page_57_Picture_2.jpeg)

Figura 4.14 .14. Distribución de puntos a medir

| Puntos de     | <b>Valor Real</b><br>(Manual) (mm) | Valor medido<br>(Digital) (mm) |                 | Porcentaje de error<br>relativo $\frac{6}{6}$ |          |
|---------------|------------------------------------|--------------------------------|-----------------|-----------------------------------------------|----------|
| medida        |                                    | Ambiente                       | <b>Ambiente</b> | <b>Ambiente</b>                               | Ambiente |
|               |                                    | habitación                     | soleado         | habitación                                    | soleado  |
| $P1-P2$       | 73.85                              | 72,89                          | 73,55           | 1,28                                          | 0,40     |
| <b>P3-P4</b>  | 39.15                              | 38,54                          | 38,99           | 1,54                                          | 0,40     |
| <b>P9-P10</b> | 92.85                              | 91,14                          | 89,99           | 1,83                                          | 3,07     |
| <b>P4-P5</b>  | 57.80                              | 58,07                          | 55,13           | 0,47                                          | 4,61     |
| <b>P3-P5</b>  | 96.25                              | 97,86                          | 94,26           | 1,67                                          | 2,06     |
| <b>P3-P6</b>  | 155.45                             | 155,53                         | 158,89          | 0,052                                         | 2,21     |
| $P7-P8$       | 42.5                               | 42,27                          | 39,52           | 0,53                                          | 6,99     |

Tabla 4.4. Tabla de valores manuales y medido por el sistema

Como se puede notar en la tabla anterior, el error se incrementó en las condiciones con mayor ruido infrarrojo (Ambiente soleado), esto se esperaba debido a que el sensor Kinect es sensible a este tipo de ruido. Aunque lo anterior no ocurrió en las dos primeras medidas, esto se puede presentar debido a:

- Las deformaciones en la maya de reconstrucción del rostro puede acercar o alejar la medida digital a la medida manual y así minimizar o maximizar el error. Una deformación negativa se puede observa en la figura 4.13b.
- El color asignado a la nube de puntos no fue el apropiado debido a la misma deformación de la maya.

Otro aspecto a destacar es que el error relativo entre las dos condiciones ambientales presenta una diferencia que no es muy alta, lo que indica que en el proceso de reconstrucción, se minimiza considerablemente el ruido introducido durante el proceso de captura de la información.

## **CONCLUSIONES**

En el proceso de escaneo, la mejor forma de obtener la reconstrucción del rostro humano es realizando un barrido semicircular tratando de mantener siempre la cámara en frente y a una distancia en un rango entre 40 y 60 centímetros del rostro. Además, el uso de la paralelización en CPU con OpenMP y el filtrado en profundidad fue efectivo para alcanzar una tasa de muestreo entre 40 a 55 imágenes por segundo, logrando así no incomodar a quien se esté reconstruyendo y evitar que la expresión de su rostro cambie durante este proceso.

El proceso de asignación de color a la nube de puntos fue muy bueno para alcanzar los objetivos propuestos, esto se logró gracias a los parámetros obtenidos en la calibración estereoscópica. A pesar de que los parámetros fueron afectados por la resolución del sensor en función de la distancia y el ruido en el rango del infrarrojo cercano, su calculo se ajustó de manera aceptable para alinear los sistemas de referencia de la cámara IR y la cámara RGB.

En el proceso de alineamiento se logró una buena estimación de la transformación rígida debido a una programación en paralelo en el proceso de captura, lo cual logra que el ángulo entre las nubes sea menor a  $5^\circ$  grados, además el refinamiento de la estimación de la transformación rígida se logró utilizando el filtro bilateral que mejora la superficie que representa la nube de puntos y así se obtuvo una mejor estimación de las normales que ayudan en la selección de los puntos correspondientes.

Las características del hardware donde se implementó el sistema de reconstrucción, permitió realizar una división máxima del espacio de 512x512x512 (X,Y,Z), debido a la capacidad de memoria del computador para procesar y visualizar la información. Sin embargo, esta división del espacio se ajustó adecuadamente en el proceso de integración obteniendo buenos resultados en la superficie de la maya.

La interfaz gráfica de captura permite realizar de manera rápida y fiable el escaneo del rostro humano, además brinda la capacidad de iniciar el escaneo, detenerlo, borrarlo o escoger la ubicación donde se quiere almacenar la información capturada en formato XML.

La interfaz gráfica de reconstrucción es muy estable y ofrece la capacidad de escoger el directorio donde se encuentran los escaneos en formato XML y seleccionar el directorio en donde se desea guardar los resultados de la reconstrucción en formato PLY.

La interfaz gráfica de medida permite con facilidad cargar la nube de puntos del rostro humano a estudiar y además cuenta con varias herramientas como la interacción con el ratón para rotar, trasladar, maximizar, minimizar la maya, modos de visualización en maya, puntos y textura, y con una herramienta de medida que permite calcular distancias entre puntos de una manera muy práctica y rápida.

El sistema de reconstrucción 3D presenta ciertas desventajas como: deformaciones en la malla de la reconstrucción del rostro a causa de ruido en el rango del infrarrojo cercano implícito en el ambiente y una asignación inadecuada del color debido a la misma deformación en la malla.

Se implementó una herramienta software para la extracción de parámetros morfológicos del rostro humano a partir de la reconstrucción tridimensional de éste. Teniendo en cuenta que el rostro humano está compuesto por tejidos blandos que se deforman fácilmente, se utilizó un maniquí para validar las medidas obtenidas digitalmente, ya que este brinda una superficie solida que no se altera al realizar las medidas por contacto directo, brindando así puntos de referencia constantes. El sistema arrojó una buena repetibilidad en las medidas y un porcentaje de error menor al 5% con respecto a las medidas directas.

#### BIBLIOGRAFÍA.

- [1] W. EGGERT, David. W. FITZGIBBON, Andrew. B. FISHER, Robert. Simultaneous Registration of Multiple Range Views for Use in Reverse Engineering of CAD Model. En: Computer Vision and Image Understanding, Vol 69, No 3, 1998, pp. 253-272.
- [2] MARTINEZ, A. RAYAS, J. FLORES, M. RODRIGUEZ, V. AGUAYO D. Tecnicas ópticas para el contorneo de superficies tridimensionales. En: Revista mexicana de física. Vol 51, No 4, 2005, pp. 431-436.
- [3] GARZON, Alberto. Desarrollo de herramientas de apoyo a la estereovisión. Madrid. 2010, 69 p. Trabajo de grado (Ingeniería de telecomunicación). Escuela Politécnica Superior-Universidad Autónoma de Madrid. Departamento de Ingeniería Informática.
- [4] FORO MARITIMO VASCO. Reconstrucción 3D de datos de radar. 2011, 1 p. http://foro.siccluster.com/sicc/verFicha.do?ididioma=1&idficha=14085&l=1
- [5] RIBEIRO, R., *et al*. Medidas faciales antropométricas de adultos segundo tipo facial e sexo. En: CEFAC, Vol. 13, No. 2, 2011, pp. 245-252.
- [6] MEJIA, GOMEZ, Maritza Ivonne. Extracción Automática de Características Faciales para el Estudio Antropométrico en Niños entre 5 y 10 Años de la Ciudad de Manizales. Manizales, 2004, 95 p. Trabajo de grado (Ingeniera Electrónica). Universidad Nacional de Colombia. Facultad de Ingeniería y Arquitectura. Grupo Percepción y Control Inteligente.
- [7] FARKAS, L., BRYSON, W., KLOTZ, J. Is photogrammetry of the face reliable? En: Plastic and Reconstructive Surgery. Vol. 66 , No. 3, 1980, pp. 346-55.
- [8] PRIETO, Fabio. SALAZAR, Augusto. Antropometría de la boca a partir de dos vistas. En: DYNA, Vol 77, No 162, 2009, pp. 225-235
- [9] MENEZES, M., SFORZA, C. Morfometria tridimensional (3D) da face. Dental En: Press Journal of Orthodontics. Vol. 15, No. 1, 2010, pp. 13-15
- [10] ASO, J*. et al.* Virtopsia. Aplicaciones de un nuevo método de inspección corporal no invasiva en ciencias forenses. En: Cuadernos de medicina forense, Vol 11, No. 40, 2005, pp. 95-106.
- [11] MURILLO, Miguel. Análisis de la variabilidad morfológica facial en una muestra de personas con ancestros Cundiboyacenses. Bogota, 2010, 103 p. Trabajo de grado (Antropólogo). Universidad Nacional de Colombia. Facultad de Ciencias Humanas. Departamento de Antropologia.
- [12] FLÓREZ, M. *et al*. Estructuración y estandarización de la antropometría facial en función de proporciones. En: International Journal of Cosmetic Medicine and Surgery, Vol. 6, No 3, 2004, pp. 10-14
- [13] CURLESS, Lee Brian. New Methods for Surface Reconstruction From Range Images. Silicon Valley, 1997, 189 p. Trabajo doctoral(Filosofo). Universidad de Standford. Departamento de Ingenieria Elcetrica.
- [14] COLLADO FOREST, Josep. New Methods for triangulation-based shape acquisition using laser scanners. Girona, 2004,150 p. Trabajo doctoral (Ingeniería informática). Universidad de Girona. Departamento de electrónica y informática.
- [15] CABEZAS, Luisa Fernanda. Dispositivo óptico de medida 3D de placas de identificación de vehículos. Popayán, 2009, 140p, Trabajo de grado (Ingeniera Fisica). Universidad del Cauca. Departamento de Física. Grupo de Óptica y Laser.
- [16] PATIÑO, O. MIRANDA, D. MENESES, J. Scanner 3D de Objetos a 360 de observación. En: Revista Colombiana de Física. Vol. 35, No 1, 2003. Grupo de Óptica y Tratamiento de Señales, Universidad Industrial de Santander.
- [17] GARZON, Alberto. Desarrollo de herramientas de apoyo a la estereovisión. Madrid. 2010, 69 p. Trabajo de grado (Ingeniería de telecomunicación). Escuela Politécnica Superior-Universidad Autónoma de Madrid. Departamento de Ingeniería Informática,
- [18] FERNÁNDEZ, P. 6DOF Localización y mapeado simultaneo (SLAM) en tiempo real mediante cámara estéreo movida con la mano. Alcala, 2008, 115 p. Trabajo de maestría (Sistemas electrónicos avanzados). Universidad de Alcalá.
- [19] QUAN, C. *et al.* Shape measurement of small objects using LCD fringe projection with phase shifting. En: Optics Comunications, Vol. 189, 2001, pp. 21-29
- [20] WU, H<sub>1</sub>, *et al.* A novel design for fiber optic interferometric fringe projection phseshifting 3D profilometry. En: Optics Comunications, Vol. 187, 2001, pp. 347-357
- [21] PRIME SENSE LTD. DEPTH MAPPING USING MULTI-BEAM ILUMINATION. United State. No: US 2010/0020078 A1. 2010-01-28.
- [22] BLAKE, Joshua. HECTOR, Martin. MACHULISs, Kyle. FISHER, Drew. OpenKinect. Github, 2010, 1p. https://github.com/OpenKinect
- [23] PRIMSENSE. OpenNI Downloads. 2011, 1p. http://www.openni.org/Downloads.aspx
- [24] MICROSOFT. Kinect for Windows. Microsoft. 2012, 1p. http://www.microsoft.com/en-us/kinectforwindows/
- [25] UNIVERSITY TECHNIC MUNICH. 2011 53 p. http://campar.in.tum.de/twiki/pub/Chair/TeachingSs11Kinect/2011- DSensors\_LabCourse\_Kinect.pdf
- [26] FERNÁNDEZ, P. 6DOF Localización y mapeado simultaneo (SLAM) en tiempo real mediante cámara estéreo movida con la mano. Alcala, 2008, 115 p. Trabajo de maestría (Sistemas electrónicos avanzados). Universidad de Alcalá.
- [27] FERNÁNDEZ, Rubén. RODRIGUEZ, Antonio. Adquisición y Visualización de Video 3D. Cataluña, 2010, 143 p. Trabajo de grado (Ingeniería técnica de telecomunicaciones) .Universidad Politécnica de Cataluña.
- [28] PARIS, Sylvain. KORNPROBST, Pierre. TUMBLIN, Jack. DURAND Frédo. Bilateral Filtering: Theory and Applications. En: Foundations and Trends in Computer Graphics and Vision. Vol 4, No 1, 2009, pp. 1-73.
- [29] EGGERT, David. FITZGIBBON, Andrew. FISHER, Robert. Simultaneous Registration of Multiple Range Views for Use in Reverse Engineering of CAD Model. En: Computer Vision and Image Understanding, Vol 69, No 3, 1998, pp. 253-272.
- [30] CHEN, Yang. MEDIONI, Gerard. Object Modelling by Registration of Multiple Range Images. En: Imaging And Vision. Vol 10, No 10, 1992, pp. 145-155.
- [31] MCKAY, Neil. BESL, Paul J. A method for registration of 3D Shapes. En: IEEE Transaction on Pattern Analysis and Machine Intelligence. Vol 14, No 2, 1992, pp. 239-256.
- [32] SILVA. O.R.P, BELLON, K,. Multiview range image registration using the surface interpenetration measure. En: Computer Vision and Image Understanding. Vol 25, 2007, pp. 114-125.
- [33] SHAOYI, Du. NANNING, Zheng, SHIHUI, Ying, JIANYI, Liu. Affine iterative closest point algorithm for point set registration. En: Pattern recognition letters. Vol. 31, No 9, 2010, pp. 791-799.
- [34] YANIV, Ziv. Rigid Registration: The Iterative Closest Point Algorithm. 2006. School of Engineering and Computer Science.The Hebrew University, Jerusalem, Israel.
- [35] RUSINKIEWICZ, Szymon.LEVOY, Marc. Efficient Variants of the ICP Algorithm. En: International Conference on 3-D Digital Imaging and Modeling. (2011:Quebec).
- [36] CHANG, Willian. Surface Reconstruction from Points. En: UCSD CSE Technical Report CS2008-0922. San Diego. 2007. University of California. Department of Computer Science and Engineering.
- [37] FUHRMANN, Simon. Volume Data Generation From Triangle Meshes Using the Signed Distance Function. 2007, 52 p. Trabajo de grado (Ingeniero sistemas). Darmstad University of Technology. Department of Computer Science.
- [38] CURLESS, Brian. LEVOY, Marc. A Volumetric Method for Building Complex Models From Range Images. En: SIGGRAPH '96 Proceedings of the 23rd annual conference on Computer graphics and interactive techniques. (1996: New Orleans).
- [39] CURLESS, Brian. New Methods for Surface Reconstruction From Range Images. Silicon Valley, 1997, 189 p. Trabajo doctoral(Filosofo). Universidad de Standford. Departamento de Ingenieria Elcetrica.
- [40] SHARMAN, James. The Marching Cubes Algorithm . 2012 1 p. http://www.exaflop.org/docs/marchcubes/
- [41] PARKS, Donovan. GRAVEL, Jean. Harris/Plessey Operator, 2008, 1p. http://kiwi.cs.dal.ca/~dparks/CornerDetection/harris.htm
- [42] VIAGEL, Miker. Analysis of Kinect for mobile robots. 2011. En: Individual course report. Technical University of Denmark. Department of Electrical Engineering.
- [43] MARIUS, Muja. FLANN Fast Library for Approximate Nearest Neighbors. http://www.cs.ubc.ca/~mariusm/index.php/FLANN/FLANN
- [44] RUSINKIEWICZ, Szymon.LEVOY, Marc. Efficient Variants of the ICP Algorithm. En: International Conference on 3-D Digital Imaging and Modeling. (2011:Quebec).
- [45] SHARMAN, James. The Marching Cubes Algorithm. 2012, 1p. http://www.exaflop.org/docs/marchcubes/
- [46] WIKIPEDIA. PLY (File format). 2011, 1p http://en.wikipedia.org/wiki/PLY

#### ANEXO 1

# INTERFAZ DE VISUALIZACIÓN Y MEDICIÓN.

En la tabla A1 se muestra una lista de ítems que se encuentran disponibles en la interfaz de medición y visualización, con las cuales el usuario puede interactuar. Estos comandos están enfocados para que el usuario pueda importar las mallas de reconstrucción, abrir proyectos de trabajo y crear nuevos proyectos de trabajo. También se ha dispuestos modos de visualización de las mallas según sea requerida por usuario. Todos los comandos se encuentran listados en la tabla A1, allí se muestra el icono asociado al comando al igual que su funcionalidad en la interfaz.

![](_page_66_Picture_194.jpeg)

![](_page_66_Picture_195.jpeg)

Existen otros comandos con los que usuario puede interactuar para causar efectos en las mallas que se encuentren cargadas en la interfaz. En la tabla A2 se encuentra los ítems presente en la interfaz donde también se muestra la lista de los comandos y su funcionalidad.

| <b>ITEM</b> | <b>COMANDO</b>                                | <b>FUNCIONALIDAD</b>                                                                                                    |
|-------------|-----------------------------------------------|----------------------------------------------------------------------------------------------------|
|             | Manipulador                                   | Permite al usuario rotar y trasladar la maya de trabajo.                                                                    |
|             | Medición Rápida                               | Permite realizar una medida rápida entre dos puntos,<br>mostrando la distancia entre ellos.                                 |
|             | Manipulador de maya                           | Permite realizar cambios en la maya en cuanto a color.                                                                      |
|             | Medición<br>de<br>parámetros<br>morfológicos. | Permite realizar las mediciones sobre la superficie de la<br>maya.                                                          |
| 5,          | Selección rectangular<br>de puntos            | Selecciona puntos de una maya usando un rectángulo.                                                                         |
|             | Seleccionar triángulos                        | Selecciona un triangulo en específico de la maya.                                                                           |
|             | Selección rectangular<br>de triángulos        | Selecciona triángulos de una maya usando una forma<br>rectangular.                                                          |
|             | Borra triángulos modo                         | triángulos<br>seleccionados,<br>Borra<br>pero<br>conserva<br>información de los puntos asociados.                           |
|             | Borra triángulos modo<br>2                    | Borra triángulos seleccionados, al igual que los vértices<br>asociados a estos.                                             |
|             | triángulos<br>Borra<br>modo3                  | Borra triángulos seleccionados, y los triángulos que<br>comparten puntos también son borrados al igual que sus<br>vértices. |

Tabla A2. Lista de comandos y su funcionalidad

Para la medición de parámetros morfológicos en el rostro se desarrolló el comando de medición de parámetros morfológicos listado en la tabla A2. La medición se hace por medio de puntos seleccionados en la superficie del rostro usando el mouse, dando simplemente click derecho sobre la superficie para ubicar un punto.

Al usar el comando de medición de parámetros morfológico se despliega una ventana como la que se muestra en la figura A1.

![](_page_68_Picture_159.jpeg)

Figura A1. Ventana emergente para el comando de medición.

El usuario puede seleccionar los puntos sobre la superficie del rostro haciendo simplemente click derecho sobre la superficie de la ma visualizados como una línea o como un pin piramidal, región rectangular negra, lo cual ayuda de forma visual saber la posición del punto que se está seleccionando posición de dichos puntos aparecerá listada en la zona blanca, donde se indica el valor de su visualizados como una línea o como un pin piramidal, ayuda de forma visual saber la posición del punto que posición de dichos puntos aparecerá listada en la zona bla dimensión, al igual que su nombre bajo una numeración. Figura A1. Ventana emergente para el comando de medición.<br>
El usuario puede seleccionar los puntos sobre la superfície del rostro haciendo simplemente<br>
click derecho sobre la superfície de la malla. Los puntos seleccionado suario puede seleccionar los puntos sobre la superficie del rostro haciendo simplemente<br>k derecho sobre la superficie de la malla. Los puntos seleccionados pueden ser<br>alizados como una línea o como un pin piramidal, región para el comando de medición.<br>
la superficie del rostro haciendo simplemente<br>
alla. Los puntos seleccionados pueden ser<br>
piramidal, región rectangular negra, lo cual<br>
punto que se está seleccionando; además la<br>
la zona blan El usuario puede seleccionar los puntos sobre la superfície del rostro haciendo simplemente<br>click derecho sobre la superfície de la malla. Los puntos seleccionados pueden ser<br>visualizados como una línea o como un pin piram

dimensión, al igual que su nombre bajo una numeración.<br>En la sección rectangular roja de la figura A1 se puede escoger mover un punto sobre la En la sección rectangular roja de la figura A1 se puede escoger mover un punto sobre la<br>superficie, así como también seleccionar un punto en específico. Los puntos que son dimensión, al igual que su nombre bajo una numeración.<br>En la sección rectangular roja de la figura A1 se puede escoger mover un punto sobre la<br>superficie, así como también seleccionar un punto en específico. Los puntos que cargados nuevamente con el botón "Cargar Puntos desde un archivo.", los puntos son almacenados en un archivo de texto bajo un nombre especificado por el usuario. En la sección rectangular roja de la figura A1 se puede escoger mover un punto sobre la superfície, así como también seleccionar un punto en específico. Los puntos que son seleccionados pueden ser guardados usando el botón

En la sección rectangular verde se tienen botones que permiten renombrar un punto, limpiarlo o removerlo decir, que han sido seleccionados sobre la superficie de reconstrucción. También el usuario bajo un nombre especificado por el usuario.<br>remover todos que permiten renombrar un punto,<br>remover todos los puntos que se encuentran listados, es<br>porte la superficie de reconstrucción. También el usuario puede rehacer la última operación realizada en selección de puntos para realizar alguna corrección en cuanto al punto que se seleccionó.

El usuario puede elegir en crear una plantilla por defecto con los puntos que están en la lista, la cual puede ser guardada para luego cargarla en futuras mediciones. También puede añadir nuevos puntos a una plantilla inicial, estos comandos están en la región rectangular azul.

Para las mediciones entre puntos, se ha dispuesto de un botón "Calc. Distancia" el cual se visualiza en la región rectangular gris, el cual calcula la distancia entre los puntos que aparecen en la lista.